# شركت شميم صنعت

نمایندگی تخصصی فروش کنترل دور

# **DGI300 Manual**

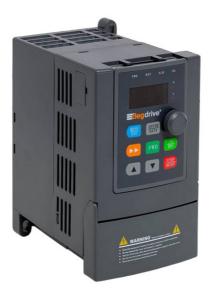

# **Edegdrive**

021-88530942

021-88174830 021-88731721 DGI300 - Degdrive

# Preface

## Thank you for choosing DGI300 of DEGDRIVE.

DGI300 series vector control inverter is mainly positioned as a high-end market for OEM customers and the specific requirements of fan and pump load applications, its flexible design, both embedded SVC and VF control in one, can be widely used for speed control accuracy, torque response speed, low-frequency output characteristics and other situations with higher requirements.

This user manual supplies a detailed description of DGI300 series vector control inverter includes product characterization, structural features, parameter setting, operation and commissioning, inspection maintenance and other contents. Be sure to carefully read through the safety precautions before use, and use this product on the premise that personnel and equipment safety is ensured.

## **IMPORTANT NOTES**

- ◆ To illustrate the details of the products, pictures in this manual based on products with outer casing or safety cover being removed. When using this product, please be sure to well install outer casing or covering by the rules, and operating in accordance with the manual contents.
- ◆The illustrations this manual for illustration only and may vary with different products you have ordered.
- ◆The company is committed to continuous improvement of products, product features will continue to upgrade, and the information provided is subject to change without notice.
- ♦ If you are using have questions; please contact our regional agents or our customer service center.

Customer Service Tel: 0212 451 56 05.

Customer Service mobile: +90 533 775 60 66.

◆ The company's other products please visit our website. http://www.degdrive.com

# Contents

| Chapter 1 Safety Precautions                |             |
|---------------------------------------------|-------------|
| 1.1 Safety Considerations                   | (4)         |
| 1.2 Precaution                              | (8)         |
| Chapter 2 Models and Specifications         |             |
| 2.1 Models                                  | (12)        |
| 2.2 Specifications                          | (13)        |
| 2.3 Parts of Inverter                       | (16)        |
| 2.4 Dimensions                              | (17)        |
| 2.5 Optional Parts                          | (24)        |
| Chapter 3 Installation and Wire Connection  | n           |
| 3.1 Installation                            | (27)        |
| 3.2 Removing and Mounting Front Cover of    | nverter(28) |
| 3.3 Wire Connection                         | (28)        |
| 3.4 Main Circuit Wiring                     | (29)        |
| 3.5 Basic Wiring Diagram                    | (31)        |
| 3.6 Control Circuit Terminal Wiring         | (32)        |
| 3.7 EMC Installation Instruction            | (39)        |
| Chapter 4 Running of Inverter               |             |
| 4.1 Running of Inverter                     | (42)        |
| 4.2 Operation and Using of the Control Pane | yl(45)      |
| 4.3 Inverter power                          | (53)        |
| Chapter5 Function Parameter Table           |             |
| 5.1 Symbol Description                      | (55)        |
| 5.2 Function Code Table                     | (55)        |

|     | 5.3 State Monitoring Parameter Table                         | (73)  |
|-----|--------------------------------------------------------------|-------|
|     | 5.4 Terminal Monitoring State                                | (74)  |
| Cha | pter 6 Function Code Description                             |       |
|     | 6.1 Basic running function parameter ( P0 Group)             | (75)  |
|     | 6.2 Frequency Setting Function Parameter (P1 Group)          | (83)  |
|     | 6.3 Start/Brake Function Parameter (P2 Group)                | (86)  |
|     | 6.4 Auxiliary Running Parameter (P3 Group)                   | (88)  |
|     | 6.5 Terminal Control Function Parameter (P4 Group)           | (97)  |
|     | 6.6 Protection Function Parameter (P5 Group)                 | (113) |
|     | 6.7 Fault Record Function Parameter (P6 Group)               | (116) |
|     | 6.8 Close Loop Running Control Function Parameter (P7 Group) | (117) |
|     | 6.9 PLC Running Parameter (P8 Group)                         | (125) |
|     | 6.10 Swing Frequency Function Parameter (P9 Group)           | (130) |
|     | 6.11 Vector Control Parameter (PA Group)                     | (135) |
|     | 6.12 Factory Function Parameter (PF Group)                   | (136) |
| Cha | pter 7 Troubleshooting                                       |       |
|     | 7.1 Fault Alarm and Troubleshooting                          | (137) |
|     | 7.2 Fault Record Search                                      | (141) |
|     | 7.3 Fault Reset                                              | (141) |
| Cha | pter 8 Preservation and Maintenance                          |       |
|     | 8.1 Preservation and Maintenance                             | (142) |
|     | 8.2 Periodic Preservation and Maintenance                    | (142) |
|     | 8.3 Warranty of Inverter                                     | (143) |
| Cha | pter 9 Serial Port Communication Protocol of RS485           |       |
|     | 9.1 Communication Overview                                   | (144) |
|     | 9.2 Communication Protocol Specification                     | (144) |
|     | 9.3 The ASCII Communication Protocol                         | (146) |

# **Chapter 1 Safety Precautions**

# **Safety Precautions**

Safety signs in this manual:

**DANGER**: indicates the situation in which the failure to follow operating requirements may result in fire or serious personal injury or even death.

CAUTION: indicates the situation in which the failure to follow operating requirements may cause moderate or slight injury and damage to equipment.

Users are requested to read this chapter carefully when installing, commissioning and repairing this product and perform the operation according to safety precautions as set forth in this chapter without fail. DEGDRIVE will bear no responsibility for any injury and loss as a result of any violation operation.

# 1.1 Safety Considerations

| The use phase | Safety class       | Considerations                                                                                                    |
|---------------|--------------------|----------------------------------------------------------------------------------------------------|
| Before        | <u>A</u><br>Danger | <ul> <li>◆ Do not install the product if the package is with water, or component is missing or broken.</li> <li>◆ Do not install the product if the label on the package is not identical to that on the inverter.</li> </ul> |
| Installation  | Caution            | <ul> <li>◆ Be careful of carrying or transportation. Risk of devices damage.</li> <li>◆ Do not use damaged product or the inverters</li> </ul>                                                                                |

|              |          | missing component .Risk of injury.                |
|--------------|----------|---------------------------------------------------|
|              |          |                                                   |
|              |          | ◆Do not touch the parts of control system with    |
|              |          | bare hands. Risk of ESD hazard.                   |
|              |          | ♦Installation base shall be metal or other        |
|              |          | non-flammable material. Risk of fire.             |
|              | A        | ◆Do not install inverter in an environment        |
|              |          | containing explosive gases, otherwise there is    |
|              | Danger   | danger of explosion.                              |
|              |          | ◆Do not unscrew the fixing bolts, especially the  |
| 1            |          | bolts with red mark.                              |
| Installation |          | ◆ Do not leave cable strips or screws in the      |
|              |          | inverter. Risk of inverter damage.                |
|              | <u>^</u> | ◆ Install the product at the place with less      |
|              |          | vibration and no direct sunlight.                 |
|              |          | ◆ Consider the installation space for cooling     |
|              |          | purpose when two or more inverters are placed in  |
|              |          | the same cabinet.                                 |
|              |          | ♦Wiring must be performed by authorized and       |
|              |          | qualified personnel. Risk of danger.              |
|              |          | ◆Circuit-breaker should be installed between      |
|              |          | inverter and the mains. Risk of fire.             |
| Wiring       | 4        | ◆Make sure the input power supply has been        |
|              | Danger   | completely disconnected before wiring. Failure to |
|              | Dangel   | comply may result in personnel injury and/or      |
|              |          | equipment damage.                                 |
|              |          | ◆Since overall leakage current of this equipment  |
|              |          |                                                   |
|              |          | may be bigger than 3.5mA, for safety's sake, this |

|        |              | equipment and its associated motor must be well     |
|--------|--------------|-----------------------------------------------------|
|        |              | grounded so as to avoid risk of electric shock.     |
|        |              | ◆Never connect the power cables to the output       |
|        |              | terminals (U,V,W) of the AC drive. Pay attention to |
|        |              | the marks of the wiring terminals and ensure        |
|        |              | correct wiring. Failure to comply will result in    |
|        |              | damage to the AC drive.                             |
|        |              | ◆Install braking resistors at terminals (P+)and     |
|        |              | (P- or PB) only. Failure to comply may result in    |
|        |              | equipment damage.                                   |
|        |              |                                                     |
|        |              | ◆Since all adjustable frequency AC drives from      |
|        |              | DEGDRIVE have been subjected to hi-pot test         |
|        |              | before delivery, users are prohibited from          |
|        |              | implementing such a test on this equipment.         |
|        |              | Failure to comply may result in equipment           |
|        |              | damage.                                             |
|        | $\wedge$     | ◆Signal wires should to the best of the possibility |
|        | Z:\ <u>\</u> | be away from main power lines. If this cannot be    |
|        | Caution      | ensured, vertical cross-arrangement shall be        |
|        |              | implemented, otherwise interference noise to        |
|        |              | control signal may occur.                           |
|        |              | ◆If motor cables are longer than 100m, it is        |
|        |              | recommended output AC reactor be used. Failure      |
|        |              | to comply may result in faults.                     |
|        |              |                                                     |
| Before | A            | ◆Inverter shall be power-on only after the front    |
|        |              |                                                     |

| Power-on       | Danger      | cover is assembled. Risk of electrical hazard.       |
|----------------|-------------|------------------------------------------------------|
|                |             | ◆Verify that the input voltage is identical to the   |
|                |             | rated voltage of product, correct wiring of input    |
|                | $\triangle$ | terminals R, S, T or L1, L2 and output terminals U,  |
|                | Caution     | V, and W, wiring of inverter and its peripheral      |
|                |             | circuits, and all wires should be in good            |
|                |             | connection. Risk of inverter damage.                 |
|                |             | ◆ Do not open the cover after power. Rick of         |
|                | A           | electrical hazard.                                   |
|                | Danger      | ◆ Do not touches any input/output terminals of       |
| After Power-on |             | inverter with bare hands. Rick of electrical hazard. |
|                |             | ◆If auto tuning is required, be careful of personal  |
|                | $\triangle$ | injury when motor is running. Risk of accident.      |
|                | Caution     | ◆Do not change the defaults of parameters. Risk      |
|                |             | of devices damage.                                   |
|                |             | ◆ Non-professionals shall not detect signals         |
|                |             | during operation. Risk of personal injury or device  |
|                | A           | damage.                                              |
|                | Danger      | ◆ Do not touch the fan or the discharging resistor   |
| Duning         |             | to check the temperature. Failure to comply will     |
| During         |             | result in personal burnt.                            |
| Operation      |             | ◆Prevent any foreign items from being left in the    |
|                | ⚠           | devices during operation. Risk of device damage.     |
|                | Caution     | ◆Do not control start/stop of inverter by ON/OFF     |
|                |             | of contactor. Risk of device damage.                 |

|             |                    | ◆Maintenance and inspection can only be performed by professionals. Risk of personal injury. |
|-------------|--------------------|----------------------------------------------------------------------------------------------|
|             |                    | ◆Maintain and inspect devices after power                                                    |
|             |                    | is off. Risk of electric hazard.                                                             |
|             |                    | ◆Repair or maintain the AC drive only ten                                                    |
|             |                    | minutes after the AC drive is powered off.                                                   |
| Maintenance | <u>A</u><br>Danger | This allows for the residual voltage in the                                                  |
| Waintenance |                    | capacitor to discharge to a safe value.                                                      |
|             |                    | Failure to comply will result in personal                                                    |
|             |                    | injury.                                                                                      |
|             |                    | ◆All pluggable components can be                                                             |
|             |                    | inserted or pulled out only when power has                                                   |
|             |                    | been turned off.                                                                             |
|             |                    | ◆Set and check the parameters again                                                          |
|             |                    | after the AC drive is replaced.                                                              |

# 1.2 Precautions

## 1.2.1 Motor Insulation Inspection

When the motor is used for the first time or when the motor is reused after being kept, or when periodical inspection is performed, insulation inspection shall be conducted with motor so as to avoid damaging the inverter because of the insulation failure of the motor windings. The motor wires must be disconnected from the inverter during the insulation inspection. It is recommended to use the 500V mega meter, and the insulating resistance measured shall be  $5M\Omega$  at least.

#### 1.2.2 Motor Thermal Protection

If the motor rating does not match that of the inverter, especially when the rated power of the inverter is higher than that of the motor, adjust motor protection parameters in the inverter or install thermal relay to protect motor.

## 1.2.3 Operating with the Frequency Higher than Grid Power Frequency

Output frequency of DGI300 is 0.00Hz~500Hz. If DGI300 is required to operate above 50.00Hz, please take the endurance of mechanical devices into consideration.

#### 1.2.4 Mechanical Vibrations

Inverter may encounter mechanical resonance point of the load device at certain output frequencies which can be avoided by setting the skip frequency parameters of the inverter.

## 1.2.5 Motor Heat and Noise

Since output voltage of inverter is PWM wave and contains a certain amount of harmonics, so that the temperature, noise and vibration of the motor will be higher than those when the inverter runs at grid power frequency.

## 1.2.6 Voltage-sensitive device or capacitor on output side of the AC drive

Do not install the capacitor for improving power factor or lightning protection voltage-sensitive resistor on the output side of the AC drive because the output of the AC drive is PWM wave. Otherwise, the AC drive may suffer transient overcurrent or even be damaged.

#### 1.2.7 Contactor at the I/O terminal of the AC drive

When a contactor is installed between the input side of the AC drive and the power supply, the AC drive must not be started or stopped by switching the contactor on or off. If the AC drive has to be operated by the contactor, ensure that the time interval between switching is at least one hour since frequent charge and discharge will shorten the service life of the capacitor inside the AC drive.

When a contactor is installed between the output side of the AC drive and the motor, do not

turn off the contactor when the AC drive is active. Otherwise, modules inside the AC drive may be damaged.

## 1.2.8 Applied with the Rated Voltage

Apply DGI300 with the rated voltage. Failure to comply will damage inverter. If required, take a transformer to boost or step-down voltage.

## 1.2.9 Do Not Apply a 3-Phase Input Inverter to 2-Phase Input Applications

Do not apply a 3-phase input FR inverter to 2-phase input applications. Otherwise, it will result in faults or damage inverter.

## 1.2.10 Lightning Protection

DGI300 has integrated lightning over-current protection device which has certain self-protection capacity against the lightning. Additional protection devices have to be installed between inverter and power supply in the area where lightning occurs frequently.

## 1.2.11 Altitude De-rating

In places where the altitude is above 1000 m and the cooling effect reduces due to thin air, it is necessary to de-rate the AC drive. Contact DEGDRIVE for technical support.

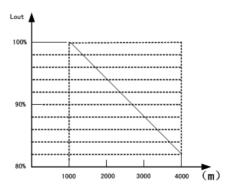

## 1.2.12 some special usages

If wiring that is not described in this manual such as common DC bus is applied, contact the

agent or DEGDRIVE for technical support.

## 1.2.13 Cautions for Inverter Disposal

The electrolytic capacitors on the main circuit and PCBA may explode when they are burnt. Emission of toxic gas may be generated when the plastic parts are burnt. Please dispose inverter as industrial wastes.

## 1.2.14 Adaptable Motor

The standard adaptable motor is adaptable four-pole squirrel-cage asynchronous induction motor or PMSM. For other types of motor, select a proper AC drive according to the rated motor current.

The cooling fan and rotor shaft of non-variable-frequency motor are coaxial, which results in reduced cooling effect when the rotational speed declines. If variable speed is required, add a more powerful fan or replace it with variable-frequency motor in applications where the motor overheats easily.

The standard parameters of the adaptable motor have been configured inside the AC drive. It is still necessary to perform motor auto-tuning or modify the default values based on actual conditions. Otherwise, the running result and protection performance will be affected.

The AC drive may alarm or even be damaged when short-circuit exists on cables or inside the motor. Therefore, perform insulation short-circuit test when the motor and cables are newly installed or during routine maintenance. During the test, make sure that the AC drive is disconnected from the tested parts.

# **Chapter 2 Models and Specifications**

## 2.1 Models

DGI300 series inverter has 2 kinds of voltage levels, 220V and 380V. The Power range is from 0.4KW to 450KW. Models of DGI300 series are shown in Table 2-1.

Table 2-1. Models description

| Voltage level | Models         |                | Rated capacity (KVA) | Rated             | Applicable |
|---------------|----------------|----------------|----------------------|-------------------|------------|
| voltage level | Widdels        |                | (KVA)                | output<br>current | motor(KW)  |
|               |                |                |                      | current           | Applicable |
| 220V          | DGI300-2S0004G |                | 1.1                  | 3.0               | 0.4        |
| Single        | DGI300-2S0007G |                | 1.5                  | 4.7               | 0.75       |
|               | DGI300-2S0015G |                | 2.8                  | 7.5               | 1.5        |
| phase         | DGI300-2S0022G |                | 3.8                  | 10.0              | 2.2        |
| 220V          | DGI300-2T0015G |                | 3.0                  | 7.0               | 1.5        |
| Three         | DGI300-2T0022G |                | 4.0                  | 10.0              | 2.2        |
|               | DGI300-4T0007G | DGI300-4T0015P | 1.5                  | 2.5               | 0.75       |
| 380V          | DGI300-4T0015G | DGI300-4T0022P | 2.5                  | 4.0               | 1.5        |
|               | DGI300-4T0022G | DGI300-4T0037P | 3.0                  | 6.0               | 2.2        |
| Three         | DGI300-4T0037G | DGI300-4T0055P | 5.9                  | 9.6               | 3.7        |
| phase         | DGI300-4T0055G | DGI300-4T0075P | 8.5                  | 14.0              | 5.5        |
|               | DGI300-4T0075G | DGI300-4T0110P | 11                   | 17.0              | 7.5        |
|               | DGI300-4T0110G | DGI300-4T0150P | 17                   | 25                | 11         |
|               | DGI300-4T0150G | DGI300-4T0185P | 21.7                 | 32                | 15         |
|               | DGI300-4T0185G | DGI300-4T0220P | 25.7                 | 39                | 18.5       |
|               | DGI300-4T0220G | DGI300-4T0300P | 29.6                 | 45                | 22         |
|               | DGI300-4T0300G | DGI300-4T0370P | 39.5                 | 60                | 30         |
|               | DGI300-4T0370G | DGI300-4T0450P | 49.4                 | 75                | 37         |
|               | DGI300-4T0450G | DGI300-4T0550P | 60                   | 91                | 45         |

|       | DGI300-4T0550G | DGI300-4T0750P | 73.7 | 112 | 55  |
|-------|----------------|----------------|------|-----|-----|
|       | DGI300-4T0750G | DGI300-4T0900P | 99   | 150 | 75  |
|       | DGI300-4T0900G | DGI300-4T1100P | 116  | 176 | 90  |
|       | DGI300-4T1100G | DGI300-4T1320P | 138  | 210 | 110 |
|       | DGI300-4T1320G | DGI300-4T1600P | 167  | 253 | 132 |
|       | DGI300-4T1600G | DGI300-4T1850P | 200  | 304 | 160 |
|       | DGI300-4T1850G | DGI300-4T2000P | 234  | 355 | 187 |
|       | DGI300-4T2000G | DGI300-4T2200P | 248  | 377 | 200 |
| 380V  | DGI300-4T2200G | DGI300-4T2500P | 280  | 426 | 220 |
| Three | DGI300-4T2500G | DGI300-4T2800P | 318  | 474 | 250 |
|       | DGI300-4T2800G | DGI300-4T3150P | 342  | 520 | 280 |
|       | DGI300-4T3150G | DGI300-4T3500P | 390  | 600 | 315 |
|       | DGI300-4T3500G | DGI300-4T4000P | 435  | 660 | 350 |
|       | DGI300-4T4000G | DGI300-4T4500P | 493  | 750 | 400 |
|       | DGI300-4T4500G | DGI300-4T6300P | 560  | 850 | 450 |

# 2.2 Specifications

| l:                     | tems            | Specifications                                       |
|------------------------|-----------------|------------------------------------------------------|
|                        | Rated Voltage   | Single phase220V, three phase 200V, three phase      |
|                        | Trated Voltage  | 380V;50Hz/60Hz                                       |
| Input                  | Range           | Voltage: ±20% voltage unbalance rate:<3%; frequency: |
|                        | Range           | ±5%                                                  |
|                        | Built-in filter |                                                      |
|                        | Rated voltage   | 0~200V/220V/380V                                     |
|                        | Frequency       | 0Hz∼500Hz                                            |
| Output range Frequency | range           | 0HZ *500HZ                                           |
|                        | Frequency       | 0.01Hz                                               |
|                        | resolution      | 0.01Fi2                                              |

|                  | Overload<br>ability             | 150% rated current for1minute, 180% rated current for3 seconds                                                                   |
|------------------|---------------------------------|----------------------------------------------------------------------------------------------------|
|                  | Modulation modes                | Optimized space voltage vector SVPWM modulation                                                                                  |
|                  | Control mode                    | Sensorless vector control (with optimal low frequency compensation)                                                              |
|                  | Frequency precision             | Digital setting: The highest frequency×± 0.01% Analog setting: The highest frequency ×±0.2%                                      |
|                  | Frequency resolution            | Digital setting: 0.01Hz; Analog setting: The highest frequency× 0.1%                                                             |
|                  | Start<br>frequency              | 0.40Hz~20.00Hz                                                                                                    |
|                  | Torque boost                    | Auto torque boost, manual torque boost 0.1%~30.0%                                                                                |
|                  | V/F curve                       | Five ways: constant torque V/F curve, 1 kind of user defined V/F curve ,3 kinds of down torque curve(2.0/1.7/1.2times the power) |
| Control function | Acc./Dec.                       | Two ways: linear Acc./Dec.,S-curveAcc./Dec.;7 kinds of Acc./Dec. time, Time unit(minute/second) optional, max. time: 6000 mins.  |
| ction            | DC braking                      | DC braking start frequency: $0{\sim}15.00$ Hz braking time: $0{\sim}60.0$ s braking current: $0{\sim}80\%$                       |
|                  | Energy<br>consuming<br>braking  | Below 22KW drive built-in energy consuming braking unit, external braking resistor is optional.                                  |
|                  | Jog running                     | Jog frequency range:0.1Hz~50.00Hz, JOG Acc./Dec. time: 0.1~60.0s                                                                 |
|                  | PI built-in                     | Easily constitute a close loop control system                                                                                    |
|                  | Multi-stage<br>speed<br>running | Multi-stage speed running available through built-in PLC or control terminals                                                    |
|                  | Textile swing frequency         | Swing frequency available with preset and centre frequency adjustable                                                            |
|                  | Auto voltage regulation         | Keep a stable voltage automatically when the grid voltage transients                                                             |

|               | Auto energy<br>saving<br>running  | Saving energy by auto optimizing V/F curve according to the load                                                                                                    |
|---------------|-----------------------------------|----------------------------------------------------------------------------------------------------|
|               | Auto current limiting             | Auto current limiting to prevent frequent over current fault trip                                                                                                    |
|               | Fixed-length control              | Inverter stops when reaches the preset length                                                                                                    |
|               | Communicati<br>on                 | RS485 standard communication port available, support MODBUS communication protocol of ASCII and RTU, master-slave multi-machine interaction function available                                                                                                    |
|               | Running<br>command<br>channel     | Control panel: control terminal :serial port :3 channels switchable                                                                                                    |
|               | Frequency<br>setting<br>channel   | Control panel potentiometer setting: ▲、▼control panel keys setting; Function code setting: Serial port setting; Terminal up/down setting: Input Analog voltage setting: Input Analog current setting: Input pulse setting; Combination ways setting; Above ways are switchable. |
|               | Switch input channel              | FWD/REV command: 8channels programmable switch inputs, 35kinds of function can be set separately                                                                                                    |
| Running       | Analog input channel              | 4~20mA: 0-10V: 2 optional analog inputs                                                                                                    |
| runction      | Analog<br>output<br>channel       | 4~20mA or 0~10V optional, setting frequency and output frequency ,etc feature output                                                                                                    |
|               | Switch/pulse<br>output<br>channel | Programmable open collector output: relay output :0~20KHz pulse output:                                                                                                    |
| Contr         | LED digital<br>display            | Display setting frequency, output voltage, output current, etc.                                                                                                    |
| Control panel | External meter display            | Display output frequency, output current, output voltage, etc.                                                                                                    |
| <u> </u>      | Key lock                          | All the keys can be locked                                                                                                    |

|             | Parameter    | Function code parameters are able to be copied between             |  |  |
|-------------|--------------|--------------------------------------------------------------------|--|--|
|             | сору         | inverters when use remote control panel.                           |  |  |
| Drotoot     | ion function | Overcurrentprotection:overvoltageprotection:undervoltagepro        |  |  |
| Protect     | ion function | tection:overheating protection: overload protection, etc.          |  |  |
| 0-4         | :I           | Braking unit: remote control panel: cable: panel mounting          |  |  |
| Opt         | ional parts  | feet, etc.                                                         |  |  |
|             | Fi           | Indoors, free from direct sunlight, dust, corrosive gas, oil mist, |  |  |
|             | Environment  | steam, water dropper salt, etc                                     |  |  |
|             | Altitude     | Lower than 1000m (derating is necessary above 1000m)               |  |  |
| invi.       | Ambient      | 1095   1095                                                        |  |  |
| rgn         | temperature  | _10°C~+40°C                                                        |  |  |
| Environment | Humidity     | <90%RH, no condensation                                            |  |  |
| #           | Vibration    | Lower than 5.9m/s (0.6g)                                           |  |  |
|             | Storage      |                                                                    |  |  |
|             | temperature  | _20°C~+60°C                                                        |  |  |
|             | Protection   | IP20 (In the selection of state display unit or the keyboard       |  |  |
| Structure   | level        | state)                                                             |  |  |
|             | Cooling      | Forced air cooling                                                 |  |  |
| Ins         | stallation   | Wall mounted; Floor mounted                                        |  |  |
|             |              | I.                                                                 |  |  |

# 2.3 Parts of Inverter

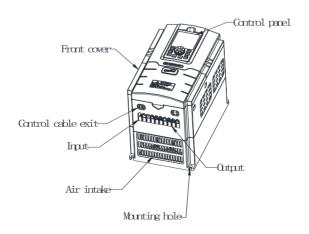

# 2.4 Dimensions

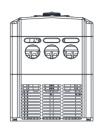

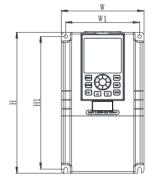

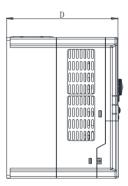

(a) 、Inverters below 7.5KW

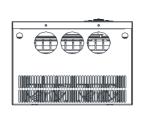

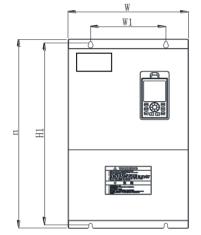

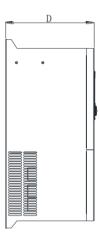

(b)  $\,$  Inverters from 11KW to 90 KW

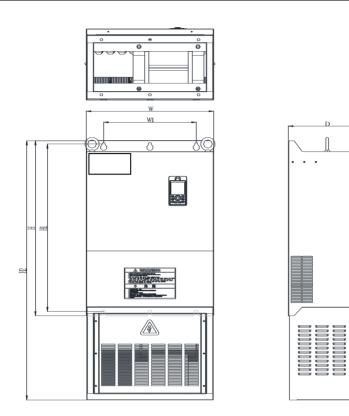

(c) 、Inverters from 110KW to 250 KW

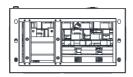

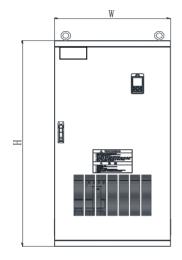

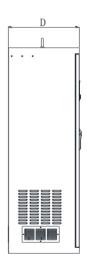

(d) 、Inverters from 285KW to 315KW

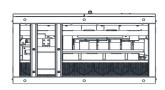

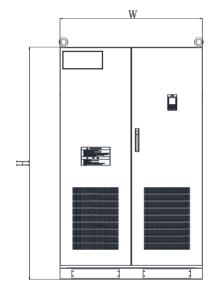

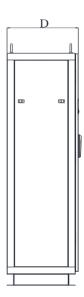

(e) 、Inverters from 350KW to 630KW

| Model           |                 | W1   | w    | H1   | н    | H2    | D    | Pore       |
|-----------------|-----------------|------|------|------|------|-------|------|------------|
| G               | Р               | (mm) | (mm) | (mm) | (mm) | (mm)  | (mm) | Size       |
| DGI300-2S0004G  |                 |      |      |      |      |       |      |            |
| DGI300-2S0007G  |                 | 74   | 85   | 144  | 142  | N/A   | 113  | Ф5         |
| DGI300-2S0015G  |                 |      |      |      |      |       |      |            |
| DGI300-4T0007G  | DGI300-4T0015P  | 88   | 98   | 174  | 184  | N/A   | 135  | Ф5         |
| DGI300-4T0015G  | DGI300-4T0022P  | 00   | 90   | 174  | 104  | IN/A  | 133  | 3          |
| DGI300-4T0007G- | DGI300-4T0015P- |      |      |      |      |       |      |            |
| Double display  | Double display  | 90   | 104  | 177  | 190  | N/A   | 148  | Ф5         |
| DGI300-4T0015G- | DGI300-4T0022P- | 00   | 104  | 177  | 190  | IN/A  | 140  | 45         |
| Double display  | Double display  |      |      |      |      |       |      |            |
| DGI300-4T0022G  | DGI300-4T0037P  | 108  | 118  | 220  | 230  | N/A   | 153  | Ф5         |
| DGI300-4T0037G  | DGI300-4T0055P  | 100  | 110  | 220  | 200  | 1 177 | .00  | +0         |
| DGI300-4T0022G- | DGI300-4T0037P- |      |      |      |      |       |      |            |
| Double display  | Double display  | 116  | 130  | 223  | 236  | N/A   | 175  | Ф5         |
| DGI300-4T0037G- | DGI300-4T0055P- | 110  | 130  | 223  | 230  | 13/75 | 175  | Ψ3         |
| Double display  | Double display  |      |      |      |      |       |      |            |
| DGI300-4T0055G  | DGI300-4T0075P  | 155  | 172  | 256  | 271  | N/A   | 183  | Ф5         |
| DGI300-4T0075G  | DGI300-4T0110P  | 100  | 172  | 230  | 2/1  | 19/74 | 100  | Ψ3         |
| DGI300-4T0110G  | DGI300-4T0150P  | 170  | 248  | 347  | 360  | N/A   | 210  | Ф6         |
| DGI300-4T0150G  | DGI300-4T0185P  | 170  | 240  | 341  | 300  | IN/A  | 210  | Ψΰ         |
| DGI300-4T0185G  | DGI300-4T0220P  | 200  | 280  | 427  | 445  | N/A   | 200  | Ф8         |
| DGI300-4T0220G  | DGI300-4T0300P  | 200  | 200  | 421  | 447  | IN/A  | 200  | Ψο         |
| DGI300-4T0300G  | DGI300-4T0370P  | 200  | 320  | 512  | 530  | N/A   | 235  | Ф8         |
| DGI300-4T0370G  | DGI300-4T0450P  | 200  | 320  | 312  | 330  | IN/A  | 233  | Ψο         |
| DGI300-4T0450G  | DGI300-4T0550P  | 250  | 310  | 530  | 555  | N/A   | 260  | Ф10        |
| DGI300-4T0550G  | DGI300-4T0750P  | 200  | 310  | 330  | 555  | 13/73 | 200  | <b>¥10</b> |

|                |                 | W1   | w    | H1   | Н    | H2   | D    | Pore |
|----------------|-----------------|------|------|------|------|------|------|------|
| G              | Р               | (mm) | (mm) | (mm) | (mm) | (mm  | (mm) | Size |
| DGI300-4T0750  | DGI300-4T0900P  | 280  | 400  | 620  | 650  | N/A  | 300  | Ф14  |
| DGI300-4T0900  | DGI300-4T1100P  | 200  | 400  | 620  | 030  | IN/A | 300  | Ψ14  |
| DGI300-4T1100G | DGI3000-4T1320P |      |      |      |      | 108  |      |      |
| DGI300-4T1320  | DGI300-4T1600P  | 280  | 450  | 756  | 790  |      | 300  | Ф14  |
| DGI300-4T1600  | DGI300-4T1850P  |      |      |      |      | 0    |      |      |
| DGI300-4T1850  | DGI300-4T2000P  | 400  | 550  | 776  | 810  | 1150 | 330  | Ф14  |
| DGI300-4T2000  | DGI300-4T2200P  | 400  | 330  | 776  | 610  | 1130 | 330  | Ψ14  |
| DGI300-4T2200  | DGI300-4T2500P  | 480  | 640  | 776  | 810  | 127  | 330  | Ф14  |
| DGI300-4T2500  | DGI300-4T2850P  | 400  | 640  | 110  | 610  | 0    | 330  | Ψ14  |

| Мо             | del            | 10//  | 11/   | D(mm) |  |
|----------------|----------------|-------|-------|-------|--|
| G              | Р              | W(mm) | H(mm) | D(mm) |  |
| DGI300-4T2800G | DGI300-4T3150P | 720   | 1400  | 440   |  |
| DGI300-4T3150G | DGI300-4T3500P | 720   | 1400  | 7-10  |  |
| DGI300-4T3500G | DGI300-4T4000P | 950   | 1700  | 475   |  |
| DGI300-4T4000G | DGI300-4T4000P | 330   | 1700  | 475   |  |
| DGI300-4T5600G | DGI300-4T6300P | 1200  | 2000  | 600   |  |
| DGI300-4T6300G | DGI300-4T7100P | 1200  | 2000  | 600   |  |

Table 2-2 Dimensions (mm)

# 2.5 Optional Parts:

The following parts are optional. If require, please order

# 2.5.1 Remote control panel

RS485 communications applied between remote control panel and inverter which are connected by a 4-core cable via RJ45 network port.

DGI300 - Degdrive

The maximum connection distance is 500M. The inverter supports local control panel and remote control panel used at the same time, no priority. Both can control the inverter. Hot plug in for remote control panel is available.

The following functions are available by using remote control panel:

(1) Control slave inverter to run, stop, jog run, fault reset, change setting frequency, change function parameters and running direction.

(2) Monitor slave inverter's running frequency, setting frequency , output voltage, output current, bus bar voltage, etc.

## 2.5.2 Communication cable for remote control panel

Type: DGI300-LAN0020 (2.0m)

Standard options:1m, 2m, 5m, 10m, 20m. Which is more than 20m can be customized for the remote keyboard and inverter connection.

# 2.5.3 Field bus Adaptor

The inverter can be connected into MODBUS field bus net work via adaptor as a slave station in the network.

The function as follow:

- (1) send command to inverter such as start, stop, jog running, etc.
- (2) Send speed or frequency signal to inverter.
- (3) Read status from inverter.
- (4) Fault reset for the inverter.

Please refer to Chapter 9 for communication protocol

# 2.5.4 Braking Resistors

DGI300 series inverters under 22KW have built-in braking units. If energy consuming braking is needed, please choose braking resistors according to Table 2-3. The wire connections of

braking resistors are shown in Fig. 2-2.

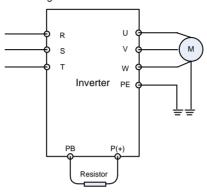

Fig.2-2 The wire connection of braking resistors

Table 2-3 Braking resistors selection table

| Model          | Applicable motor (KW) | Resistance(Ω) | Resistance power |
|----------------|-----------------------|---------------|------------------|
| DGI300-2S0004G | 0.4                   | 200           | 100W             |
| DGI300-2S0007G | 0.75                  | 150           | 200W             |
| DGI300-2S0015G | 1.5                   | 100           | 400W             |
| DGI300-2S0022G | 2.2                   | 75            | 500W             |
| DGI300-4T0007G | 0.75                  | 300           | 400W             |
| DGI300-4T0015G | 1.5                   | 300           | 400W             |
| DGI300-4T0022G | 2.2                   | 200           | 500W             |
| DGI300-4T0037G | 4.0                   | 200           | 500W             |
| DGI300-4T0055G | 5.5                   | 100           | 800W             |
| DGI300-4T0075G | 7.5                   | 75            | 800W             |
| DGI300-4T0110G | 11                    | 50            | 1KW              |
| DGI300-4T0150G | 15                    | 40            | 1.5KW            |
| DGI300-4T0185G | 18.5                  | 30            | 4KW              |
| DGI300-4T0220G | 22                    | 30            | 4KW              |
| DGI300-4T0300G | 30                    | 20            | 6KW              |

|                |     | ı      | 1    |
|----------------|-----|--------|------|
| DGI300-4T0370G | 37  | 16     | 9KW  |
| DGI300-4T0450G | 45  | 13.6   | 9KW  |
| DGI300-4T0550G | 55  | 20×2   | 12KW |
| DGI300-4T0750G | 75  | 13.6×2 | 18KW |
| DGI300-4T0900G | 90  | 20×3   | 18KW |
| DGI300-4T1100G | 110 | 20×3   | 18KW |
| DGI300-4T1320G | 132 | 20×4   | 24KW |
| DGI300-4T1600G | 160 | 13.6×4 | 36KW |
| DGI300-4T1850G | 185 | 13.6×4 | 36KW |
| DGI300-4T2000G | 200 | 13.6×5 | 45KW |
| DGI300-4T2200G | 220 | 13.6×5 | 45KW |
| DGI300-4T2500G | 250 | 13.6×5 | 45KW |
| DGI300-4T2800G | 280 | 13.6×6 | 54KW |
| DGI300-4T3150G | 315 | 13.6×6 | 54KW |
| DGI300-4T3500G | 350 | 13.6×7 | 63KW |
| DGI300-4T4000G | 400 | 13.6×8 | 72KW |
| DGI300-4T4500G | 450 | 13.6×8 | 90KW |

# **Chapter 3 Installation and Wire Connection**

## 3.1 Installation

## 3.1.1 Environment Requirements

- (1) Please mount inside a well-ventilated location. The ambient temperature is required to be within the range of -10 ~40°C. If the temperature is higher than 40 °C, the inverter should be de-rated, at the same time the ventilation and heat dissipation should be enhanced.
- (2) Be away from the location full of dust or metal powder, and mount in the location free of direct sunlight.
- (3) Mount in the location free of corrosive gas or combustible gas.
- (4) Humidity should be lower than 90% with no dew condensation.
- (5) Mount in the location where vibration is less than  $5.9 \text{m/s}^2$  (0.6G).
- (6) Please try to keep the inverter away from EMI source and other electronic devices which are sensitive to EMI.

## 3.1.2 Mounting Space and Direction

- (1) Generally in vertical way.
- (2) For the requirements on mounting space and distance, refer to Fig.3-1.
- (3) When several inverters are installed in one cabinet, they should be mounted in parallel with special incoming and out coming ventilation and special fans. When two inverters are mounted up and down, an air flow diverting plate should be fixed as shown in Fig.3-2 to ensure good heat dissipation.

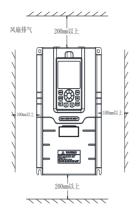

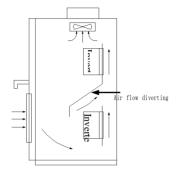

Fig.3-1 Mounting space and distance

Fig.3-2 Mounting of multiple inverters

# 3.2 Removing and Mounting Front Cover of Inverter

Removing: remove 4screws on the cover and take the cover out.

Mounting: Align the mounting holes and screw them.

## 3.3 Wire Connection

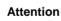

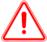

- (1) Before wiring, please ensure the power has been removed and be waited for at least 10minutes.
- (2) Please do not connect AC power to output terminals  $\mbox{U/V/W}.$
- (3) To ensure the safety, the inverter and motor should be safety grounding. It is necessary to use copper wire above 3.5mmas ground wire, grounding resistance less than  $10\Omega$ .
- (4) The inverter has gone through voltage withstand test in factory, please do not make it again.

- (5) Solenoid switch or absorbing devices, such as ICEL, is prohibited to connect inverter output.
- (6) To provide input over current protection and for convenience in maintenance, the inverter should be connected to AC power through circuit breaker.
- (7) Please use twisted wire or shielded wire above 0.75mm for the wiring of relay input/output loop(X1~X6, FWD, REV, OC, DO). One end of shielding layer suspended, and the other side connected to PE grounding terminal of inverter, wiring length less than 50m.

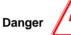

- (1) The cover can be removed only when the power is switched off, all the LEDs on the panel are off and waiting at least for 10 minutes.
- (2) Wiring work can be performed only when the DC voltage between P+ and P-terminals is lower than 36V.
- (3) Wiring work can only be done by trained or professional personnel.
- (4) Before usage, check whether the mains voltage meets the requirement of inverter input voltage.

# 3.4 Main Circuit Wiring

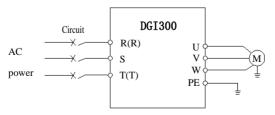

Fig. 3-3 Main circuit wiring

# 3.4.1 Main Circuit Wiring

Main Circuit input/output terminals, shown as Table 3-1|

Table 3-1 Description of Main Circuit input/output terminals

| Apply to                     | Main circuit terminal    | Terminal name | Function                          |
|------------------------------|--------------------------|---------------|-----------------------------------|
| 220V 1-phase                 |                          | L1、L2         | 220V 1-phase Input terminals      |
| 0.4KW~2.2KW                  |                          | U、V、W         | 380V 3-phase Output terminals     |
| 0.4KVV~2.2KVV                | L1 L2 E U V W            | E             | Earthing                          |
|                              |                          | R、S、T         | 380V 3-phase Input terminals      |
| 380V 3-phase<br>0.75KW~2.2KW |                          | U, V, W       | 380V 3-phase Output terminals     |
| 0.75KVV~2.2KVV               | R S T PB P+ U V W        | P+、PB         | Braking resistor wiring terminals |
|                              | P+ PB R S T U V W E      | R、S、T         | 380V 3-phase Input terminals      |
| 380V 3-phase<br>2.2KW~5.5KW  |                          | U、V、W         | 380V 3-phase Output terminals     |
| 2.2KVV~5.5KVV                |                          | P+、PB         | Braking resistor wiring terminals |
| 0001/0-1                     |                          | R、S、T         | 380V 3-phase Input terminals      |
| 380V 3-phase<br>7.5KW~15KW   | I R S T P+ P- PB U V W E | U, V, W       | 380V 3-phase Output terminals     |
| 7.5KVV~15KVV                 | K 5 T T T T T B C V W B  | P+、PB         | Braking resistor wiring terminals |
| 0001/01                      |                          | R, S, T       | 380V 3-phase Input terminals      |
| 380V 3-phase                 |                          | U, V, W       | 380V 3-phase Output terminals     |
| 18.5KW~280KW                 | R S T P+ P- U V W E      | P+、P-         | Braking resistor wiring terminals |

# 3.5 Basic Wiring Diagram

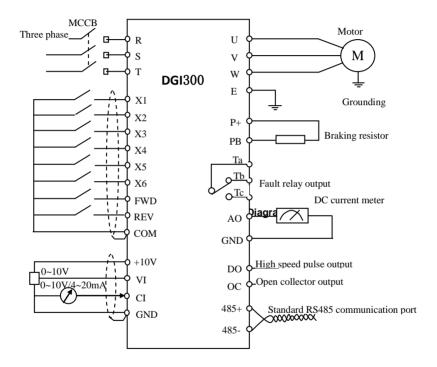

# 3.6 Control Circuit Terminal Wiring

## 3.6.1 Position and Function of Terminals and Jumpers on Control Circuit

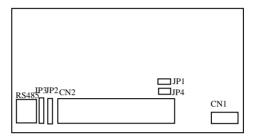

Fig. 3-6 Position of terminals and jumpers on control

using the inverter, Please make correct terminals wiring and jumpers setting. It is suggested to use above 1mm<sup>2</sup> wire as terminal connection wire.

Table 3-2 Jumper switch function

| NO  | Function Setting Setting    |                                                    | FD       |
|-----|-----------------------------|----------------------------------------------------|----------|
| JP1 | Pulse output terminal       | 1-2 connected:internal24V power of inverter        | external |
| JPT | DO power selection          | 2-3 connected: external power                      | power    |
|     | Analog output terminal      | 1-2: 0~10V: AO1 output voltage signal              |          |
| JP2 | current/voltage output      |                                                    | 0~10V    |
|     | selection                   | 2—3: 4~20mA: AO1 output current signal             |          |
| JP3 | Terminal CI current/voltage | 1-2 : V side, 0~10 V voltage signal                | 0.401/   |
| JP3 | Input selection             | 2-3 : I side, 4~20 mA current signal               | 0~10V    |
| JP4 | X7 terminal input mode      | 1-2: PLC side, X7 used as multifunctional terminal | PLC side |
| JP4 | selection                   | 2-3: FCH side: X7 used as an external pulse input  | PLC Side |

## 3.6.2 Description of Terminals on Control Circuit

## (1) Function of CN 1 terminal shown as Table 3-3

Table 3-3 CN 1 terminal function

| Sort     | Terminal | Name              | Function Description     | Specification                   |
|----------|----------|-------------------|--------------------------|---------------------------------|
|          | TA/RA    |                   | Can be defined as        | TA-TC: NC, TA-TB: Normally open |
| Relay    | TB/RB    | Multi functi onal | multifunctional          | contact capacityAC250V/2A       |
| output   |          | relay output      | Relay output terminal by | (COSΦ=1)                        |
| terminal | TC/RC    | terminal          | programming, refer to    | AC250V/1A (COSΦ=0.4)            |
|          |          |                   | Chapter6.5P4.12,P4.13    | DC30V/1A                        |

## (2) Control Circuit CN2 terminal shown as Fig.3-7

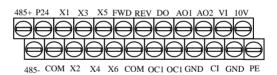

Fig.3-7 CN2 terminal order

## (3) Function of CN 2 terminal shown as T able 3-4

Table 3-4 CN 2 terminal function

| Sort             | Terminal | Name  | Function Description                        | Specification                   |
|------------------|----------|-------|---------------------------------------------|---------------------------------|
| Commu<br>nicatio | 485+     | RS485 | RS485 differential signal positive terminal | Twisted or shielded wire needed |
| n                | 485-     |       | RS485 differential signal negative terminal |                                 |

| _ |                                 |     | ı               |                                    | , , , , , , , , , , , , , , , , , , , , |
|---|---------------------------------|-----|-----------------|------------------------------------|-----------------------------------------|
|   |                                 |     |                 | Can be defined as multifunctional  | Couple isolated output                  |
|   | =                               |     | Open collector  | on-off output terminal by          | Working voltage: 9~30V                  |
|   | rmin                            | OC1 | output terminal | programming, refer to Chapter      | Max.outputcurrent:50mA                  |
|   | t te                            |     | 1               | 6.5P4.10                           |                                         |
|   | utbu                            |     |                 | (Common port: COM)                 |                                         |
|   | Multifunctional output terminal |     |                 | Can be defined as multifunctional  | Couple isolated output                  |
|   | ınctic                          |     | Open collector  | on-off output terminal by          | Working voltage: 9~30V                  |
|   | lultif                          | OC2 | output terminal | programming, refer to Chapter      | Max.outputcurrent:50mA                  |
|   | 2                               |     | 1               | 6.5P4.11                           |                                         |
|   |                                 |     |                 | (Common port: COM)                 |                                         |
|   | <b>5</b>                        |     |                 | Can be defined as multifunctional  | Max. output frequency:                  |
| 1 | out b                           | DO  | Open collector  | Pulse output terminal by           | 20KHz                                   |
| ŀ | r uise output<br>terminal       |     | pulse Output    | programming,                       | output freq range defined               |
| ľ | te                              |     | terminal        | Refer to Chapter 6.5P4.21/P4.22    | by P4.21                                |
|   |                                 |     |                 | (Common port: COM)                 |                                         |
|   |                                 |     |                 |                                    | Input voltage range:0~10V               |
|   |                                 | VI  | Analog input VI | Analog voltage input               | (input resistance:10KΩ)                 |
|   |                                 |     |                 | (Grounding: GND)                   | Resolution: 1/1000                      |
|   | nput                            |     |                 | Analog voltage/current input,      | Inputvoltagerange:0~10V                 |
|   | Analog input                    |     |                 | Choose voltage or current input by | (input resistance:10KΩ)                 |
|   |                                 | CI  | Analan innut Ol | Setting JP3 jumper.                | Inputcurrentrange:0~20mA                |
|   |                                 | CI  | Analog input Cl | Factory default: voltage input     | (input resistance:500Ω)                 |
|   |                                 |     |                 | (Grounding: GND)                   | Resolution: 1/1000                      |
|   |                                 |     |                 |                                    |                                         |
|   |                                 |     |                 |                                    |                                         |

| Analog output                  | AO1 | Analog output<br>AO1             | Analog voltage/current output, indicating 7quantities, choose Voltage or current output by setting JP2 jumper. Factory default: voltage output (Grounding: GND) | Current output range: 4~20mA Voltage output range: 0~10V |
|--------------------------------|-----|----------------------------------|----------------------------------------------------------------------------------------------------|----------------------------------------------------------|
|                                | AO2 | Analog output  AO2               | Analog voltage output, indicating 7quantities(Grounding: GND)                                                                                                   | Voltage output range:<br>0~10V                           |
| Runnin                         | FWD | Forward                          | rquantities(Grounding, GND)                                                                                                    | Couple isolated input                                    |
| g                              | REV | Reverse                          | Refer to chapter 6.5 P4.08                                                                                                    | Input resistance:2KΩ                                     |
|                                | X1  | Multifunctional input terminal 1 |                                                                                                    | Max.<br>input frequency:200Hz                            |
| inal                           | X2  | Multifunctional input terminal 2 |                                                                                                    | Input voltagerange:9~30V                                 |
| Multifunctional input terminal | ХЗ  | Multifunctional input terminal 3 | Can be defined smultifunctional on-off input terminal by programming,                                                                                           |                                                          |
| functional                     | X4  | Multifunctional input terminal 4 | Referring to Chapter 6.5 P4. (Common port:COM)                                                                                                    |                                                          |
| Multi                          | X5  | Multifunctional input terminal 5 |                                                                                                    |                                                          |
|                                | X6  | Multifunctional input terminal 6 |                                                                                                    |                                                          |
| source                         | P24 | +24Vpower                        | Supply +24V power (negative terminal: COM)                                                                                                    |                                                          |
| Power source                   | 10V | +10Vpower source                 | Supply+10Vpower(negative terminal: GND)                                                                                                    | Max. output current: 50mA                                |

| GND  | +10Vcommon | Grounding of analog signal and+10V  | Terminal COM and GND |
|------|------------|-------------------------------------|----------------------|
| GND  | port       | power source                        | are                  |
| 0014 | +24Vcommon | Digital signal input, output common | Isolated inside      |
| СОМ  | port       | port                                |                      |

#### 3.6.3 Analog Input/Output Terminal Wiring

(1) Analog voltage signal input through VI terminal as follow wiring:

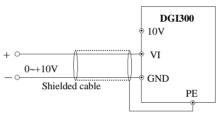

Fig. 3-7 VI terminal wiring

(2) Analog signal input through CI terminal, jumper selection for input voltage (0~10V) or input current (4~20mA) as follow wiring

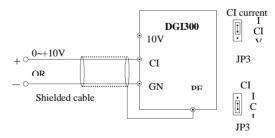

Fig. 3-8 CI terminal wiring

#### (3) Analog output terminal AO wiring

Analog output terminal can be connected with external analog meter indicating various physical quantity, jumper selection for output voltage (0~10V) or output current (4~20mA) as follow wiring.

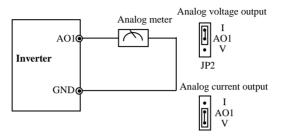

Fig. 3-9 Analog output terminal wiring

#### Notes:

- (1) Filter capacitor or common-mode inductor can be installed between VI And GND terminal or CI and GND terminal when using analog input mode.
- (2) Please use shielded cable and do well grounding, keep the wire as short as possible in order to prevent external interference when using analog input/o output mode.

#### 3.6.4 Communication Terminal Wiring

The inverter supplies standard RS 485 communication port

It can constitute one master one slave control system or a one master multi slaves system.

The upper computer(PC/PLC)can real time monitor the inverter in the control system and achieve complicated control function such as remote control and spermatic, etc

(1) Remote control panel can be connected with inverter viaRS485port by plugging in the remote control panel into RS485 port without any parameter setting. The local control panel of inverter and remote control panel can work at the same time. (2) Inverter RS 485 port and upper computer wiring as follow:

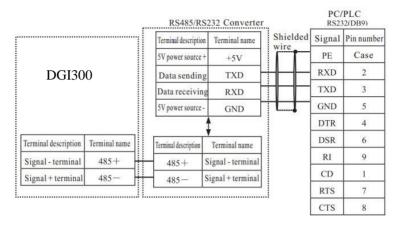

Fig. 3-10 RS485-(RS485/232)-RS232 communication wiring

(3) Multi inverters can communicate via RS485, controlled by PC/PLC as a Master shown as Fig.3-12. It also can be controlled by one of inverters as a Master shown as Fig.3-13

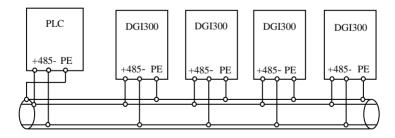

Fig. 3-12 PLC communication with multi inverters

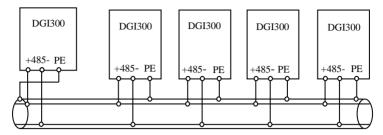

Fig. 3-13 Multi inverters communication

The more inverters connected, the more the communication interference may occur. Please make wiring as above and do well grounding for inverters and motors, or adopt the following measures to prevent interference as even above wiring can't work.

- (1) Separately power supply to PC/PLC or isolated the power of PC/PLC.
- (2) Use EMIFIL to the wire or reduce carrier frequency properly

#### 3.7 FMC Installation Instruction

Inverter outputs PWM wave, it will produce electromagnetic noise. To reduce the interference, EMC installation will be introduced in this section from noise suppression, wire connection, grounding, leakage current and filter of power supply

## 3.7.1 Noise Suppression

## (1) Noise Type

Noise is unavoidable during inverter operation. Its influence over peripheral equipment is related to the noise type, transmission means, as well as the design, install action, wiring and grounding of the driving system

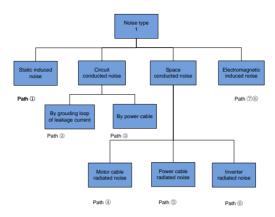

## (2) Noise Suppression Methods

| Path | Noise suppression methods                                                                                              |  |  |  |  |
|------|----------------------------------------------------------------------------------------------------|--|--|--|--|
| 2    | If a closed loop is formed between the peripheral equipment and the inverter wiring, the grounding leakage of the      |  |  |  |  |
|      | inverter will misoperate the equipment. Solution: Remove the grounding of the peripheral equipment.                    |  |  |  |  |
|      | When peripheral equipment share the same power source with the inverter, the noise transmitted through the             |  |  |  |  |
| (3)  | power line may misoperate the peripheral equipment.                                                                    |  |  |  |  |
| 0    | Solution: Mount a noise filter at inverter input side or isolate the peripheral equipment with an isolated transformer |  |  |  |  |
|      | or power filter.                                                                                                    |  |  |  |  |
|      | Electronic equipment such as computers, measuring meters, sensors and radio equipment, when in the same                |  |  |  |  |
|      | cabinet with inverter, with their wiring close to the inverter, may misoperate due to radio interference.              |  |  |  |  |
|      | Solution: (1) The susceptible equipment and its signal lines should be kept away from the inverter. Use shielded       |  |  |  |  |
| 456  | cable for the signal line. Ground the shielding coat. Protect the signal cable with a metal pipe and keep it off the   |  |  |  |  |
|      | inverter input/output cable. When crossing of the signal line and the inverter input/output cables is                  |  |  |  |  |
|      | inevitable,make sure it is orthogonal. (2) Mount radio noise filter or linear nosie filter (choke coil) to the         |  |  |  |  |
|      | input/output side of the inverter to suppress the radio noise.                                                         |  |  |  |  |

|     | (3) The shielding coat for the cable connecting inverter and the motor should be thick. The wiring can be        |  |  |  |  |  |
|-----|----------------------------------------------------------------------------------------------------|--|--|--|--|--|
|     | arranged through thick pipe (2mm or thicker) or cement trench. The cable should be through a metal pipe, and has |  |  |  |  |  |
|     | its shilding coat grounded. You may use the 4-core cable as the motor power cable. Ground one core at            |  |  |  |  |  |
|     | inverter side with the other end of it connected to the motor case.                                              |  |  |  |  |  |
|     | When the signal cables are parallel to, or bound together with the power cables, the static and electromagnetic  |  |  |  |  |  |
| 178 | induction will cause the noise transmit through the signal cable, misoperating the related equipment.            |  |  |  |  |  |
|     | Solution:(1) Avoid laying the signal cables parallel to the power cable, or bind them together. (2) Keep the     |  |  |  |  |  |
|     | susceptible peripheral equipment away from the inverter. (3) Keep the susceptible signal bables away from the    |  |  |  |  |  |
|     | input/output cables of inverter. Shielded cables should be used as the signal or power cable. Lead them          |  |  |  |  |  |
|     | through metal pipes respectively would achieve better effect. The metal pipes should be at least 20cm away from  |  |  |  |  |  |
|     | each other.                                                                                                    |  |  |  |  |  |

Table2-5 Noise suppression method

#### 3.7.2 Wiring Connection and Grounding

(1) Please do not to wire motor cable (from inverter to motor) in parallel with power cable and keep at least 30cm from each other.

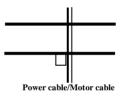

Fig. 3-16 Orthogonal wiring

- (2) Please try to arrange the motor cable through Control signal cable metal pipe or in metal wiring groove.
- (3) Please use shielded cables control signal cable, and connect the shielding coat to PE terminal of inverter with proximal grounding to inverter.
- (4) PE grounding cable should be directly connected to the earth plate.
- (5) The control signal cable shouldn't be in parallel with strong electricity cable(power cable/motor cable). They should not be bent together and should be kept away as least 20cm from each other. If cable crossing is inevitable, please make sure it is same as Fig. 3-1 6
- (6) Please ground the control signal cable separately with power cable/motor cable.
- (7) Please don't connect other devices to inverter power input terminals(R/S/T).

# **Chapter 4 Running of Inverter**

## 4.1 Running of Inverter

#### 4.1.1 Running Command Channels

There are three channels for inverter receiving commands like START, STOP, JOG and others.

#### Control panel

Use  $\overline{\text{RUN}}$   $\overline{\text{STOP}}$   $\overline{\text{POS}}$  Keys o on the panel to control the inverter.(Factory default )

#### Control terminal

Use terminal FWD,REV, COM to constitute a 2-wire control mode, or use one of terminals amongX1~X6 and FWD, REV to constitute a 3-wire control mode.

#### Serial port

Use upper computer (PC/PLC) or Master inverter to control Slave inverter to start or stop via serial port.

The command channels can be selected by setting Function Code P0.03, or by multifunctional input terminal (function code P4.00-P4.07).

**Note**: These three channels are all switchable. Please make debugging before switch so as to avoid equipment damage and personal injury.

### 4.1.2 Frequency setting channel

There are 8 kinds of frequency setting channels as follow:

0: by control panel potentiometer

- 1: by control panel keys
- 2: digital setting by function code via control panel
- 3: via terminal UP/DOWN
- 4: by upper computer via serial port
- 5: analog setting via VI terminal

6: analog setting via CI terminal

7: via pulse terminal

8: combination setting

### 4.1.3 Inverter Running States

When inverter power on, there are two states which are Standby and running state.

Standby state: When power switch on, inverter will be in standby state before receiving control command. Or receiving Stop command during inverter running, inverter will stop and standby.

Running state: After running control command is received, the inverter enters running state

## 4.1.4 The Running Modes of Inverter

There are five running modes according to priority which are JOG running, close loop running, PLC running, multi-stage speed running, and normal running as shown in Fig.4-1.

#### 0: JOG running

In stopping state, after receiving JOG running command, the inverter will run according to JOG frequency, for example, by pressing control pane I JOG key to give JOG command(refer to function codeP3.06~P3.08).

#### 1: Close loop running

By setting close loop running control parameter enabled (P7.00=1), the inverter will enter close loop running, that is PI regulation (refer to function code P7). To make close loop running invalid, please set multifunctional input terminal (function27) and switch to lower priority running mode.

#### 2: PLC running

By setting PLC function parameter enabled (P8.00  $\neq$ 0), the inverter will enter PLC running mode and run according to preset running mode (refer to function code P8). To make PLC running invalid, please set multifunctional input terminal (function29) and switch to lower priority running mode.

#### 3: Multi-stage speed running

By setting non-zero combination of multifunctional input terminal (function1,2,3) and selecting multi-frequency 1-7, the inverter will enter multi-stage speed running mode(refer to function codeP3.26~P3.32).

## 4: Normal running

Simple open loop running mode of inverter.

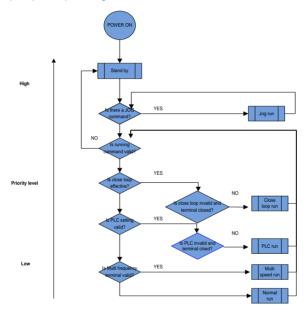

Fig.4-1 Running mode logic diagram

The above 5 kinds of running modes can be running in multiple frequency setting channel except JOG running. PLC running, multi-stage speed running and normal running can carry out swing frequency running

# 4.2 Operation and Using of the Control Panel

## 4.2.1 Control Panel Layout

User can control inverters' start, frequency adjust, stop, braking, setup the running parameters and control peripheral equipment through control panel and control terminal

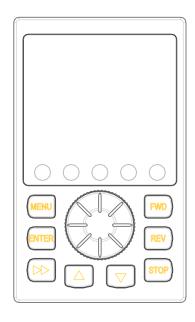

Fig. 4-2 Control panel diagram

## 4.2.2 Control Panel Function

There are 8 keys and 1 analog potentiometer on the inverter's panel.

The function are shown as follow:

| Key                                            | Name | Function Description                                |
|------------------------------------------------|------|-----------------------------------------------------|
| FWD Run In keypad mode, pressing the key, inve |      | In keypad mode, pressing the key, inverter will run |

| REV             | Multifunction          | REV key is defined as Reverse function. It is also self-defined key which can be set by Parameter                                         |
|-----------------|------------------------|----------------------------------------------------------------------------------------------------|
| STOP            | Stop/Reset             | Inverter in running status, pressing the key will stop inverter when command given by keypad. In fault status, pressing the key can reset |
| MENU            | Function/Data          | Enter or exit programming status                                                                                                    |
|                 | UP                     | Data or function code increment                                                                                                    |
|                 | DOWN                   | Data or function code decrement                                                                                                    |
| <b>&gt;&gt;</b> | Shift/Monitor          | In programming, the key can shift code digit. In other status, the key can shift monitoring parameter                                     |
| ENTER           | Reserve/switch         | In programming, the key can enter next step manual or reserve the setting $_{\mbox{\tiny o}}$                                             |
|                 | Digital potentiometers | Left rotary, the same function as UP key. Right rotary, the same function as DOWN KEY  Pressing potentiometer, the same function as ENTER |

#### 4.2.3 LED Display and Indictor Description

There are a 4 digits LED display,3 unit indicators and 3 state indicators. These 3 unit indicators have 6 kinds of combinations corresponding to 6 kinds of unit indicating as Fig.4-3

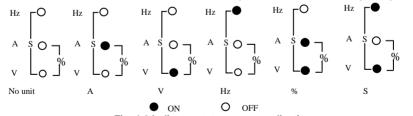

Fig. 4-3 Indicator state and unit indicating

Table 4-2 State indicator description

| Item  |        |           | Function Description                                     |                                   |  |  |
|-------|--------|-----------|----------------------------------------------------------|-----------------------------------|--|--|
|       | LEI    | O digital | Display inverter's running state paramete                | rs and setting parameters.        |  |  |
| Displ | i      | FWD       | When the motor is running forward, this indicator is on. | When the inverter is in DC        |  |  |
| ay    | State  |           |                                                          | braking                           |  |  |
| funct | indica | REV       | When the motor is running reverse, this                  | state, the FWD and REV            |  |  |
| ion   | tor    |           | indicator is on.                                         | indictor are on at the same time. |  |  |
|       |        | ALM       | When there is a fault alarm, this indicator              | cator is on                       |  |  |

#### 4.2.4 Control Panel Display State

The control panel display state includes parameter displaying in stopping state, function code parameter displaying in programming state, fault displaying in alarm state, and parameter displaying in running state.

#### A. Parameter displaying in stopping state

When inverter is in stopping state, panel displays stopping state monitoring parameter which usually is setting frequency (b-01 monitoring parameter) shown as Fig.4-4 B.

Press key to display the other monitoring parameter (The inverter default displays the first 7 monitorting parameters of b group. The other parameters can be defined by function code P3.41 and P3.42. Please refer to Chapter 5). Press ATTA key for switching to default display parameter b-01, which is setting frequency, or it will display the last monitoring parameter.

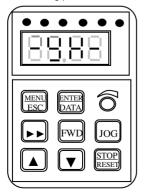

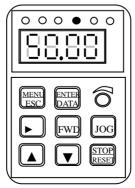

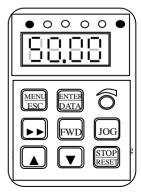

Fig.4-4 Parameter display in initialization, stopping and running state.

#### B. Parameter displaying in running state

The inverter enters running state after receiving valid running command, and the panel displays running state monitoring parameter. The default displaying is output frequency (b-00 monitoring parameter) shown as Fig.4-4 C.

Press key can display the monitoring parameter in running state (defined by function code P3.41 and 3.42). While parameter displaying, press key for switching to default display parameter b-00, that is output frequency, or it will display the last monitoring parameter.

#### C. Fault displaying in alarm state

The Inverter enters fault alarm display state after fault signal detected. The displayed fault code will be flashing.

Press key to check fault related parameter. When checking fault related parameter, press ENTE RDAT key for switching to Fault code display.

Press MENU | key to enter programming state to check P6 group parameter of fault

After troubleshooting, press STOP RESET key to reset the inverter (or via control terminal/serial port)

If the fault still exists, it will keep displaying the fault code.

#### Note:

information

To some serious fault such as IGBT protection, over current, over voltage, etc. Don't reset the inverter before clearing the fault for sure, otherwise there is a danger of damage.

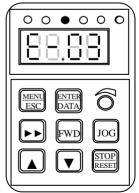

Fig. 4-5 Fault alarm display state

#### D, Function code programming state

In the state of stopping, running, and fault alarm, press MENU ESC key to enter programming state (A password is required, If it has been set. Please refer to P0.00 description and Fig.4-10). The programming state includes three level display menus shown as Fig.4-6 which in order are function code group —> function code number — function code parameter. Press RDAT key to enter each menus. When in function code parameter display menu, press ENTE RDAT key to save parameter, press MEN LIESC key to go back to previous menu without parameter saving.

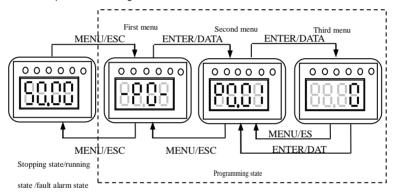

Fig. 4-6 Control panel programming state

#### 4.2.5 Control Panel Operation

Through the operating panel of inverter for various operations, for example as follows:

## A. Switching display of state monitoring parameter

Press key to display b group state monitoring parameter. It first displays the code of monitoring parameter, after 1 second, it switches automatically to display the value of this monitoring parameter shown as Fig.4-7.

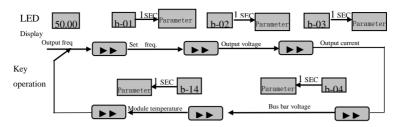

Fig. 4-7 Operation to display monitoring parameter

(2) When viewing monitoring parameter, press ENTER DATA key for switching to default monitoring parameter display state. Default monitoring parameter is setting frequency in stopping state. In running state, the default monitoring parameter is output frequency.

#### B. Function code parameter setting

For example, to set parameter code P3.06 from 5.00Hz to 8.50Hz.

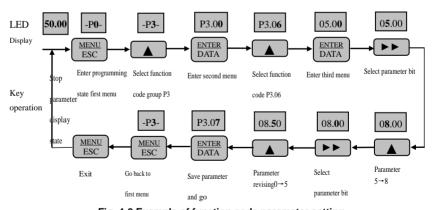

Fig. 4-8 Example of function code parameter setting

Note: In third level menu, if the parameter displayed is not in flashing, it means that this function code is unable to be revised. Probably the reasons are:

(1) This function code parameter is unmodifiable, such as actual detected state parameter,

record running parameter, etc.

- (2) This function code parameter can not be revised in running state. It just can be revised in stopping state.
- (3) The parameter is under protection. When function code P3.01 unit's place is 1 or 2, all function code parameter can not be revised. This is parameter protection to avoid fault operation. Set P3.01 unit's place as 0 to make modification available.

#### C. JOG running operation

Following is an example. Suppose it is in panel control mode and in stopping state, JOG running frequency is 5Hz.

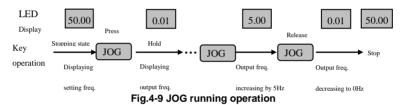

## D. Password authentication operation

Suppose P0.00 password parameter has been set as "2345". The authentication operation is shown as Fig. 4-10. The bold figure represents the flashing bit.

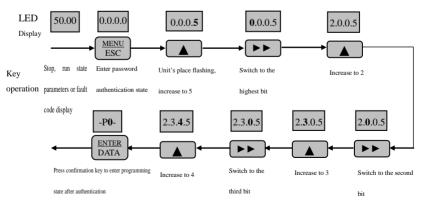

Fig. 4-10 Example of password authentication operation

#### E. Inquiring fault related parameter:

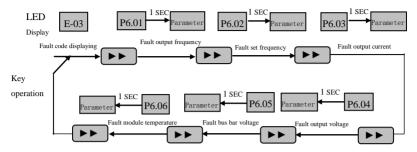

Fig. 4-11 Example of inquiring fault related parameter

#### Note:

(1) In fault code display state, press key to inquire P6 group function code parameter. The range is from P6.01 to P6.06. After p key, LED first displays function code, and1 second later it displays automatically the value of this function code parameter.

(2) When inquiring fault parameter, press key to switch back to fault code display state.

# F、Frequency setting operation by control panel ▲、▼keys

Suppose it is in stopping state and P0.01=1, the operation is as follow.

- (1) Frequency integral adjustment.
- (2) As press key and hold it, LED begins to increase from unit's digit to ten's digit, and then to hundred's digit. If releas key and then press key again, LED will increase from unit's digit again.
- (3) As press we key and hold it, LED begins to decrease from unit's digit to ten's digit , and then to hundred's digit. If release we key and then press key again, LED will decrease from unit's digit again.

## G、Control panel key lock operation:

Press MENU | key for 5 seconds to lock control panel key. It displays 'LOCC',

as panel locked.

### H. Control panel key unlock operation:

Press Key for 5 seconds to unlock control panel key.

## 4.3 Inverter power switch on

### 4.3.1 Inspection Before Power on

Please perform cable connection according to the requirements in manual.

#### 4.3.2 Initial Power on Operation

After inspecting cable connection and power source for sure, switch on inverter input AC power switch. The inverter's LED on control panel will display dynamic start menu. When it displays set frequency, it means initialization has been completed.:

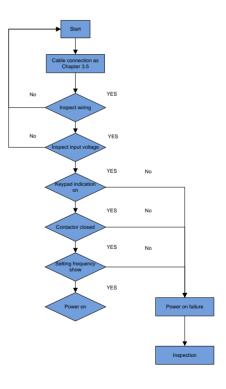

Fig. 4-12 Inverter first power applied operation

# Chapter 5 Function Parameter Table

# 5.1 Symbol Description

"o": means that the parameter can be modified during running state.

"x": means that the parameter can not be modified during running state.

"\*": means read-only parameter which can not be modified.

## 5.2 Function Code Table

|       | P                                    | 0 Group: Basic running function param                                                                                                    | eter   |         |        |
|-------|--------------------------------------|----------------------------------------------------------------------------------------------------|--------|---------|--------|
| Func  | N                                    | B                                                                                                    | Min    | Factory | Modify |
| Code  | Name                                 | Range                                                                                                    | Unit   | Default |        |
| P0.00 | Control mode selection               | V/F Control     Senseless vector control                                                                                                    | 1      | 0       | 0      |
| P0.01 | Freq control channel selection       | O: Analog potentiometer on control panel(single display valid)  1: ▲ 、▼key on control panel(single display valid)  Panel digital potentiometer+▲ 、▼key on control panel(double display valid)  2: Digital setting 1,control panel given  3: Digital setting 2, UP/DOWN terminal given  4: Digital setting 3, serial port given  5: VI analog given  (VI-GND)  6: CI analog given(CI-GND)  7: Pulse terminal given(PULSE)  8: Combination given (refer to P3.00) | 1      | 0       | 0      |
| P0.02 | Running<br>frequency set             | P0.19lower limit freq.~P0.20upper limit freq.                                                                                                    | 0.01HZ | 50.00HZ | 0      |
| P0.03 | Running<br>command<br>mode selection | O: Control panel mode T: Terminal control mode Serial port control mode                                                                                                    | 1      | 0       | 0      |
| P0.04 | Running direction setting            | Unit's digit: 0: Forward 1:Reverse<br>Ten's digit: 0:REV allowed 1:REV<br>prohibited                                                                                                    | 1      | 10      | 0      |
| P0.05 | FWD/REV dead time                    | 0.0~120.0s                                                                                                    | 0.1s   | 0.1s    | 0      |
| P0.06 | Max output freq.                     | 50.00Hz~500.00Hz                                                                                                    | 0.01Hz | 50.00Hz | ×      |
| P0.07 | Basic running freq                   | 1.00Hz~500.00Hz                                                                                                    | 0.01Hz | 50.00Hz | ×      |

| Func                              | Name                       | Range                                 | Min  | Factory                      | Mod |
|-----------------------------------|----------------------------|---------------------------------------|------|------------------------------|-----|
| P0 Group: Basic running parameter |                            |                                       |      |                              |     |
| P0.13                             | Acc/Dec mode selection     | 0: Linear Acc/Dec<br>1: Curve Acc/Dec | 1    | 0                            | ×   |
| P0.12                             | Carrier freq               | 1.0K~14.0K                            | 0.1K | 8.0K                         | ×   |
| P0.11                             | Torque boost mode          | 0: Manual 1: Auto                     | 1    | 0                            | 0   |
| P0.10                             | Torque boost cut-off freq. | 0.00Hz∼Basic running freq.P0.07       | 0.00 | 50.00Hz                      | 0   |
| P0.09                             | Torque boost               | 0.0%~30.0%                            | 0.1% | 2.0%                         | ×   |
| P0.08                             | Max output voltage         | 1~480V                                | 1V   | inverter<br>rated<br>voltage | ×   |

| Func  | Name                              | Range                                                                                                    | Min        | Factory | Mod |
|-------|-----------------------------------|----------------------------------------------------------------------------------------------------|------------|---------|-----|
| Code  | Name                              | Kange                                                                                                    | Unit       | default | ify |
| P0.14 | Time of S curve start stage       | 10.0%~50.0% (Acc/Dec time)<br>P0.14+P0.15 《 90%                                                                                                    | 0.1%       | 20.0%   | 0   |
| P0.15 | Time of S curve ascent stage      | 10.0%~80.0% (Acc/Dec time)<br>P0.14+P0.15 《 90%                                                                                                    | 0.1%       | 60.0%   | 0   |
| P0.16 | Acc/Dec time unit                 | 0: Second<br>1: Minute                                                                                                    | 0          | 0       | ×   |
| P0.17 | Acc time 1                        | 0.1~6000.0                                                                                                    | 0.1        | 20.0    | 0   |
| P0.18 | Dec time 1                        | 0.1~6000.0                                                                                                    | 0.1        | 20.0    | 0   |
| P0.19 | Upper limit freq.                 | Lower limit freq. ~Max output freq.P0.06                                                                                                    | 0.01H<br>z | 50.00Hz | ×   |
| P0.20 | Lower limit freq.                 | 0.00Hz∼Upper limit freq.                                                                                                    | 0.01H<br>z | 0.00Hz  | ×   |
| P0.21 | Lower limit freq.<br>Running mode | O: Running at lower limit freq 1: Stopping                                                                                                    | 1          | 0       | ×   |
| P0.22 | V/F curve setting                 | O: Constant torque curve 1: Reduced torque curve 1 (1.2 times the power) 2: Reduced torque curve 2 (1.7 times the power) 3: Reduced torque curve 3 (2.0 times the power) 4: Customized V/F curve | 1          | 0       | ×   |
| P0.23 | V/F Freq.valueP3                  | P0.25 $\sim$ P0.07 Basic running freq.                                                                                                    | 0.01H<br>z | 0.00Hz  | ×   |
| P0.24 | V/F Volt.valueV3                  | P0.26 ~ 100.0%                                                                                                    | 0.1%       | 0.0%    | ×   |
| P0.25 | V/F Freq.valueP2                  | P0.27 ~ P0.23                                                                                                    | 0.01H<br>z | 0.00Hz  | ×   |
| P0.26 | V/F Volt.valueV2                  | P0.28 ~ P0.24                                                                                                    | 0.1%       | 0.0%    | ×   |
| P0.27 | V/F Freq.valueP1                  | 0.00~P0.25                                                                                                    | 0.01H<br>z | 0.00Hz  | ×   |

| V/F Volt.valueV1 | 0∼ P0.26 | 0.1% | 0.0% | × |
|------------------|----------|------|------|---|

|       | P1 Gro                                    | up: Frequency setting function p                     | narameter  |         |        |
|-------|-------------------------------------------|------------------------------------------------------|------------|---------|--------|
| Func  | 7 1 010                                   | up. I requestey setting function p                   | Min        | Factory | Modify |
| Code  | Name                                      | Range                                                | Unit       | default | ouy    |
| P1.00 | Analog filtering time constant            | 0.01~30.00s                                          | 0.01s      | 0.20s   | 0      |
| P1.01 | VI channel gains                          | 0.01~9.99                                            | 0.01       | 1.00    | 0      |
| P1.02 | VI min given                              | 0.00~P1.04                                           | 0.01H<br>z | 0.00V   | 0      |
| P1.03 | Corresponding freq.<br>to<br>VI min given | 0.00∼Upper limit freq.                               | 0.01H<br>z | 0.00Hz  | 0      |
| P1.04 | VI max given                              | P1.04~10.00V                                         | 0.01V      | 10.00V  | 0      |
| P1.05 | Corresponding freq.<br>to<br>VI max given | 0.00∼Upper limit freq.                               | 0.01H<br>z | 50.00Hz | 0      |
|       | P1 Gro                                    | up: Frequency setting function p                     | parameter  |         |        |
| Func  |                                           | _                                                    | Min        | Factory | Modif  |
| Code  | Name                                      | Range                                                | Unit       | default | у      |
| P1.06 | CI channel gains                          | 0.01~ 9.99                                           | 0.01       | 1.00    | 0      |
| P1.07 | CI min given                              | 0.00∼ P1.09                                          | 0.01V      | 0.00V   | 0      |
| P1.08 | Corresponding freq.<br>to<br>CI min given | 0.00∼Upper limit freq                                | 0.01H<br>z | 0.00Hz  | ٥      |
| P1.09 | CI max given                              | P1.07 ~10.00V                                        | 0.01V      | 10.00V  | 0      |
| P1.10 | Corresponding freq.to CI max given        | 0.00∼Upper limit freq                                | 0.01H<br>z | 50.00Hz | 0      |
| P1.11 | Max input pulse freq                      | 0.1~20.0K                                            | 0.1K       | 10.0K   | 0      |
| P1.12 | Pulse min given                           | 0.0∼P1.14(Pulse max given)                           | 0.1K       | 0.0K    | 0      |
| P1.13 | Corresponding freq.to pulse min given     | 0.00∼Upper limit freq                                | 0.01H<br>z | 0.00Hz  | 0      |
| P1.14 | Pulse max given                           | P1.12(Pulse min given)∼ P1.11(Max input pulse freq.) | 0.1K       | 10.0K   | 0      |
| P1.15 | Corresponding freq.to pulse max given     | 0.00∼Upper limit freq                                | 0.01H<br>z | 50.00Hz | 0      |

| P2 Group: Start/Brake function parameter |      |       |     |         |        |  |  |
|------------------------------------------|------|-------|-----|---------|--------|--|--|
| Func                                     | Name | Range | Min | Factory | Modify |  |  |

| Code  |                                 |                                                                                                   | Unit       | default |   |
|-------|---------------------------------|---------------------------------------------------------------------------------------------------|------------|---------|---|
| P2.00 | Start running mode              | O: Start from start freq. I: Brake first, then start from start freq. I: Track speed, then start. | 1          | 0       | × |
| P2.01 | Start freq.                     | 0.40~20.00Hz                                                                                      | 0.01H<br>z | 0.50Hz  | 0 |
| P2.02 | Start freq. running duration    | 0.0~30.0s                                                                                         | 0.1s       | 0.0s    | 0 |
| P2.03 | DC brake current as start       | 0~15%                                                                                             | 1%         | 0%      | 0 |
| P2.04 | DC brake time as start          | 0.0~60.0s                                                                                         | 0.1s       | 0.0s    | 0 |
| P2.05 | Stop mode                       | 0: Dec<br>1: Free Stop<br>2: Dec+ DC brake                                                        | 1          | 0       | × |
| P2.06 | Start freq. of DC brake as stop | 0.0∼15.00Hz                                                                                       | 0.0Hz      | 3.00Hz  | 0 |
| P2.07 | DC brake time as stop           | 0.0~60.0s                                                                                         | 0.1s       | 0.0s    | 0 |
| P2.08 | DC brake current as stop        | 0~15%                                                                                             | 1%         | 0%      | 0 |

| P3 Group :Auxiliary running parameter |                                         |                                                                                                    |             |                 |        |  |  |  |
|---------------------------------------|-----------------------------------------|----------------------------------------------------------------------------------------------------|-------------|-----------------|--------|--|--|--|
| Func<br>Code                          | Name                                    | Range                                                                                                    | Min<br>Unit | Factory default | Modify |  |  |  |
| P3.00                                 | Freq. control<br>channel<br>combination | 0: VI+CI 1: VI-CI 2: External pulse given+VI+ control panel ▲ . ▼key given 3: External pulse given-VI- control panel ▲ . ▼key given 4: External pulse given+CI 5: External pulse given+CI 6: RS485 given+VI+control panel ▲ . ▼key given 7: RS485 given-VI-control panel ▲ . ▼key given 8: RS485 given+CI+control panel ▲ . ▼key given 9: RS485 given-CI-control panel ▲ . ▼key given 10: RS485 given+CI+External pulse given | 1           | 0               | ×      |  |  |  |

|              |                                  | 44 B0405 : 01 F / :                                                                                                    |                    | I                  |        |
|--------------|----------------------------------|----------------------------------------------------------------------------------------------------|--------------------|--------------------|--------|
|              |                                  | 11: RS485 given —CI —External                                                                                                    |                    |                    |        |
|              |                                  | pulse given                                                                                                    |                    |                    |        |
|              |                                  | 12: RS485 given+VI+External                                                                                                    |                    |                    |        |
|              |                                  | pulse given                                                                                                    |                    |                    |        |
|              |                                  | 13: RS485 given – VI – External                                                                                                    |                    |                    |        |
|              |                                  | pulse given 14: VI+CI+control panel ▲ 、▼key                                                                                                    |                    |                    |        |
|              |                                  | given                                                                                                    |                    |                    |        |
|              |                                  | +digital given (P0.02)                                                                                                    |                    |                    |        |
|              |                                  | 15: VI+CI−control panel ▲ 、▼key                                                                                                    |                    |                    |        |
|              |                                  | given                                                                                                    |                    |                    |        |
|              |                                  | +digital given (P0.02)                                                                                                    |                    |                    |        |
|              |                                  | 16: MAX (VI, CI)                                                                                                    |                    |                    |        |
|              |                                  | 17: MIN (VI, CI)                                                                                                    |                    |                    |        |
|              |                                  | 18: MAX (VI, CI, PULSE)                                                                                                    |                    |                    |        |
|              |                                  | 19: MIN (VI, CI, PULSE)                                                                                                    |                    |                    |        |
|              |                                  | 20: VI, CI(Availability except 0,VI                                                                                                    |                    |                    |        |
|              |                                  | prior)                                                                                                    |                    |                    |        |
|              |                                  | 21: VI+ Terminal UP/DOWN                                                                                                    |                    |                    |        |
|              |                                  | 22: CI+ Terminal UP/DOWN                                                                                                    |                    |                    |        |
|              |                                  | LED unit's digit:                                                                                                    |                    |                    |        |
|              |                                  | 0: All parameters are allowed to be                                                                                                    |                    |                    |        |
|              |                                  | modified.                                                                                                    |                    |                    |        |
|              |                                  | 1: All parameters are not allowed to                                                                                                    |                    |                    |        |
|              |                                  | be                                                                                                    |                    |                    |        |
|              |                                  | modified except this parameter                                                                                                    |                    |                    |        |
|              |                                  | itaalf                                                                                                    |                    |                    |        |
|              | Parameter                        | itself.                                                                                                    |                    |                    |        |
| P3.01        | Parameter initialization         | 2: All parameters are not allowed to                                                                                                    | 1                  | 0                  | ×      |
| P3.01        |                                  | 2: All parameters are not allowed to be                                                                                                    | 1                  | 0                  | ×      |
| P3.01        | initialization                   | 2: All parameters are not allowed to                                                                                                    | 1                  | 0                  | ×      |
| P3.01        | initialization                   | All parameters are not allowed to be modified except P0.02 parameter                                                                                                    | 1                  | 0                  | ×      |
| P3.01        | initialization                   | All parameters are not allowed to<br>be<br>modified except P0.02 parameter<br>and                                                                                                    | 1                  | 0                  | ×      |
| P3.01        | initialization                   | All parameters are not allowed to be modified except P0.02 parameter and this parameter itself                                                                                                    | 1                  | 0                  | ×      |
| P3.01        | initialization                   | All parameters are not allowed to be modified except P0.02 parameter and this parameter itself LED ten's digit:                                                                                                    | 1                  | 0                  | ×      |
| P3.01        | initialization                   | 2: All parameters are not allowed to be modified except P0.02 parameter and this parameter itself LED ten's digit:  0: Inaction                                                                                                    | 1                  | 0                  | ×      |
| P3.01        | initialization<br>setting        | 2: All parameters are not allowed to be modified except P0.02 parameter and this parameter itself LED ten's digit:  0: Inaction  1: Factory default reset                                                                                                    |                    | 0                  | x      |
| P3.01        | initialization setting           | 2: All parameters are not allowed to be modified except P0.02 parameter and this parameter itself LED ten's digit:  0: Inaction  1: Factory default reset  2: Clear history fault record  Group Auxiliary running parame                                                                                               |                    | Factory            | ×      |
| Func         | initialization<br>setting        | 2: All parameters are not allowed to be modified except P0.02 parameter and this parameter itself LED ten's digit:  0: Inaction  1: Factory default reset  2: Clear history fault record                                                                                                    | ter<br>Min         | Factory            |        |
|              | initialization setting           | 2: All parameters are not allowed to be modified except P0.02 parameter and this parameter itself LED ten's digit:  0: Inaction  1: Factory default reset  2: Clear history fault record  Group Auxiliary running parame                                                                                               | ter                |                    |        |
| Func         | initialization setting P3 Name   | 2: All parameters are not allowed to be modified except P0.02 parameter and this parameter itself LED ten's digit:  0: Inaction  1: Factory default reset  2: Clear history fault record  Group Auxiliary running parame  Range                                                                                        | ter<br>Min         | Factory            |        |
| Func         | initialization setting  P3  Name | 2: All parameters are not allowed to be modified except P0.02 parameter and this parameter itself LED ten's digit: 0: Inaction 1: Factory default reset 2: Clear history fault record  Group Auxiliary running parame  Range  0: Inaction                                                                              | ter<br>Min         | Factory            |        |
| Func<br>Code | initialization setting P3 Name   | 2: All parameters are not allowed to be modified except P0.02 parameter and this parameter itself LED ten's digit: 0: Inaction 1: Factory default reset 2: Clear history fault record  Group Auxiliary running parame  Range  0: Inaction 1: Parameter upload                                                          | ter<br>Min<br>Unit | Factory<br>default | Modify |
| Func<br>Code | initialization setting  P3  Name | 2: All parameters are not allowed to be modified except P0.02 parameter and this parameter itself LED ten's digit: 0: Inaction 1: Factory default reset 2: Clear history fault record  Group Auxiliary running parame  Range  0: Inaction 1: Parameter upload 2: Parameter download                                    | ter<br>Min<br>Unit | Factory<br>default | Modify |
| Func<br>Code | initialization setting  P3  Name | 2: All parameters are not allowed to be modified except P0.02 parameter and this parameter itself LED ten's digit: 0: Inaction 1: Factory default reset 2: Clear history fault record  Group Auxiliary running parame  Range  0: Inaction 1: Parameter upload 2: Parameter download Note: only valid in remote control | ter<br>Min<br>Unit | Factory<br>default | Modify |

|       |                   |                                    |       |         | 1      |
|-------|-------------------|------------------------------------|-------|---------|--------|
| P3.04 | AVR function      | 0: Inaction                        |       |         | ×      |
|       |                   | 1: Always action                   | 1     | 0       |        |
|       |                   | 2: Inaction only in Dec            |       |         |        |
| P3.05 | Slip freq.        | 0~150%                             | 1%    | 0%      | ×      |
|       | compensation      |                                    | 170   | 0 / 0   |        |
| P3.06 | JOG running freq. | 0.10∼50.00Hz                       | 0.01H |         | 0      |
|       |                   |                                    | z     | 5.00Hz  |        |
| P3.07 | JOG Acc time      | 0.4.00.0-                          |       |         |        |
| P3.07 | JOG Acc time      | 0.1~60.0s                          | 0.1s  | 20.0s   | 0      |
| P3.08 | JOG Dec time      | 0.1∼60.0s                          | 0.1s  | 20.0s   | 0      |
|       |                   | LED unit's place: baud rate        | 1     | 005     | ×      |
|       |                   | selection                          |       | 000     |        |
|       |                   | 0: 1200BPS                         |       |         |        |
|       |                   | 1: 2400BPS                         |       |         |        |
|       |                   | 2: 4800BPS                         |       |         |        |
|       |                   | 3: 9600BPS                         |       |         |        |
|       |                   | 4: 19200BPS                        |       |         |        |
|       |                   | 5: 38400BPS                        |       |         |        |
|       |                   | LED ten's place: data format       |       |         |        |
|       | Communication     | 0: 1-7-2 Format, without check     |       |         |        |
|       |                   | 1:1-7-1 Format, odd parity check   |       |         |        |
| P3.09 | configuration     | 2: 1-7-1 Format, even parity       |       |         |        |
|       |                   | check                              |       |         |        |
|       |                   | 3: 1-8-2 Format, without check     |       |         |        |
|       |                   | 4:1-8-1 Format, odd parity check   |       |         |        |
|       |                   | 5: 1-8-1 Format, even parity       |       |         |        |
|       |                   | check                              |       |         |        |
|       |                   | 6: 1-8-1 Format, without check     |       |         |        |
|       |                   | LED hundred's place:               |       |         |        |
|       |                   | communication mode                 |       |         |        |
|       |                   | 0: MODBUS, ASCII Mode              |       |         |        |
|       |                   | 1: MODBUS, RTU Mode                |       |         |        |
|       |                   | 0~248                              |       |         |        |
| P3.10 | Local address     | 0:Broadcast address                | 1     | 1       | ×      |
|       |                   | 248:Host address                   |       |         |        |
|       | P                 | 3 Group: Auxiliary running paramet | er    |         |        |
| Func  |                   |                                    | Min   | Factory | Modify |
| Code  | Name              | Range                              | Unit  | •       |        |
| Code  |                   |                                    | Unit  | default |        |

| Func  | Name                                  | Range                                | Min  | Factory | Modify |
|-------|---------------------------------------|--------------------------------------|------|---------|--------|
| Code  | Name                                  | Kange                                | Unit | default |        |
| P3.11 | Communication overtime detection time | 0.0~1000.0s<br>0.0: Function invalid | 0.1s | 0.0s    | ×      |
| P3.12 | Local response delay                  | 0~1000ms                             | 1    | 5ms     | ×      |
| P3.13 | Multi-running running proportion      | 0.01~1.00                            | 0.01 | 1.00    | ×      |
| P3.14 | Acc time2                             | 0.1~6000.0                           | 0.1  | 20.0    | 0      |

|       | I                  |                                      | 1          |         |   |
|-------|--------------------|--------------------------------------|------------|---------|---|
| P3.15 | Dec time2          | 0.1~6000.0                           | 0.1        | 20.0    | 0 |
| P3.16 | Acc time3          | 0.1~6000.0                           | 0.1        | 20.0    | 0 |
| P3.17 | Dec time3          | 0.1~6000.0                           | 0.1        | 20.0    | 0 |
| P3.18 | Acc time4          | 0.1~6000.0                           | 0.1        | 20.0    | 0 |
| P3.19 | Dec time4          | 0.1~6000.0                           | 0.1        | 20.0    | 0 |
| P3.20 | Acc time5          | 0.1~6000.0                           | 0.1        | 20.0    | 0 |
| P3.21 | Dec time5          | 0.1~6000.0                           | 0.1        | 20.0    | 0 |
| P3.22 | Acc time6          | 0.1~6000.0                           | 0.1        | 20.0    | 0 |
| P3.23 | Dec time6          | 0.1~6000.0                           | 0.1        | 20.0    | 0 |
| P3.24 | Acc time7          | 0.1~6000.0                           | 0.1        | 20.0    | 0 |
| P3.25 | Dec time7          | 0.1~6000.0                           | 0.1        | 20.0    | 0 |
| P3.26 | Multi-stage freq.1 | Lower limit freq.~ Upper limit freq. | 0.01H<br>z | 5.00Hz  | 0 |
| P3.27 | Multi-stage freq.2 | Lower limit freq.~ Upper limit freq. | 0.01H<br>z | 10.00Hz | 0 |
| P3.28 | Multi-stage freq.3 | Lower limit freq.~ Upper limit freq. | 0.01H<br>z | 20.00Hz | 0 |
| P3.29 | Multi-stage freq.4 | Lower limit freq.~ Upper limit freq. | 0.01H<br>z | 30.00Hz | 0 |
| P3.30 | Multi-stage freq.5 | Lower limit freq.~ Upper limit freq. | 0.01H<br>z | 40.00Hz | 0 |
| P3.31 | Multi-stage freq.6 | Lower limit freq.~ Upper limit freq. | 0.01H<br>z | 45.00Hz | 0 |
| P3.32 | Multi-stage freq.7 | Lower limit freq.~ Upper limit freq. | 0.01H<br>z | 50.00Hz | 0 |
| P3.33 | Jump freq.1        | 0.00∼500.00Hz                        | 0.01H<br>z | 0.00Hz  | × |
| P3.34 | Jump freq.1range   | 0.00∼30.00Hz                         | 0.01H<br>z | 0.00Hz  | × |
| P3.35 | Jump freq.2        | 0.00∼500.00Hz                        | 0.01H<br>z | 0.00Hz  | × |
| P3.36 | Jump freq.2range   | 0.00∼30.00Hz                         | 0.01H<br>z | 0.00Hz  | × |
| P3.37 | Reserved           | 0000~9999                            | 1          | 0000    | × |
| P3.38 | Zero frequency DC  | 0.0%~15.0%                           | 0. 1%      | 0.0%    | × |
|       |                    |                                      |            |         |   |

|       | braking voltage    |                |            |        |   |
|-------|--------------------|----------------|------------|--------|---|
| P3.39 | Set running time   | 0∼65.535K hour | 0.001<br>K | 0.000K | 0 |
| P3.40 | Total running time | 0∼65.535K hour | 0.001<br>K | 0.000K | * |

|       | P3 Group: Auxiliary running parameter                       |                                                                     |      |         |        |  |  |  |  |
|-------|-------------------------------------------------------------|---------------------------------------------------------------------|------|---------|--------|--|--|--|--|
| Func  | Name                                                        | Range                                                               | Min  | Factory | Modify |  |  |  |  |
| Code  |                                                             | 3                                                                   | Unit | default |        |  |  |  |  |
| P3.41 | Inspection speed start wait time                            | 00.0~60.0                                                           | 0.1s | 02.0 s  | 0      |  |  |  |  |
| P3.42 | Inspection speed and start the maximum output current level | 00.0~150.0%                                                         | 0.1% | 100.0%  | 0      |  |  |  |  |
| P3.43 | Running display parameter selection1                        | 00~15                                                               | 1    | 00      | 0      |  |  |  |  |
| P3.44 | Stop display parameter selection2                           | 00~15                                                               | 1    | 00      | 0      |  |  |  |  |
| P3.45 | No unit display coefficient                                 | 0.1~60.0                                                            | 0.1  | 29.0    | 0      |  |  |  |  |
| P3.46 | JOG/REV Switching control                                   | Select the JOG point operation     Select the REV reverse operation | 1    | 0       | ×      |  |  |  |  |

|              | P4 Group: Terminal control function parameter |                                                                                                    |             |                 |        |  |  |  |  |
|--------------|-----------------------------------------------|----------------------------------------------------------------------------------------------------|-------------|-----------------|--------|--|--|--|--|
| Func<br>Code | Name                                          | Range                                                                                                    | Min<br>Unit | Factory default | Modify |  |  |  |  |
| P4.00        | Input terminal X1 function selection          | O: Idle terminal  1: Multi-stage speed control terminal 1  2: Multi-stage speed control terminal 2  3: Multi-stage speed control terminal 3  4: External FWD JOG control input  5: External REV JOG control input  6: Acc/Dec time terminal 1  7: Acc/Dec time terminal 2  8: Acc/Dec time terminal 3  9: 3-wire control  10: Free stop input (FRS)  11: External stop command  12: Stopping DC brake input | 1           | 0               | ×      |  |  |  |  |

|        | I                  |                                        |   |   |   |
|--------|--------------------|----------------------------------------|---|---|---|
|        |                    | command DB                             |   |   |   |
|        |                    | 13: Inverter running prohibited        |   |   |   |
|        |                    | 14: Freq. increase command(UP)         |   |   |   |
|        |                    | 15: Freq. decrease                     |   |   |   |
|        |                    | command(DOWN)                          |   |   |   |
|        |                    | 16: Acc/Dec prohibited command         |   |   |   |
|        |                    | 17: External reset input (clear fault) |   |   |   |
|        |                    | 18: Peripheral equipment fault input   |   |   |   |
|        |                    | (normally open)                        |   |   |   |
|        |                    | 19: Freq. control channel selection    |   |   |   |
|        |                    | 1                                      |   |   |   |
|        |                    | 20: Freq. control channel selection    |   |   |   |
|        |                    | =                                      |   |   |   |
|        |                    | 21: Freq. control channel selection    |   |   |   |
|        |                    | 22: Command switched to terminal       |   |   |   |
|        |                    | 23: Running command control            |   |   |   |
|        |                    | mode selection 1                       |   |   |   |
|        |                    | 24: Running command control            |   |   |   |
|        |                    | mode selection 2                       |   |   |   |
|        |                    | 25: Swing frequency selection          |   |   |   |
|        |                    | 26: Swing frequency running reset      |   |   |   |
|        |                    | 27: Close loop invalid                 |   |   |   |
|        |                    | 28: Simple PLC pause running           |   |   |   |
|        |                    | command                                |   |   |   |
|        |                    | 29: PLC invalid                        |   |   |   |
|        |                    | 30: PLC Reset in stopping state        |   |   |   |
|        |                    | 31: Freq. switch to CI                 |   |   |   |
|        |                    | 32: Counter trig signal input          |   |   |   |
|        |                    | 33: Counter clear input                |   |   |   |
|        |                    | 34: External interrupt input           |   |   |   |
|        |                    | 35: Pulse freq. input (only valid for  |   |   |   |
|        |                    | X6)                                    |   |   |   |
|        |                    | 36: Fire mode                          |   |   |   |
| DAGA   | Input terminal X2  | Ditta                                  |   |   |   |
| P4.01  | function selection | Ditto                                  | 1 | 0 | × |
|        | Input terminal X3  |                                        |   |   |   |
| P4.02  | function selection | Ditto                                  | 1 | 0 | × |
|        | Input terminal X4  |                                        |   |   |   |
| P4.03  | ·                  | Ditto                                  | 1 | 0 | × |
|        | function selection |                                        |   |   |   |
| P4.04  | Input terminal X5  | Ditto                                  | 1 | 0 | × |
| 1 7.07 | function selection | Dillo                                  |   | U |   |
|        | Input terminal X6  |                                        |   |   |   |
| P4.05  | function selection | Ditto                                  | 1 | 0 | × |
|        | Input terminal X7  |                                        |   |   |   |
| P4.06  | ·                  | Ditto                                  | 1 | 0 |   |
|        | function selection |                                        |   |   |   |

|       | Input terminal X8                                               |                                                                                                    |            |          |   |
|-------|-----------------------------------------------------------------|----------------------------------------------------------------------------------------------------|------------|----------|---|
| P4.07 | function selection                                              | Ditto                                                                                                    | 1          | 0        |   |
| P4.08 | FWD/REV running mode selection                                  | 0: 2-wire control mode 1 1: 2-wire control mode 2 2: 3-wire control mode 1 3: 3-wire control mode 2 0.01—99.99Hz/s                                                                                                    | 1          | 0        | × |
| F4.09 | OF/DIN Rate                                                     |                                                                                                    | 0.01       | 1.00Hz/s | 0 |
| P4.10 | 2-way open collector output terminal OC1 output selection       | O: Inverter in running(RUN) 1: Freq. arrival signal(FAR) 2: Freq. level detected signal(FDT1) 3: Reserved 4: Overload pre-alarm signal(OL) 5: Under voltage locking(LU) 6: External fault stopping (EXT) 7: Output freq. upper limit(FH) 8: Output freq. lower limit(FL) 9: Inverter in zero speed running 10: Simple PLC stage running finish 11: A PLC running cycle finish 12: Set counts arrival 13: Specified counts arrival 14: Inverter ready for running(RDY) 15: Inverter fault 16: Start freq. running time 17: DC brake time when start 18: DC brake time when stop 19: Swing freq. upper/lower limit 20: Set running time arrival 21: Upper limit of pressure alarm signal 22: Lower pressure alarm signal | 1          | 0        | × |
| P4.11 | 2-way open collector<br>output terminal OC2<br>output selection | Ditto                                                                                                    | 1          | 0        | × |
| P4.12 | Relay TA/TB/TC output selection                                 | Ditto                                                                                                    | 1          | 15       | × |
| P4.13 | Relay RA/RB/RC output selection                                 | Ditto                                                                                                    | 1          | 0        | × |
| P4.14 | Freq. arrival detection range                                   | 0.00~400.00Hz                                                                                                    | 0.01H<br>z | 5.00Hz   | 0 |
| P4.15 | FDT1(freq. level)                                               | 0.00∼Upper limit freq                                                                                                    | 0.01H<br>z | 10.00Hz  | 0 |
| P4.16 | FDT1 lag                                                        | 0.00∼50.00Hz                                                                                                    | 0.01H<br>z | 1.00Hz   | 0 |

| P4.17 | Analog output (AO1) selection         | unit's place: Output freq.(0~upper limit freq.) 1: Output current(0~2 times motor rated current) 2: Output voltage(0~1.2 times inverter rated voltage) 3: Bus bar voltage 4: PID given 5: PID feedback 6: VI (0~10V) 7: CI(0~10V/4~20mA) ten's place: 0: 0~10V 1: 0~20mA 2: 4~20mA | 01         | 00      | 0 |
|-------|---------------------------------------|----------------------------------------------------------------------------------------------------|------------|---------|---|
| P4.18 | Analog output (AO1) gain              | 0.50~2.00                                                                                                    | 0.01       | 1.00    | 0 |
| P4.19 | Analog output (AO2) selection         | unit's place: Output freq.(0~upper limit freq.) 1: Output current(0~2 times motor rated current) 2: Output voltage(0~1.2 times inverter rated voltage) 3: Bus bar voltage 4: PID given 5: PID feedback 6: VI (0~10V) 7: CI(0~10V/4~20mA) ten's place: 0: 0~10V 1: 0~20mA 2: 4~20mA | 01         | 00      | 0 |
| P4.20 | Analog output (AO2) gain              | 0.50~2.00                                                                                                    | 0.01       | 1.00    | 0 |
| P4.21 | DO output terminal function selection | unit's place:  0: Output freq.(0~upper limit freq.)  1: Output current(0~2 times motor rated current)  2: Output voltage(0~1.2 times inverter rated voltage)  3: Bus bar voltage (0~800V)  4: PID given  5: PID feedback  6: VI (0~10V)  7: CI(0~10V/4~20mA)                       | 1          | 0       | 0 |
| P4.22 | DO max pulse output freq.             | 0.1K~20.0K (max 20KHz)                                                                                                    | 0.1KH<br>z | 10.0KHz | 0 |

# DGI300 - Degdrive

| P4.23 | Set counts given                   | F4.20~9999 | 1    | 0    | 0 |
|-------|------------------------------------|------------|------|------|---|
| P4.24 | Specified counts given             | 0∼F4.19    | 1    | 0    | 0 |
| P4.25 | Overload pre-alarm detection level | 20%~200%   | 1    | 130% | 0 |
| P4.26 | Overload pre-alarm delay time      | 0.0~20.0s  | 0.1s | 5.0s | 0 |

|       | P5 Group: Protection function parameter  |                                                                                   |              |              |        |  |  |
|-------|------------------------------------------|-----------------------------------------------------------------------------------|--------------|--------------|--------|--|--|
| Func  | Nama                                     | B                                                                                 | Min          | Factory      | Modify |  |  |
| Code  | Name                                     | Range                                                                             | Unit         | default      |        |  |  |
| P5.00 | Motor overload protection mode selection | Stop outputting     Inaction                                                      | 1            | 0            | ×      |  |  |
| P5.01 | Motor overload protection coefficient    | 20~120%                                                                           | 1            | 100%         | ×      |  |  |
| P5.02 | Overvoltage stall Selection              | 0: Prohibited<br>1: Allowed                                                       | 1            | 1            | ×      |  |  |
| P5.03 | Overvoltage stall point                  | 380V: 120~150%<br>220V: 110~130%                                                  | 1%           | 140%<br>120% | 0      |  |  |
| P5.04 | Auto current limit level                 | 110%~200%                                                                         | 1%           | 150%         | ×      |  |  |
| P5.05 | Freq. drop rate during current limit     | 0.00~99.99Hz/s                                                                    | 0.01H<br>z/s | 10.00Hz/     | 0      |  |  |
| P5.06 | Auto current limit mode selection        | Constant speed invalid     Constant speed valid     Note: Acc/Dec valid           | 1            | 1            | ×      |  |  |
| P5.07 | Restart setting after power failure      | 0: Inaction<br>1: Action                                                          | 1            | 0            | ×      |  |  |
| P5.08 | Restart waiting time after power failure | 0.0~10.0s                                                                         | 0.1s         | 0.5s         | ×      |  |  |
| P5.09 | Fault self-recovery times                | 0~10 0: Self-recovery invalid Note: Self-recovery invalid in overload or overheat | 1            | 0            | ×      |  |  |
| P5.10 | Self-recovery interval time              | 0.5~20.0s                                                                         | 0.1s         | 5.0s         | ×      |  |  |
| P5.11 | Input missing phase protection           | 0: Inaction<br>1: Action                                                          | 1            | 0            | 0      |  |  |

## P6 Group: Fault record function parameter

| Func  | Name                         | Pongo                           | Min        | Factory | Modify |
|-------|------------------------------|---------------------------------|------------|---------|--------|
| Code  | Name                         | Name Range                      | Unit       | default |        |
| P6.00 | Last fault record            | Last fault record               | 1          | 0       | *      |
| P6.01 | Output freq. in last fault   | Output freq. in last fault      | 0.01H<br>z | 0       | *      |
| P6.02 | Set freq. in last fault      | Set freq. in last fault         | 0.01H<br>z | 0       | *      |
| P6.03 | Output current in last fault | Output current in<br>last fault | 0.1A       | 0       | *      |
| P6.04 | Set freq. in last fault      | Set freq. in last fault         | 1V         | 0       | *      |
| P6.05 | Output current in last fault | Output current in<br>last fault | 1V         | 0       | *      |
| P6.06 | Output voltage in last fault | Output voltage in<br>last fault | 10C        | 0       | *      |
| P6.07 | Last 2 fault record          | Last 2 fault record             | 1          | 0       | *      |
| P6.08 | Last 3 fault record          | Last 3 fault record             | 1          | 0       | *      |
| P6.09 | Last 4 fault record          | Last 4 fault record             | 1          | 0       | *      |
| P6.10 | Last 5 fault record          | Last 5 fault record             | 1          | 0       | *      |
| P6.11 | Last 6 fault record          | Last 6 fault record             | 1          | 0       | *      |

|              | P7 Group: Close loop running control function parameter |                                                                                                    |             |                 |        |  |  |  |
|--------------|---------------------------------------------------------|----------------------------------------------------------------------------------------------------|-------------|-----------------|--------|--|--|--|
| Func<br>Code | Name                                                    | Range                                                                                                    | Min<br>Unit | Factory default | Modify |  |  |  |
| P7.00        | Close loop running control selection                    | 0: Invalid<br>1: Valid                                                                                                    | 1           | 0               | ×      |  |  |  |
| P7.01        | Close loop given channel selection                      | 0: P7.05 Digital given + panel ▲ 、 ▼Fine tuning 1: VI analog 0~10V voltage given 2: CI analog 0~10V given 3: Panel analog potentiometer given 4: RS485 communication given 5: Pulse input given 6: CI simulation4~20mACurrent setting | 1           | 0               | ×      |  |  |  |
| P7.02        | Feedback channel selection                              | 0: VI analog 0~10V input voltage 1: CI analog input (0~10V/0~20mA) 2: VI+CI 3: VI-CI 4: Min {VI, CI} 5: Max {VI, CI} 6: CI analog input (4~20mA)                                                                                      | 1           | 0               | ×      |  |  |  |

| P7.03 | Given channel filtering time constant                | 0.01~50.00s                                                                                                    | 0.01s        | 0.50s        | 0 |
|-------|------------------------------------------------------|----------------------------------------------------------------------------------------------------|--------------|--------------|---|
| P7.04 | Feedback channel filtering time constant             | 0.01~50.00s                                                                                                    | 0.01s        | 0.50s        | 0 |
| P7.05 | Given value digital                                  | 0.001∼20.000Mpa                                                                                                    | 0.001        | 0.000Mp      | × |
|       | setting                                              |                                                                                                    | Мра          | а            |   |
| P7.06 | Close loop adjustment characteristics                | Positive effect     Negative effect                                                                                             | 1            | 0            | 0 |
| P7.07 | Feedback channel gain                                | 0.01~10.00                                                                                                    | 0.01         | 1.00         | 0 |
| P7.08 | Lower pressure limit                                 | 0.001∼P7.09                                                                                                    | 0.001        | 0.001        | 0 |
| P7.09 | Upper pressure limit                                 | P7.08∼P7.27                                                                                                    | 0.001        | 1.000        | 0 |
| P7.10 | PID Controller<br>structure                          | Proportional control     Integral control     Proportional integral control     Proportional, integral and differential control | 1            | 1            | × |
| P7.11 | Proportional gain<br>KP                              | 0.00~5.00                                                                                                    | 0.01         | 0.50         | 0 |
| P7.12 | Integral time constant                               | 0.1∼100.0s                                                                                                    | 0.1          | 10.0s        | 0 |
| P7.13 | Differential gain                                    | 0.0~5.0                                                                                                    | 0.1          | 0.0          | × |
| P7.14 | Sampling period                                      | 0.01∼1.00s                                                                                                    | 0.01         | 0. 10        | 0 |
| P7.15 | Tolerance limit                                      | 0.0~20.0%                                                                                                    | 0.1%         | 0.0%         | 0 |
| P7.16 | PID Feedback<br>disconnected<br>detection threshold  | 0∼Upper limit freq                                                                                                    | 0.01H<br>z   | 0.00Hz       | 0 |
| P7.17 | PID Feedback<br>disconnected action<br>selection     | 0~3                                                                                                    | 1            | 0            | 0 |
| P7.18 | PID Feedback<br>disconnected<br>operation delay time | 0.01∼5.00s                                                                                                    | 0.01s        | 1.00s        | 0 |
| P7.19 | Pressure level.                                      | 0.001∼P7.20                                                                                                    | 0.001<br>Mpa | 0.001Mp<br>a | 0 |
| P7.20 | Hibernation pressure level                           | P7.19~P7.27                                                                                                    | 0.001<br>Mpa | 1.000Mp<br>a | 0 |

| P7.21 | Hibernation level continuous time                                                       | 0~250s                                                                                                    | 1s           | 10s          | 0 |
|-------|-----------------------------------------------------------------------------------------|----------------------------------------------------------------------------------------------------|--------------|--------------|---|
| P7.22 | Hibernation frequency                                                                   | 0.00∼400.0Hz                                                                                                    | 0.01H<br>z   | 20.00Hz      | 0 |
| P7.23 | Hibernation frequency continuous time                                                   | 0~250s                                                                                                    | 1s           | 10s          | 0 |
| P7.24 | Low alarm limit pressure                                                                | 0.001∼P7.25                                                                                                    | 0.001<br>Mpa | 0.001Mp<br>a | 0 |
| P7.25 | The alarm limit pressure                                                                | P7.24~P7.27                                                                                                    | 0.001<br>Mpa | 1.000Mp      | 0 |
| P7.26 | Constant pressure water supply mode                                                     | O: Non-constant pressure water supply mode 1: One pump constant pressure water supply mode 2: Two pumps constant pressure water supply mode 3: Three pumps constant pressure water supply mode 4: Four pumps constant pressure water supply mode water supply mode | 1            | 0            | × |
| P7.27 | Remote pressure gauge range                                                             | 0.001~20.000Mpa                                                                                                    | 0.001<br>Mpa | 1.000Mp      | 0 |
| P7.28 | Multi pump operation mode                                                               | Fixed sequence switch     Timing of the rotation                                                                                                    | 1            | 0            | 0 |
| P7.29 | Rotation in timed intervals                                                             | 0.5∼100.0H                                                                                                    | 0.1H         | 5.0H         | 0 |
| P7.30 | Pump switching judgment time                                                            | 0.1~1000.0s                                                                                                    | 0.1s         | 300.0s       | × |
| P7.31 | Electromagnetic switching delay time                                                    | 0.1∼10.0s                                                                                                    | 0.1s         | 0.5s         | × |
| P7.32 | PID Control of positive<br>and negative role and<br>feedback pressure<br>error polarity | unit's place:  0: PID Control action  1: PID Control reaction ten's place:  0: Feedback pressure less than the actual pressure  1: Feedback pressure is greater than the actual pressure                                                                           | 1            | 00           | × |
|       |                                                                                         |                                                                                                    |              |              |   |

|       |                                                 |                           |            | а      |   |
|-------|-------------------------------------------------|---------------------------|------------|--------|---|
| P7.34 | Closed loop of preset frequency                 | Range: 0∼Upper limit freq | 0.00H<br>z | 0.00Hz | × |
| P7.35 | Closed loop of preset<br>frequency holding time | Range: 0.0~200.0s         | 0.1s       | 0.0s   | × |

|       |                            | P8 Group PLC running parameter                                                                                                    | r    |         |        |
|-------|----------------------------|----------------------------------------------------------------------------------------------------|------|---------|--------|
| Func  | Name                       | Range                                                                                                    | Min  | Factory | Modify |
| Code  | Name                       | Kange                                                                                                    | Unit | default |        |
| P8.00 | PLC running mode selection | 0000~1113 LED unit 's place: mode selection 0: Inaction 1: Stop after single cycle 2: Running at final freq after single cycle 3: Continuous cycle LED ten's place: restart mode selection 0: Restart from the first stage 1: Restart from the freq. of break stage 2: Restart from the running. of break stage LED hundred's place: parameter save mode selection 0: No save 1: Save LED thousand's place: running time unit 0: Second 1:minute | 1    | 0000    | ×      |
| P8.01 | Stage 1 setting            | 000~621  LED unit 's place: freq setting  0: Multi-stage freq i (i=1~7)  1: Freq. defined by P0.01 function code  LED ten's place: direction selection  0: Forward  1: Reverse  2: Controlled by running command  LED hundred's place: Acc/Dec time selection  0: Acc/Dec time 1  1: Acc/Dec time 2                                                                                                    | 1    | 000     | 0      |

|       | I                    | T                 |     |      |   |
|-------|----------------------|-------------------|-----|------|---|
|       |                      | 2: Acc/Dec time 3 |     |      |   |
|       |                      | 3: Acc/Dec time 4 |     |      |   |
|       |                      | 4: Acc/Dec time 5 |     |      |   |
|       |                      | 5: Acc/Dec time 6 |     |      |   |
|       |                      | 6: Acc/Dec time 7 |     |      |   |
| P8.02 | Stage 1 running time | 0.1~6000.0        | 0.1 | 10.0 | 0 |
| P8.03 | Stage 2 setting      | 000~621           | 1   | 000  | 0 |
| P8.04 | Stage 2 running time | 0.1~6000.0        | 0.1 | 10.0 | 0 |
| P8.05 | Stage 3 setting      | 000~621           | 1   | 000  | 0 |
| P8.06 | Stage 3 running time | 0.1~6000.0        | 0.1 | 10.0 | 0 |
| P8.07 | Stage 4 setting      | 000~621           | 1   | 000  | 0 |
| P8.08 | Stage 4 running time | 0.1~6000.0        | 0.1 | 10.0 | 0 |
| P8.09 | Stage 5 setting      | 000~621           | 1   | 000  | 0 |
| P8.10 | Stage 5 running time | 0.1~6000.0        | 0.1 | 10.0 | 0 |
| P8.11 | Stage 6 setting      | 000~621           | 1   | 000  | 0 |
| P8.12 | Stage 6 running time | 0.1~6000.0        | 0.1 | 10.0 | 0 |
| P8.13 | Stage 7 setting      | 000~621           | 1   | 000  | 0 |
| P8.14 | Stage 7 running time | 0.1~6000.0        | 0.1 | 10.0 | 0 |

|       | P9 Group Swing frequency function parameter |                                                                                                    |            |         |        |  |  |  |
|-------|---------------------------------------------|----------------------------------------------------------------------------------------------------|------------|---------|--------|--|--|--|
| Func  | Name                                        | Range                                                                                                    | Min        | Factory | Modify |  |  |  |
| Code  |                                             |                                                                                                    | Unit       | default |        |  |  |  |
| P9.00 | Swing freq. selection                       | 0: Inaction<br>1: Action                                                                                                    | 1          | 0       | ×      |  |  |  |
| P9.01 | Swing freq. running mode                    | 0000~11 LED unit's place: start mode 0: Auto start 1: Manual start by terminal LED ten's place: swing amplitude control 0: Variable swing amplitude 1: Fixed swing amplitude | 1          | 00      | ×      |  |  |  |
| P9.02 | Preset swing freq.                          | 0.00∼500.00Hz                                                                                                    | 0.01H<br>z | 0.00Hz  | 0      |  |  |  |
| P9.03 | Preset swing freq. waiting time             | 0.0∼3600.0s                                                                                                    | 0.1s       | 0.0s    | 0      |  |  |  |
| P9.04 | Swing amplitude                             | 0.0~50.0%                                                                                                    | 0.1%       | 0.0%    | 0      |  |  |  |
| P9.05 | Kick freq.                                  | 0.0~50.0%                                                                                                    | 0.1%       | 0.0%    | 0      |  |  |  |
| P9.06 | Swing freq. cycle                           | 0.1∼999.9s                                                                                                    | 0.1s       | 10.0s   | 0      |  |  |  |

| P9.07 | delta wave ascent time                           | 0.0~98.0%  | 0.1% | 50.0%           | 0 |
|-------|--------------------------------------------------|------------|------|-----------------|---|
| P9.08 | Terminal UP/DOWN<br>and Fan control<br>selection | 000~111    | 1    | 00              | 0 |
| P9.09 | Muti-function terminal filtering time            | Range: 0∼4 | 1    | 1               | 0 |
| P9.10 | Braking unit use rate                            | 0~100.0%   | 0.1% | 30.0%           | 0 |
| P9.11 | Overpressure threshold value                     | 0∼780V     | 1V   | 780V            | 0 |
| P9.12 | Energy consumption<br>braking bus bar<br>voltage | 0∼780V     | 1V   | 640V<br>Or 358V | 0 |
| P9.13 | G, P Model set                                   | 0, 1       | 1    | 0               | 0 |
| P9.14 | User password                                    | 1~9999     | 1    | 0               | 0 |

|       | PA Group: Vector control parameter       |                                 |           |                             |        |  |
|-------|------------------------------------------|---------------------------------|-----------|-----------------------------|--------|--|
| Func  | Name                                     | Range                           | Min       | Factory                     | Modify |  |
| Code  |                                          |                                 | Unit      | default                     |        |  |
| PA.00 | Motor parameter Auto tuning function     | Inaction     Static auto tuning | 1         | 0                           | ×      |  |
| PA.01 | Motor rated voltage                      | 0~400V                          | 1         | depends<br>on model<br>type | ×      |  |
| PA.02 | Motor rated current                      | 0.01~500.00A                    | 0.01A     | depends<br>on model<br>type | ×      |  |
| PA.03 | Motor rated frequency                    | 1~500Hz                         | 1Hz       | depends<br>on model<br>type | ×      |  |
| PA.04 | Motor rated rotating speed               | 1∼9999 r/min                    | 1r/min    | depends<br>on model<br>type | ×      |  |
| PA.05 | Motor poles number                       | 2~16                            | 1         | depends<br>on model<br>type | ×      |  |
| PA.06 | Motor stator inductance                  | 0.1~5000.0mH                    | 0.1m<br>H | depends<br>on model<br>type | ×      |  |
| PA.07 | Motor rotor inductance                   | 0.1~5000.0mH                    | 0.1m<br>H | depends<br>on model<br>type | ×      |  |
| PA.08 | Motor stator and rotor mutual inductance | 0.1~5000.0mH                    | 0.1m<br>H | depends<br>on model         | ×      |  |

|       |                                                       |               |            | type                        |   |
|-------|-------------------------------------------------------|---------------|------------|-----------------------------|---|
| PA.09 | Motor stator resistance                               | 0.001~50.000Ω | 0.001<br>Ω | depends<br>on model<br>type | × |
| PA.10 | Motor rotor resistance                                | 0.001~50.000Ω | 0.001<br>Ω | depends<br>on model<br>type | × |
| PA.11 | Over current protection coefficient of torque current | 0~15          | 1          | 15                          | × |
| PA.12 | Proportion adjustment coefficient of speed deviation  | 50~120        | 1          | 85                          | × |
| PA.13 | Integral adjustment coefficient F speed deviation     | 100~500       | 1          | 360                         | × |
| PA.14 | Vector torque boost                                   | 100~150       | 1          | 100                         | × |
| PA.15 | Reserved                                              | 0             | 0          | 0                           | × |
| PA.16 | Reserved                                              | 1~5           | 1          | 4                           | × |
| PA.17 | Reserved                                              | 100~150       | 1          | 150                         | × |
| PA.18 | Reserved                                              | 150           | 1          | 150                         | × |
| PA.19 | Reserved                                              | 0~2           | 1          | 0                           |   |

|                     | PF Group: Factory function parameter |   |      |         |        |  |
|---------------------|--------------------------------------|---|------|---------|--------|--|
| Func Name Range Min |                                      |   |      | Factory | Modify |  |
| Code                |                                      |   | Unit | default |        |  |
| PF.00               |                                      |   |      |         |        |  |
| ~                   | Reserved                             | _ | _    | _       | _      |  |
| PF.10               |                                      |   |      |         |        |  |

# **5.3 State Monitoring Parameter Table**

|                  | B-Monitoring: function parameter |                                           |       |         |        |  |  |
|------------------|----------------------------------|-------------------------------------------|-------|---------|--------|--|--|
| Func             | Name Range                       |                                           | Min   | Factory | Modify |  |  |
| Code             |                                  |                                           | Unit  | default |        |  |  |
| b-00             | Output freq                      | Present output freg                       | 0.01H |         | *      |  |  |
| b-00 Output freq | Output freq                      | Tresent suput neq                         | z     |         |        |  |  |
| b-01             | Set freq.                        | Present set freq.                         | 0.01H |         | *      |  |  |
|                  |                                  | •                                         | Z     |         |        |  |  |
| b-02             | Output voltage                   | Effective value of present output voltage | 1V    |         | *      |  |  |

| b-03 | Output current              | Effective value of present output current                  | 0.1A         | * |
|------|-----------------------------|------------------------------------------------------------|--------------|---|
| b-04 | Bus bar voltage             | Present DC bus bar voltage                                 | 1V           | * |
| b-05 | Module temperature          | IGBT heat sink temperature                                 | 10C          | * |
| b-06 | Motor speed                 | Present motor speed                                        | 1r/min       | * |
| b-07 | Running time                | One continuous running time                                | 1H           | * |
| b-08 | Input/output terminal state | Input/output terminal state                                |              | * |
| b-09 | Analog input VI             | Analog input VI value                                      | 0.01V        | * |
| b-10 | Analog input CI             | Analog input CI value                                      | 0.01V        | * |
| b-11 | External pulse input        | External pulse width input value                           | 1ms          | * |
| b-12 | Inverter rated current      | Inverter rated current                                     | 0.1A         | * |
| b-13 | Inverter rated voltage      | Inverter rated voltage                                     | 1V           | * |
| b-14 | Set pressure                | Water supply control when the set pressure of the pipeline | 0.001<br>Mpa |   |
| b-15 | Feedback pressure           | Water supply control feedback pipeline pressure            | 0.001<br>Mpa |   |
| b-16 | No unit display             | No unit display                                            | 1            |   |

## 5.4 Terminal Monitoring State

Note: Monitoring parameter input/output terminal state displayed as follow:

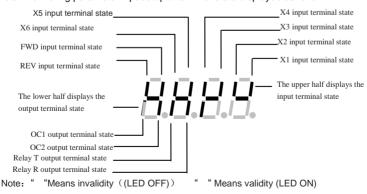

# **Chapter 6 Function Code Description**

## 6.1 Basic running function parameter (P0 Group)

| P0.00  | Control mode | Range: 0/1 | 1 |
|--------|--------------|------------|---|
| 1 0.00 | selection    | range. Wi  | , |

#### 0: V/F Control

1: Sensorless vector control

| P0.01  | Freq. control     | Range: 1∼8 | 0   |
|--------|-------------------|------------|-----|
| 1 0.01 | channel selection | Runge. 1 0 | · · |

- 0: Analog potentiometer given on control panel
- 1: Control panel ▲, ▼ key given. Use ▲, ▼ key to set running frequency.
- 2: Control panel frequency digital setting. Use control panel to amend P0.02 parameter (initial set freq.) to change set freq.
- **3:** Terminal UP/DOWN digital setting. Use terminal UP/DOWN to amend P0.02 parameter (initial set freq.) to change set freq.
- **4:** Serial port digital setting. (Remote control mode) Set P0.02 parameter (initial set freq.) via serial port.
- 5: VI analog given (VI-GND). Set freq. controlled by VI terminal analog input voltage. The voltage range is DC 0~10V. The corresponding relationship between set freq. and VI input voltage defined by function code P1.00~P1.05.
- **6:** CI analog given (CI-GND). Set freq. controlled by CI terminal analog input voltage/current. The input voltage range is DC 0~10V (JP3 jumper V), and the current range is DC 4~20mA (JP3 jumper A). The corresponding relationship between set freq. and CI input defined by function code P.1.06-P1.10
- 7: Pulse terminal given. Set freq. controlled by terminal pulse (The pulse signal only can be input through X4 terminal.). The corresponding relationship between set freq. and input pulse defined by function code P1.11-P1.15.

8: Combination given (refer to function parameter P3.00).

| P0.02 | Initial digital set freg. | Range: Lower limit freq. ~ | 50.00Hz |
|-------|---------------------------|----------------------------|---------|
| FU.U2 | ilitiai digitai set ireq. | Upper limit freq.          | 30.00HZ |

When Freq control channel selection setting (P0.01=1, 2, 3, 4), P0.02 parameter defines the initial digital set frequency.

| P0.03 | Running command mode | Range: 0, 1,2 | 0 |
|-------|----------------------|---------------|---|
|       | selection            |               |   |

- 0: Use control panel key RUN, STOP/RESET, JOG to operate the inverter.
- 1: Terminal control mode. Use control terminal FWD, REV, X1~X6, etc. to operate the inverter
- 2: Serial port control mode. Operate the inverter via serial port RS485 in remote control mode.

#### Note:

Running command mode can be switched by changing P0.03 parameter in stopping or running state. Please use this function in caution.

| P0.04 Running direction setting | Range: 00~11 | 0 |
|---------------------------------|--------------|---|
|---------------------------------|--------------|---|

This function is effective in panel control mode, terminal control mode, and serial port control mode.

LED unit's digit:

- 0: Running forward
- 1: Running reverse

LED ten's digit:

- 0: Reverse allowed
- 1: Reverse prohibited

| P0.05 | FWD/REV dead time | Range: 0.0~120.0s | 0.0s |
|-------|-------------------|-------------------|------|
|-------|-------------------|-------------------|------|

In switching process between forward and reverse running, the transition time as Fig.6-1 t1 is defined as FWD/REV dead time. The inverter outputs 0 freq. during transition time.

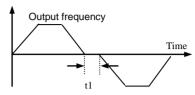

Fig.6-1 FWD/REV dead time

| P0.06 | Max. output freq.                    | range: 50.00Hz~500.0Hz | 50.00Hz       |
|-------|--------------------------------------|------------------------|---------------|
| P0.07 | Basic running freq.                  | range: 1.00Hz~500.00Hz | 50.00Hz       |
| P0.08 | Max. output voltage<br>Rated voltage | range: 1~480V          | Rated voltage |

Max. output freq. is inverter highest output frequency allowed shown as Fig. 6-2 Fax.

Basic running freq. is the lowest output frequency corresponding to the highest output voltage of inverter. Generally, it is motor rated frequency shown as Fig.6-2 FB.

Max. output voltage is the output voltage corresponding to inverter outputs basic running frequency. Generally, it is motor rated voltage shown as Fig.6-2 Amax.

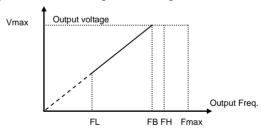

Fig.6-2 Fmax/FB/Vmax0V

FH,FL are the upper limit frequency and lower limit frequency, defined by P0.19,P0.20 function parameter.

| P0.09 | Torque boost | Range: 0.0%~30.0% | 2.0% |
|-------|--------------|-------------------|------|
|-------|--------------|-------------------|------|

In order to compensate the low frequency torque, boost the output voltage in the low frequency zone shown as Fig.6-3.

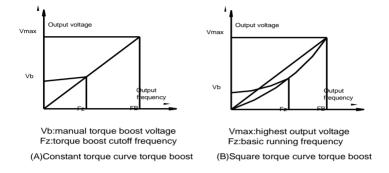

Fig.6-3 Torque boost

| P0.10 | D0 10 | Torque boost cutoff | Range: 0.00Hz~basic running | 25.00Hz |
|-------|-------|---------------------|-----------------------------|---------|
|       | freq. | freq.               | 25.00HZ                     |         |

This function defines the cutoff freq. in manual torque boost shown as Fig.6-3 Fz. This parameter is adaptable to any V/F mode defined by P0.22.

| P0.11 | Torque boost mode | Range: 0,1 | 0 |
|-------|-------------------|------------|---|
|-------|-------------------|------------|---|

0: Manual boost. In manual boost mode, torque boost voltage is defined by P0.09 parameter, which is fixed. But the motor is easy to reach magnetic saturation in light-load.

1: Auto. boost. In this mode, torque boost voltage changes according to motor stator current changing. The higher of stator current, the bigger of boost voltage reaches.

Boost voltage=
$$\frac{P0.09}{100} \times \text{Motor rated voltage} \times \frac{\text{Inverter output current}}{2 \times \text{Inverter rated current}}$$

| P0.12 | Carrier freq. | Range: 1.0K~14.0K | 8.0K |
|-------|---------------|-------------------|------|
|-------|---------------|-------------------|------|

The carrier freq. mainly affects the noise of motor and heat loss. The relationship between carrier freq. and motor noise, leakage current, and interference shown as follow.

| Carrier Freq.   | Decrease | Increase |
|-----------------|----------|----------|
| Noise           | 1        | <b>↓</b> |
| Leakage Current | <b>↓</b> | 1        |
| Interference    | <b>↓</b> | 1        |

#### Note:

- (1) In order to get better control characteristic, the ratio of carrier frequency to inverter highest running frequency is suggested beyond 36.
- (2) Difference may occur in current value display, when carrier freq. is low.

| P0.13 | Acc/Dec mode | Range: 0,1  | 0 |
|-------|--------------|-------------|---|
| F0.13 | selection    | Kange: 0, i |   |

- 0: Linear Acc/Dec. Output frequency increases or decreases as constant slope shown as Fig.6-4.
- 1: S curve Acc/Dec. Output frequency increases or decreases as s curve shown as Fig.6-5.

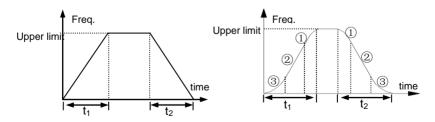

Fig.6-4 Linear Acc/Dec

Fig.6-5 S curve Acc/Dec

## DGI300 - Degdrive

| P0.14 | Time of s curve start stage  | Range: 10.0%~50.0% (Acc/Dec),<br>P0.14+P0.15<90% | 20.0% |
|-------|------------------------------|--------------------------------------------------|-------|
| P0.15 | Time of s curve ascent stage | Range: 10.0%~80.0% (Acc/Dec),<br>P0.14+P0.15<90% | 60.0% |

P0.14, P0.15 is effective only in s curve Acc/Dec mode(P0.13=1).

S curve start stage time shown as Fig.6-5(3). The curve slope is increasing from 0.

S curve ascent stage time shown as Fig.6-5(2). The curve slope keeps constant.

S curve end stage time shown as Fig.6-5(1). The curve slope is decreasing to 0.

#### Note:

S curve Acc/Dec mode is suitable for the starting and stopping process of conveying load such as elevator and belt conveyor, etc.

| P0.16 | Acc/Dec time unit | Range: 0, 1 | 0 |
|-------|-------------------|-------------|---|
|-------|-------------------|-------------|---|

0: Second

1: Minute

#### Note:

- (1) This function is effective for all Acc/Dec process except for JOG running mode.
- (2) Please try to select second as time unit.

| P0.17 | Acc time 1 | Range: 0.1~6000.0 | 20.0 |
|-------|------------|-------------------|------|
| P0.18 | Dec time 1 | Range: 0.1~6000.0 | 20.0 |

Acc time is the time of inverter output frequency increasing from 0 to upper limit freq. shown as in Fig.6-6 t1.

Dec time is the time of inverter output frequency decreasing from upper limit freq. to 0 shown as Fig.6-6 t2.

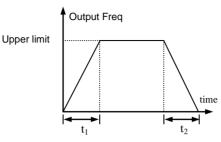

Note:

Fig.6-6 Acc/Dec time

- (1) The inverter has 7 Acc/Dec time. Herein just 1 Acc/Dec is defined. The other 2~7 Acc/Dec time are defined by P3.14~P3.25 function parameter.
- (2) It can select time unit by P0.09 for all 1~7 Acc/Dec time. The factory default setting unit is second.

| P0.19 | Upper limit freq.                 | Range: Lower limit freq. ~ highest output freq.    | 50.00Hz |
|-------|-----------------------------------|----------------------------------------------------|---------|
| P0.20 | Lower limit freq.                 | Range: 0.00Hz ~ Upper limit freq.                  | 0.00HZ  |
| P0.21 | Lower limit freq.<br>running mode | Range: 0: running at lower limit freq. 1: stopping | 0       |

P0.19,P0.20 parameter defines the upper and lower limit of output frequency. FH,FL is upper limit frequency and lower limit frequency respectively shown as Fig.6-2.

When actual setting frequency is lower than lower limit freq., the inverter output frequency will decrease in Dec time which has been set. As it reaches the lower limit frequency, if P0.21=0, the inverter will run at lower limit frequency. If P0.21=1, the inverter will keep decreasing the output frequency to 0.

| P0.22 | V/F curve setting | Range: 0~4                     | 0      |
|-------|-------------------|--------------------------------|--------|
| P0.23 | V/F Freq. F3      | Range: P0.25-P0.07 basic Freq. | 0.00Hz |
| P0.24 | V/F Volt. V3      | Range: P0.26 ~ 100.0%          | 0.0%   |

| P0.25 | V/F Freq. F2 | Range: P0.27 ~ P0.23 | 0.00Hz |
|-------|--------------|----------------------|--------|
| P0.26 | V/F Volt. V2 | Range: P0.28 ~ P0.24 | 0.0%   |
| P0.27 | V/F Freq. F1 | Range: 0.00~P0.25    | 0.00Hz |
| P0.28 | V/F Volt.V1  | Range: 0∼ P0.26      | 0.0%   |

These function parameter defines flexible V/F setting mode of inverter. User can select 4 fixed curves and 1 customized curve through P0.22 parameter so as to meet different load requirements.

P0.22=0, Constant torque V//F curve shown as Fig.6-7 curve 0

P0.22=1, 1.2 times the power reduced torque V/F curve shown as Fig.6-7 curve 1

P0.22=2, 1.7 times the power reduced torque V/F curve shown as Fig.6-7 curve 2

P0.22=3, 2.0 times the power reduced torque V/F curve shown as Fig.6-7 curve 3

When inverter drives reduced torque load such as fans, and pumps, user can select 1/2/3 V/F curve running mode according to load characteristic for energy saving.

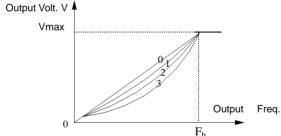

Vmax: max output voltage Fb basic running Freq.

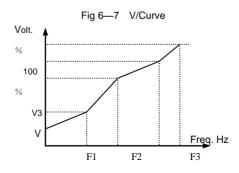

## 图 6-8 customized V/Fcurve

P0.22=4, Customized V/F curve shown as Fig. 6-8.

User can define V/F curve through revising (V1,F1),(V2,F2),(V3,F3) so as to meet special load requirements. Torque boost is available for customized curve.

Vb =Torque boost (P0.09) × V1

## 6.2 Frequency Setting Function Parameter (PP11 Group)

| P1.00 Ana | log filter time constant | Range: 0.01~30.00s | 0.20s | l |
|-----------|--------------------------|--------------------|-------|---|
|-----------|--------------------------|--------------------|-------|---|

When adopts frequency external analog channel setting mode, time constant is inverter filtering sampling value time. When long distance wiring or serious interference cause setting frequency unstable, increase this time constant to avoid the disoperation. The longer filtering time, anti-interference ability will be stronger. But the response will be slower. The shorter filtering time it has, the quicker response, but weaker anti-interference ability.

| P1.01 | VI channel gains                   | Range: 0.01~9.99             | 1.00    |
|-------|------------------------------------|------------------------------|---------|
| P1.02 | VI min.given                       | Range: 0.00~P1.04            | 0.00V   |
| P1.03 | Corresponding freq to VI min.given | Range: 0.00~upper limit freq | 0.00Hz  |
| P1.04 | VI max.given                       | Range: P1.04~10.00V          | 10.00V  |
| P1.05 | Corresponding freq to VI max.given | Range: 0.00~upper limit freq | 50.00Hz |
| P1.06 | CI channel gains                   | Range: 0.01~ 9.99            | 1.00    |
| P1.07 | CI min. given                      | Range: 0.00~ P1.09           | 0.00V   |
| P1.08 | Corresponding freq to CI min.given | Range: 0.00~upper limit freq | 0.00Hz  |

| P1.09 | Clmax. Given                          | Range: P1.07 ~10.00V         | 10.00V  |
|-------|---------------------------------------|------------------------------|---------|
| P1.10 | Corresponding freq to CI max.given    | Range: 0.00~upper limit freq | 50.00Hz |
| P1.11 | Max. input PLUSE freq                 | Range: 0.1~20.0K             | 10.0K   |
| P1.12 | PLUSE min given                       | Range: 0.0~P1.14             | 0.0K    |
| P1.13 | Corresponding freq to pulse min.given | Range: 0.00~upper limit freq | 0.00Hz  |
| P1.14 | Pulse max.given                       | Range: P1.12~P1.11           | 10.0K   |
| P1.15 | Corresponding freq to pulse max.given | Range: 0.00~upper limit freq | 50.00Hz |

When selects VI, CI or pulse frequency input as open loop frequency setting channel, the relationship between frequency given and setting frequency as follow:

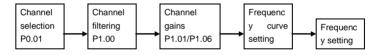

The relationship between VI and setting frequency is as follow.

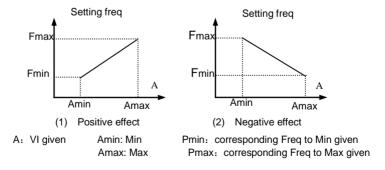

The relationship between CI and setting frequency as follow.

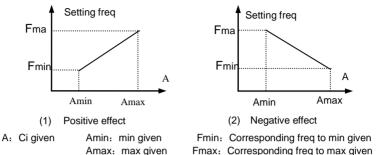

The relationship between input pulse frequency and setting frequency is as follow.

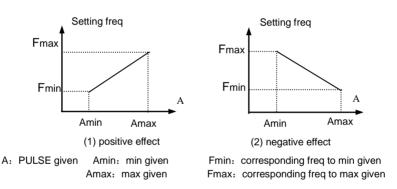

## 6.3 Start/Brake Function Parameter (P2 Group)

| P2.00 | Start running mode | Range: 0, 1, 2 | 0 |
|-------|--------------------|----------------|---|
|       | J                  |                | _ |

- **0:** The inverter starts from start freq.(P2.01) and keeps running at start freq. for duration defined as start freq. running duration (P2.02).
- 1: The inverter brakes first by DC brake current (P2.03) and brake time (P2.04),and then starts from start frequency
- 2: The inverter restarts again after speed tracking, which is available for power restored

after momentary power failure and restart after fault reset.

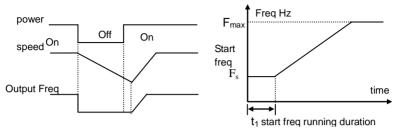

Fig.6-9 Speed tracking restart

Fig.6-10 Start freq. and running duration

### Note:

- (1) Start running mode 0: It is suggested to use mode 0 in general applications and when to drive synchronous motor.
- (2) Start running mode 1: It is suitable to small inertia loads which have FWD or REV running when there is no motor driven. But not suitable to big inertia loads.
- (3) Start running mode 2: It is suitable to restart after momentary power failure and restart during motor free stopping.

| P2.01 | Start freq                   | Range: 0.20~10.00Hz | 0.50 Hz |
|-------|------------------------------|---------------------|---------|
| P2.02 | Start freq. running duration | Range: 0.0~30.0S    | 0.08    |

Start freq. is the initial frequency when inverter starts shown as Fig.6-10 Fs. Start freq. running duration is the duration time for inverter keeping running at start frequency shown as Fig.6-10

#### Notes:

## Start frequency is not restricted by lower limit freq

| P2.03                        | DC brake current as start | Range: 0~15(%)   | 0(%) |
|------------------------------|---------------------------|------------------|------|
| P2.04 DC brake time as start |                           | Range: 0.0~60.0S | 0.08 |

DC brake current is a percentage relative to the inverter rated current. There is no DC brake as DC brake time is 0.0s

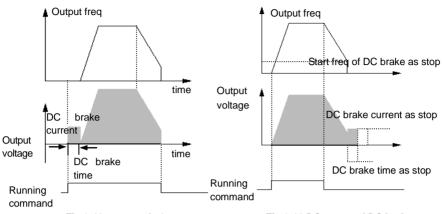

Fig.6-11 start mode 1

Fig.6-12 DC stop and DC brake

| P2.05 Stop mo | Range: 0, 1, 2 0 |
|---------------|------------------|
|---------------|------------------|

- 0: After receiving stop command, the inverter decreases the output frequency to 0 in set Dec time.
- 1: After receiving stop command, the inverter stops output immediately, and the load goes to stop by mechanical inertia. This is called as coast stop.
- 2: After receiving stop command, the inverter decreases the output frequency
- in Dec time , when it reaches the start frequency of DC brake, the inverter begins to DC brake,

| P2.06 | Start freq. of DC brake as stop | Range: 0.0~15.00Hz | 3.00Hz |
|-------|---------------------------------|--------------------|--------|
| P2.07 | DC brake time as stop           | Range: 0.0~60.0S   | 0.08   |
| P2.08 | DC brake current as stop        | Range: 0~15 (%)    | 0(%)   |

DC brake current as stop is a percentage relative to the inverter rated current. There is no DC brake when DC brake time is 0.0s...

## 6.4 Auxiliary Running Parameter ((P3 Group)

## DGI300 - Degdrive

| P3.00 Freq. control channel combination | Range: 0~20 | 0 |
|-----------------------------------------|-------------|---|
|-----------------------------------------|-------------|---|

As P0.01(frequency control channel selection)=8, It can set frequency control channel combination through the above parameter (P3.00).

- 0: VI+CI
- 1: VI-CI
- 2: external pulse given +V1+ control panel ▲ \ ▼key given
- 3: external pulse given +V1+ control panel ▲ \ ▼key given
- 4: external pulse given+CI
- 5: external pulse given-CI
- 6: RS485 given+VI + control panel ▲ . ▼key given
- 7: RS485 given-VI-control panel ▲ 、 ▼key given
- 8: RS485given+Cl+ control panel ▲ 、▼key given
- 9: RS485given—CI-control panel ▲、▼key given
- 10: RS485given+CI+external pulse given
- 11: RS485given-CI-external pulse given
- 12: RS485 given+VI+external pulse given
- 13: RS485 given-VI-external pulse given
- 14: VI+CI+control panel ▲ . ▼key given+digital given P0.02
- 16: MAX (VI, CI)
- 17: MIN (VI, CI)
- 18: MAX (VI, CI, PLUSE)
- 19: MIN (VI, CI, PLUSE)
- 20: VI, CI availability except, VI prior
- 21: VI+Terminal UP/ DOWN
- 22: CI+Terminal UP/ DOWN

|       | Parameter              | Range: LED unit's digit 0~2 |    |
|-------|------------------------|-----------------------------|----|
| P3.01 | initialization setting | LED ten's digit 0~2         | 00 |

LED unit's digit

- 0: All parameters are allowed to be revised
- 1: All parameters are not allowed to be revised except this parameter itself
- 2: All parameters are not allowed to be revised except P0.02 parameter and this parameter itself

LED ten's digit

- 0: inaction
- 1: Factory default reset
- 2: Clear history fault record

#### Note:

- (1) The factory default setting of this function code parameter is 0, that is all the function code parameter are allowed to be revised.
- (2) After factory default reset, each place of this function code recovers to 0 automatically.

0: inaction

- 1: Parameter upload: upload function code parameter to remote control
- 2: Parameters download: download function code parameter from remote control

#### Note:

This feature is only available for the remote control. Parameters are automatically restored to 0 after executing upload or download.

|   | P3.03  | Auto energy saving | Range: 0, 1 | 0 |
|---|--------|--------------------|-------------|---|
| ı | 1 3.03 | running            | Kange. 0, 1 |   |

0: inaction

1: action

When motor is running with light load or no-load, the inverter will detect the load current and adjust output voltage appropriately so as to save energy. This function is mainly used in application with stable load and running speed.

| P3.04 | AVR function | Range: 0, 1, 2 | 0 |
|-------|--------------|----------------|---|
|-------|--------------|----------------|---|

This is auto voltage regulation function. When inverter input voltage is fluctuating, use this function to keep inverter output voltage stable.

When inverter is decelerating to stop, if AVR function is invalid, the Dec. Time is going to be shorter. But it will output a higher running current. If AVR is effective, the motor will be decelerating stably with lower running current, but the Dec. Time becomes longer.

- 0: inaction
- 1: always action
- 2: inaction only in deceleration

| P3.05  | Slip freq.   | Range: 0~150(%)    | 0(%)  |
|--------|--------------|--------------------|-------|
| F 3.03 | compensation | Kange. 0 - 130(70) | 0(>0) |

This function can regulate the output frequency appropriately according to the load, which can dynamically compensate the slip frequency of asynchronous motor so as to control the speed at a stable value. If use this function in conjunction with auto. torque boost function, It can achieve better low speed torque characteristic, which is shown as Fig.6-13

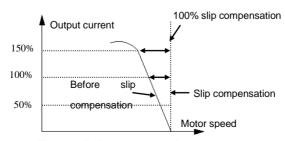

Fig.6-13 slip freq. compensation

| P3.06 | JOG running freq. | Range: 0.10~50.00Hz | 5.00Hz |
|-------|-------------------|---------------------|--------|
| P3.07 | JOG Acc time      | Range: 0.1~60.0S    | 20.08  |
| P3.08 | JOG Dec time      | Range: 0.1~60.0S    | 20.08  |

JOG frequency has the highest priority. In any stage, as long as there is a JOG command input, the inverter will switch to JOG frequency running by JOG Acc/Dec time immediately, which is shown as Fig.6-14

JOG Acc time is the time for inverter accelerating from 0 to upper limit freq.

JOG Dec time is the time for inverter decelerating from upper limit freq. to 0.

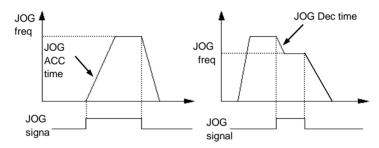

Fig.6-14 JOG running

#### Note:

(1) JOG running is available in panel control mode, terminal and serial port control mode.

(2) After JOG running command is canceled, the inverter will decelerate by Dec time.

| P3.09 | Communication | D              |   |
|-------|---------------|----------------|---|
| F3.09 | configuration | Range: 000~155 | 0 |

User can configure the baud rate, data format and communication mode by setting P3.09 LED unit's digit (baud rate):

0: 1200BPS

- 1: 2400BPS
- 2: 4800BPS
- 3: 9600BPS
- 4: 19200BPS
- 5: 38400BPS

LED ten's digit (data format):

- 0: 1-7-2 Format, without check; 1-initial place, 7-data place, 2-stop place, without check.
- 1: 1-7-1 Format, odd parity check; 1-initial place, 7-data place, 1-stop place, odd parity check.
- 2: 1-7-1 Format, even parity check; 1-initial place, 7-data place, 1-stop place, even parity check
- 3: 1-8-2 Format, without check; 1-initial place, 8-data place, 2-stop place, without check.
- 4: 1-8-1 Format, odd parity check; 1-initial place, 8-data place, 1-stop place, odd parity check
- 5: 1-8-1 Format, even parity check; 1-initial place, 8-data place, 1-stop place, even parity check.
- 6: 1-8-1 Format, even parity check; 1-initial place, 8-data place, 1-stop place, without check.

LED hundred's digit (communication mode):

- 0: MODBUS, ASCII Mode: MODBUS communication protocol, ASCII data transmission
- 1: MODBUS, RTU Mode: MODBUS communication protocol, RTU data transmission

#### Note:

When ASCII mode is selected, please select data format as 0~2, that data place is 7. When RTU mode is selected, please select data format as 3~5, that data place is 8.

| P3.10 | Local adress | Range: 0~248 | 1 |
|-------|--------------|--------------|---|
|-------|--------------|--------------|---|

This function is used to mark the address of inverter itself in serial port communication mode.

0 Broadcast address. When the inverter works as a slave, if it receives address command as 0, it means the inverter is receiving broadcast command and unnecessary to respond the host.

248 Host address. When the inverter works as a host, set P3.10=248, the host inverter is able to send broadcast command to other slave inverters so as to achieve multi-machine interaction.

|       | Communication      |                    |      |
|-------|--------------------|--------------------|------|
| P3.11 | overtime detection | Range: 0.0~1000.0S | 0.08 |
|       | time               |                    |      |

When serial port communication is failed, if the duration exceeds the set value of this function, the inverter will conclude that there is a communication failure.

As set value is 0, the inverter will not detect the serial port communication signal, that this function is invalid.

| P3.12 | Local response delay | Range: 0~1000ms | 5ms |
|-------|----------------------|-----------------|-----|
|-------|----------------------|-----------------|-----|

Local response delay is the time from serial port receiving the command from the upper computer and executing the command to responding the upper computer.

| P3.13  | Multi-running | Range: 0.01~1.00 | 1.00 |
|--------|---------------|------------------|------|
| 1 0.10 | proportion    | Range. 0.01 1.00 | 1.00 |

This function code is used to set the scale factor of inverter received frequency set command through serial port. The actual inverter running frequency is equal to this scale factor multiplied by received frequency set command through serial port.

In multi-machine interaction running mode, it can use this parameter to set the scale of multi-inverter running frequency. That is different running freq.

| P3.14 | Acc time2 | Range: 0.1~6000.0 | 20.0 |
|-------|-----------|-------------------|------|
|-------|-----------|-------------------|------|

| P3.15 | Dec time2  | Range: 0.1~6000.0 | 20.0 |
|-------|------------|-------------------|------|
| P3.16 | Acc time3  | Range: 0.1~6000.0 | 20.0 |
| P3.17 | Dec time3  | Range: 0.1~6000.0 | 20.0 |
| P3.18 | Acc time 4 | Range: 0.1~6000.0 | 20.0 |
| P3.19 | Dec time 4 | Range: 0.1~6000.0 | 20.0 |
| P3.20 | Acc time 5 | Range: 0.1~6000.0 | 20.0 |
| P3.21 | Dec time 5 | Range: 0.1~6000.0 | 20.0 |
| P3.22 | Acc time 6 | Range: 0.1~6000.0 | 20.0 |
| P3.23 | Dec time 6 | Range: 0.1~6000.0 | 20.0 |
| P3.24 | Acc time 7 | Range: 0.1~6000.0 | 20.0 |
| P3.25 | Dec time 7 | Range: 0.1~6000.0 | 20.0 |

This function can define seven kinds of Acc/Dec time. It can select 1~7 kind of Acc/Dec time during running process by different combination of control terminal (Please refer to P4.00~P4.05).

| P3.26 | Multi-stage freq.1 | Range: Lower limit freq.~Upper limit freq. | 5.00Hz  |
|-------|--------------------|--------------------------------------------|---------|
| P3.27 | Multi-stage freq.2 | Range: Lower limit freq.~Upper limit freq. | 10.00Hz |
| P3.28 | Multi-stage freq.3 | Range: Lower limit freq.~Upper limit freq. | 20.00Hz |
| P3.29 | Multi-stage freq.4 | Range: Lower limit freq.~Upper limit freq. | 30.00Hz |
| P3.30 | Multi-stage freq.5 | Range: Lower limit freq.~Upper limit freq. | 40.00Hz |
| P3.31 | Multi-stage freq.6 | Range: Lower limit freq.~Upper limit freq. | 45.00Hz |
| P3.32 | Multi-stage freq.7 | Range: Lower limit freq.~Upper limit       | 50.00Hz |

| freq. |
|-------|
|-------|

These setting frequency can be used in multi-stage speed running mode and PLC simple running mode (please refer to P.00~P4.05 and P8 group).

| P3.33 | Jump freq.1       | Range: 0.00-500.00Hz | 0.00Hz |
|-------|-------------------|----------------------|--------|
| P3.34 | Jump freq.1 range | Range: 0.00-30.00Hz  | 0.00Hz |
| P3.35 | Jump freq.2       | Range: 0.00-500.00Hz | 0.00Hz |
| P3.36 | Jump freq.2 range | Range: 0.00-30.00Hz  | 0.00Hz |

This function is used for the inverter to avoid the resonance frequency of mechanical load.

The inverter setting frequency is able to do jump running near some frequency point shown as Fig.6-14. It can set 3 jump ranges at most.

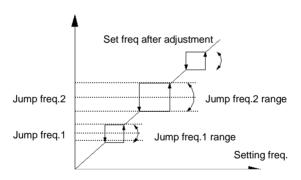

Fig.6-15 Jump frequency and range

| P3.37 | Reserved            | Range: 0000-9999  | 0000 |
|-------|---------------------|-------------------|------|
| P3.38 | DC brake current at | Range: 0.0%~15.0% | 0.0% |
|       | 0 freq              |                   |      |

DC brake at 0 freq means inverter output DC voltage to brake motor while freq is 0. Users can adjust P3.38 to get larger braking force, but the current will be larger.

## DGI300 - Degdrive

| P3.39 | Set running time   | Range: 0~65.535Kh | 0.000K |
|-------|--------------------|-------------------|--------|
| P3.40 | Total running time | Range: 0~65.535Kh | *      |

As total running time reaches set running time, the inverter will output index signal (refer to P4.08~P4.09).

P3.40 function code defines the total running time of inverter from factory delivery to present.

| P3.41  | Waiting time for | Range: 00.0~60.0s | 2.0\$ |
|--------|------------------|-------------------|-------|
| F 3.41 | restart          |                   |       |

P3.41 is used for setting waiting time for restart at 0 freq. when restart failed, adjusting the parameter to restart.

| P3.42 | Output current of | Range: 00.0~150.0% | 100.0% |
|-------|-------------------|--------------------|--------|
|       | restart           |                    |        |

P3.42 Is used to limit the maximum output current of restart for protection.

| D0 40 | Displayed parameter | Dames 00 - 45 | 00 |
|-------|---------------------|---------------|----|
| P3.43 | selection 3         | Range: 00~15  | 00 |

This function is used for LED displayed parameter when inverter running. 0-15 relate to monitoring parameter b-01 to b-15. For example, output current will displayed on LED when setting P3.43=03. Users can monitor other parameters by pressing ▶▶ key.

| P3.44 | Displayed parameter selection 4 | Range: 00~15 | 00 |
|-------|---------------------------------|--------------|----|
|       |                                 |              |    |

This function is used for LED displayed parameter when inverter stopping. 0-15 relate to monitoring parameter b-01 to b-15. For example, output current will displayed on LED when setting P3.44=03. Users can monitor other parameters by pressing ▶▶ key.

| P3.45 | Non unit display | Range: 0.1~60.0 | 1.0 |
|-------|------------------|-----------------|-----|
|-------|------------------|-----------------|-----|

| coefficient |  |  |
|-------------|--|--|
|-------------|--|--|

The function is used for proportional relationship of monitoring parameters b-06 and the output frequency

b-06 displayed value=output freq.×P3.45

| P3.46 | JOG/REV swtiching | Range: 0, 1 | 0 |
|-------|-------------------|-------------|---|
|-------|-------------------|-------------|---|

Select the JOG / REV key switching. Settings are as follows:

- 0: JOG running mode
- 1: REV running mode

## 6.5 Terminal Control Function Parameter (P4 Group)

| P4.00              | Input terminal X1  | Range: 0∼30   | 0   |
|--------------------|--------------------|---------------|-----|
|                    | function selection |               |     |
| P4.01              | Input terminal X2  | Range:0~30    | 0   |
| 74.01              | function selection | Kange.0 -30   | U   |
| P4.02              | Input terminal X3  | Range: 0∼30   | 0   |
| F 4.02             | function selection | Kange. 0° -30 | Ū   |
| P4.03              | Input terminal X4  | Range: 0∼30   | 0   |
| function selection | Kange. 0° 30       | U             |     |
| P4.04              | Input terminal X5  | Range: 0∼30   | 0   |
| F 4.04             | function selection | Kange. 0 -30  | U   |
| P4.05              | Input terminal X6  | Range: 0∼30   | 0   |
| F 4.03             | function selection | Kange. 0 - 30 | U   |
| P4.06              | Input terminal X7  | Range: 0∼30   | 0   |
| F4.00              | function selection | Natige: 0' 30 | U U |
| P4.07              | Input terminal X8  | Range: 0~30   | 0   |

|--|

The multifunctional input terminal  $X1\sim X8$  provide various function. It can set the value of P4.00 $\sim$ P4.07 to define the function of terminal  $X1\sim X8$  shown as Table 6-1. Terminal X7-FWD terminal, X8-REV terminal.

Table 6-1 Multifunctional input selection

| content | function                           | content | Function                                 |
|---------|------------------------------------|---------|------------------------------------------|
| 0       | Idle terminal                      | 19      | Freq. control channel selection 1        |
| 1       | Multi-stage speed terminal 1       | 20      | Freq. control channel selection 2        |
| 2       | Multi-stage speed terminal 2       | 21      | Freq. control channel selection 3        |
| 3       | Multi-stage speed terminal 3       | 22      | Command switched to terminal             |
| 4       | External FWD JOG control input     | 23      | Running command control mode selection 1 |
| 5       | External REV JOG control input     | 24      | Running command control mode selection 2 |
| 6       | Acc/Dec time terminal 1            | 25      | Swing freq start mode selection          |
| 7       | Acc/Dec time terminal 2            | 26      | Swing freq running reset                 |
| 8       | Acc/Dec time terminal 3            | 27      | Close loop invalid                       |
| 9       | 3-wire control                     | 28      | Simple PLC running pause command         |
| 10      | Free stop input (FRS)              | 29      | PLC invalid                              |
| 11      | External stop command              | 30      | PLC reset in stopping state              |
| 12      | Stopping DC brake input command DB | 31      | Freq. switched to CI                     |
| 13      | Inverter running prohibited        | 32      | Counter trigger signal input             |
| 14      | Freq. increase command(UP)         | 33      | Counter clear input                      |
| 15      | Freq. decrease                     | 34      | External interrupt input                 |

| 16 | Acc/Dec prohibited command                       | 35 | Pulse freq. input (only valid for X6) |
|----|--------------------------------------------------|----|---------------------------------------|
| 17 | External reset input (clear fault)               | 36 | Fire mode                             |
| 18 | Peripheral equipment fault input (normally open) | 37 |                                       |

Description of function listed in Table 6-1:

#### 1~3: Multi-stage speed control terminal

It can set 7-stage speed running frequency at most by selecting ON/OFF combination of these 3 control terminals and selecting Acc/Dec time at the same time shown as Table 6-2.

Table 6-2 Multi-stage speed running selection

| <b>K</b> <sub>3</sub> | K <sub>2</sub> | K <sub>1</sub> | Freq. setting        | Acc/Dec time   |
|-----------------------|----------------|----------------|----------------------|----------------|
| OFF                   | OFF            | OFF            | Normal running freq. | Acc/Dec time 1 |
| OFF                   | OFF            | ON             | Multi-stage freq.1   | Acc/Dec time 1 |
| OFF                   | ON             | OFF            | Multi-stage freq.2   | Acc/Dec time 2 |
| OFF                   | ON             | ON             | Multi-stage freq.3   | Acc/Dec time 3 |
| ON                    | OFF            | OFF            | Multi-stage freq.4   | Acc/Dec time 4 |
| ON                    | OFF            | ON             | Multi-stage freq.5   | Acc/Dec time 5 |
| ON                    | ON             | OFF            | Multi-stage freq.6   | Acc/Dec time 6 |
| ON                    | ON             | ON             | Multi-stage freq.7   | Acc/Dec time 7 |

The above multi-stage frequency can be used in multi-stage speed running mode and simple PLC running mode. Herein take multi-stage speed running for example as follow.

Define control terminal X1, X2, X3 as follow.

P4.00=1, P4.01=2, P4.03=3, that X1, X2, X3 are used to achieve multi-stage speed running shown as Fig.6-18.

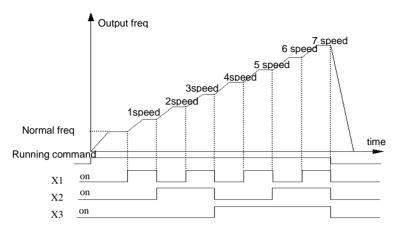

Fig 6-18 multi-stage speed running

Take terminal control mode for example as Fig.6-19, that K7,K8 can control forward or reverse running.

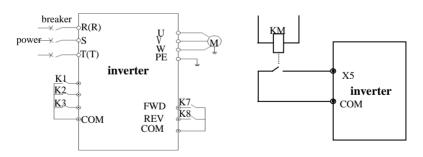

Fig.6 — 19 wiring diagram of multi-stage speed running

Fig.6-20 peripheral equipment

## 4~5: External JOG control input JOGP/JOGR.

In terminal control mode(P0.03=1), JOGP is JOG forward running, JOGR is JOG reverse

running. JOG running frequency and JOG running Acc/Dec time is defined by P3.06~P3.08.

6~8: Acc/Dec time terminal selection.

Table 6-3 Acc/Dec time terminal selection logical mode

| Terminal 3 | Terminal 2 | Terminal 1 | Acc/Dec time selection |
|------------|------------|------------|------------------------|
| OFF        | OFF        | OFF        | Acc time1/Dec time 1   |
| OFF        | OFF        | ON         | Acc time2/Dec time 2   |
| OFF        | ON         | OFF        | Acc time3/Dec time 3   |
| OFF        | ON         | ON         | Acc time4/Dec time 4   |
| ON         | OFF        | OFF        | Acc time5/Dec time 5   |
| ON         | OFF        | ON         | Acc time6/Dec time 6   |
| ON         | ON         | OFF        | Acc time7/Dec time 7   |

- By ON/OFF combination of Acc/Dec time terminal the Acc/Dec time 1~7 can be selected accordingly.
- 9. 3-wire control. Please refer to P4.08.
- 10: Free stop input (FRS). This function is same as free stop defined by P2.05. But this is controlled by terminal which is convenient for remote control.
- 11: External stop command. This command is effective in all running command control mode.
- 12: Stopping DC brake input command DB. Use control terminal to execute DC brake to the motor during stop process in order to achieve motor emergency stop and accurate positioning. Brake start frequency, brake current, and brake time are defined by P2.06~P2.08
- 13: Inverter running prohibited. When this terminal is effective, the inverter in running state will go to stop, and the inverter in stopping state will be prohibited to start. This function is mainly used in application requiring safety linkage.
- 14  $\sim$  15: Freq. Increasing command (UP), Freq. decrease command (DOWN). The frequency increase or decrease is controlled by control terminal. It can take the place of control panel in remote control mode...
- 16: Acc/Dec prohibited command. To maintain the motor free from influence of any input command except stopping command, and keep running at the present speed.

### Note: Function invalid at normal Dec stop process

- 17: External reset input(clear fault). When there is a fault alarm, it can reset the inverter by this terminal. This function is same as ENTER/DATA key in control panel
- 18: Peripheral equipment fault input (normally open). The peripheral equipment fault can be input by this terminal for the convenience of inverter to monitor the peripheral equipment. The inverter will display'E-13', that is peripheral equipment fault alarm, after receiving peripheral equipment fault signal.
- $19\sim21$ : Freq. Control channel selection. The freq. control channel can be switchable by the ON/OFF combination of these 3 control terminals shown as Table 6-4. For this function and P0.01 defined function, the later set one is prior to previous one.

Table 6-4 Freq. control channel selection logical mode

| Freq. control<br>channel selection<br>terminal 3 | Freq. control<br>channel selection<br>terminal 2 | Freq. control<br>channel selection<br>terminal 1 | frequency control channel selection |
|--------------------------------------------------|--------------------------------------------------|--------------------------------------------------|-------------------------------------|
| OFF                                              | OFF                                              | OFF                                              | Maintaining set Freq.               |
| OFF                                              | OFF                                              | ON                                               | Function code digital given         |
| OFF                                              | ON                                               | OFF                                              | Terminal UP/DOWN given              |
| OFF                                              | ON                                               | ON                                               | Serial port given                   |
| ON                                               | OFF                                              | OFF                                              | VI                                  |
| ON                                               | OFF                                              | ON                                               | CI                                  |
| ON                                               | ON                                               | OFF                                              | PULSE                               |
| ON                                               | ON                                               | ON                                               | Combination given (refer to P3.01)  |

- 22: Command switched to terminal. As this function is effective, the running control mode will be switched to terminal control mode.
- 23 $\sim$ 24: Running control mode selection

The running control mode can be switchable by the ON/OFF combination of these 2 control

terminals shown as Table 6-5. For this function and P0.03 defined function, the later set one is prior to previous one.

Table6-5 running control mode selection logical mode

| Running control mode selection 2 | Running control mode selection 1 | Running control mode selection   |
|----------------------------------|----------------------------------|----------------------------------|
| OFF                              | OFF                              | Maintaining running control mode |
| OFF                              | ON                               | Control panel control mode       |
| ON                               | OFF                              | Terminal control mode            |
| ON                               | ON                               | Serial port control mode         |

### 25: Swing freq. start mode selection.

In swing frequency manual start mode, the swing frequency running will be effective as this terminal is effective (refer to P9 Group).

### 26: Swing freq. running reset

In swing frequency running mode, no matter it is in manual or automatically start mode, by closing this terminal it will clear the recorded data of swing frequency running. The swing frequency running will restart by disconnecting this terminal. (Referring to P9 Group)

#### 27: Close loop invalid

In close loop running state, this function can invalidate the close loop running, and the inverter will switch to lower priority running mode.

Note: only in the closed-loop operation (P7.00 = 1) it can be switched between the closed-loop and low-level operating mode.

#### 28: Simple PLC running pause command

In simple PLC running state, as this function is effective, the PLC running will pause, and the inverter will run at 0 HZ. As this function is invalid, the inverter will automatically execute running speed tracking start and continue PLC running (refer to P8 Group).

29: PLC invalid

In PLC running state, this function can invalidate the PLC running, and the inverter will swich to lower priority running mode.

30: PLC reset in stopping state

In the stopping state of PLC running mode, as this terminal is effective, the inverter will clear the data recorded in stopping state, such as PLC running stage, running time, and runing frequency, etc. (refer to P8 Group).

31: Freq. Switched to CI

When this function is effective, the frequency control channel will be switched to CI given.

32: Counter trigger signal input

There is a built-in counter in inverter, the max input pulse frequency to pulse input port is 200Hz. It can store memory the present counted data when power failure (refer to P4.21, P4.22).

33: Counter clear input.

Clear the built-in counter to 0.

34: External interrupt input

In the running state, when inverter receives external interrupt signal, it will stop output, and run at zero frequency. After the interrupt signal is cancelled, the inverter will execute automatically the running speed tracking start mode, and continue to run again.

35: Pulse freq. input

Only valid for X4 terminal. This terminal receives pulse signal as frequency given command (refer to P1.11~P1.15).

36: Fire mode

Inverters ignore the control signal or alram in the fire mode. It will be possible to extend the reliable running time until it is damaged to ensure a safe evacuation in a smoke-free environment

| P4.08  | FWD/Rerunning mode | Range: 0~4  | 0 |
|--------|--------------------|-------------|---|
| 1 4.00 | selection          | Rungo. 0 -1 |   |

### 4 control modes:

## 0: 2-wire control mode 1

| K2 | <b>K</b> 1 | command |
|----|------------|---------|
| 0  | 0          | Stop    |
| 0  | 1          | FWD     |
| 1  | 0          | REV     |
| 1  | 1          | stop    |

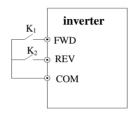

Fig.6-21 2-wire control mode1

## 1: 2-wire control mode 2

| K2 | <b>K</b> 1 | Command |
|----|------------|---------|
| 0  | 0          | Stop    |
| 1  | 0          | Stop    |
| 0  | 1          | Fwd     |
| 1  | 1          | Rev     |

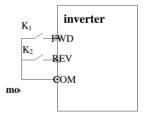

### 2: 3-wire control mode 1

SB1: stop

SB2: FWD

SB3: REV

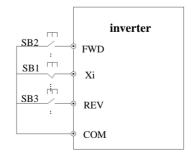

## Fig.6-23 2-wire control mode1 1

Xi is one of multifunctional input terminal X1~X6 which should be defined to function 9, that is 3-wire control mode.

#### 3: 3-wire control mode 2

SB1: stop

SB2: run

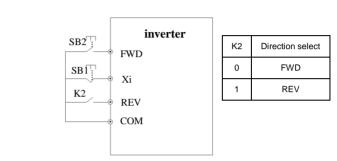

Fig.6-24 3-wire control mode 2

Xi is one of multifunctional input terminal X1~X6 which should be defined to function 9, that is 3-wire control mode.

Note: In alarm stopping mode, if the running control mode is selected as terminal control mode and FWD/REV terminal is effective, the inverter will start at once after fault reset.

| P4.09 | UP/DOWN rate | Range: 0.01~99.99Hz/s | 1.00 Hz/s |
|-------|--------------|-----------------------|-----------|
|-------|--------------|-----------------------|-----------|

This function code defines the rate of change of set frequency given by UP/DOWN terminal.

| P4.10 | 2-way open collector output terminal OC 1 | Range: 0∼22 | 0 |
|-------|-------------------------------------------|-------------|---|
| P4.11 | 2-way open collector output terminal OC 2 | Range: 0~22 | 0 |
| P4.12 | Relay output selection                    | Range: 0∼22 | 0 |

| P4.13 | Relay output selection | Range: 0~22 | 0 |
|-------|------------------------|-------------|---|
|-------|------------------------|-------------|---|

OC1 Open collector output terminal, Table 6-6 is for function optional parameters.

Table 6-6 Output terminal function selection

| content | function                          | content | Function                         |
|---------|-----------------------------------|---------|----------------------------------|
| 0       | Inverter is running(RUN)          | 11      | PLC running cycle finish         |
| 1       | Freq. arrival signal(FAR)         | 12      | Set counts arrival               |
| 2       | Freq. level detected signal(FDT1) | 13      | Specified counts arrival         |
| 3       | reversed                          | 14      | Inverter ready for running (RDY) |
| 4       | Overload pre-alarm signal (OL)    | 15      | Inverter fault                   |
| 5       | Under voltage locking (LU)        | 16      | Start freq. running time         |
| 6       | External faults stopping (EXT)    | 17      | DC brake time when start         |
| 7       | Output freq. upper limit (FH)     | 18      | DC brake time when stop          |
| 8       | Output freq. lower limit (FL)     | 19      | Swing freq. upper/lower limit    |
| 9       | Inverter in 0 speed running       | 20      | Set running time arrival         |
| 10      | Simple PLC stage running finish   | 21      | Upper pressure alarm signal      |
| 22      | Lower pressure alarm signal       |         |                                  |

The description of function listed in Table 6-6 as follow.

- 0: Inverter in running(RUN). In the running state, it outputs index signal.
- 1: Freq. arrival signal(FAR). Please refer to P4.12.
- 2: Freq. level detected signal(FDT1). Refer to P4.11~P4.12.
- 3: reserved
- 4: Overload pre-alarm signal(OL). As inverter output current exceeds P5.02 defined overload detected level and the time is longer than P5.03 defined overload detected time. It outputs index signal.

- 5: Under voltage locking(LU). In the running state, when DC bus bar voltage is lower than limited level, the inverter will display 'E-11' and outputs index signal.
- 6: External fault stopping(EXT). When external fault alarm occurs (E-13), it outputs index signal.
- 7: Output freq. upper limit(FH). When set freq upper limit freq, and running frequency reaches upper limit freq, it outputs index signal.
- 8: Output freq. lower limit(FL). When setting freq lower limit freq, and running frequency reaches lower limit frequency, it outputs index signal.
- 9: Inverter in zero speed running. When the inverter outputs 0 HZ, but still in running state, it will outputs index signal.
- 10: Simple PLC stage running finish. When present simple PLC stage finishes, it outputs index signal.(single pulse signal, width is 500ms).
- 11: A PLC running cycle finish. When a simple PLC running cycle finishes, it outputs index signal.(single pulse signal, width is 500ms).
- 12: Set counts arrival.
- 13: Specified counts arrival. (Refer to P4.21~P4.22)
- 14: Inverter ready for running(RDY). When this signal outputs, it means the inverter bus bar voltage is normal, and the inverter running prohibited terminal is invalid, that inverter can start.
- 15: Inverter fault. When fault occurs in the running state, it outputs index signal.
- Start freq. running time .
- 17: DC brake time when start.
- 18: DC brake time when stop.
- 19: Swing freq. upper/lower limit. In swing frequency running mode, if the fluctuation range of swing frequency calculated according to center freq. exceeds upper limit freq.P0.19 or below lower limit freq.P0.20, it outputs index signal.

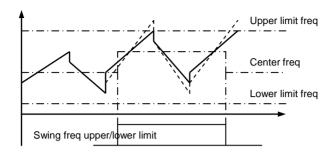

Fig.6-25 swing freq. upper/lower limit

- **20:** Set running time arrival. When inverter total running time (P3.40) reaches set running time (P3.39), it outputs index signal.
- **21:** upper pressure alarm signal. On closed-loop control, Inverter output alarm signal when the pipeline pressure is greater than the upper limit of pressure.
- **22:** Lower pressure alarm signal. On closed-loop control, Inverter output alarm signal when the pipeline pressure is lower than the lower limit of pressure.

| P4.14 | Freq. arrival detection range(FAR) | Range: 0.00~50.00Hz | 5.00Hz |
|-------|------------------------------------|---------------------|--------|
|-------|------------------------------------|---------------------|--------|

This function is a complement to function 1 listed in Table 6-6. When inverter output frequency is in the "+ -" detection range of set frequency, it outputs pulse signal shown as Fig.6-25.

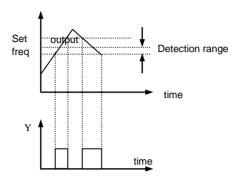

Fig.6-26 Freq. arrival detection range

| P4.15 | FDT1 (freq. level) | Range: 0.00~upper limit freq. | 10.00Hz |
|-------|--------------------|-------------------------------|---------|
| P4.16 | FDT1 lag           | Range: 0.00~50.00Hz           | 1.00Hz  |

P4.13~P4.14 are the complement to function 2 listed in Table 6-6.
P4.15~P4.16 are the complement to function 3 listed in Table 6-6.
Both are same in usage. For example, when output frequency exceeds a certain set frequency (FDT1), it outputs index signal until output frequency decreasing to a certain frequency

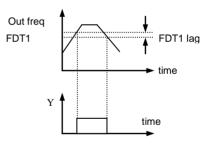

Fig.6-27 freq level detection

lower than FDT1 (FDT1-FDT1 lag) shown as Fig.6-28

| P4.17 | Analog output(AO1)selection   | Range: 0~7       | 0    |
|-------|-------------------------------|------------------|------|
| P4.18 | Analog output(AO1)gain        | Range: 0.50~2.00 | 1.00 |
| P4.19 | Analog output (AO2) selection | Range: 0~7       | 0    |
| P4.20 | Analog output (AO2) gain      | Range: 0.50~2.00 | 1.00 |

## 6-7 Output terminal indication

| content | function        | Indication range            |
|---------|-----------------|-----------------------------|
| 0       | Output freq.    | 0~limit freq                |
| 1       | Output current  | 0-2×rated current           |
| 2       | Output voltage  | 0-1.2×motor rated voltage   |
| 3       | Bus bar voltage | 0-800V                      |
| 4       | PID given       | 0~10V                       |
| 5       | PID feedback    | 0~10V                       |
| 6       | VI              | 0~10V                       |
| 7       | CI              | 0~10V/4~20mA                |
| Ten's   | function        | description                 |
| content |                 |                             |
| 0       | 0~10V           | Output voltage 0∼10V        |
| 1       | 0~20mA          | Output current 0~20mA,      |
|         |                 | AO1jumper to 1              |
| 2       | 4~20mA          | Output current 4~20mA , AO1 |
|         |                 | jumper to 1                 |

As to AO analog output, if user wants to change measuring range or adjust meter tolerance, it can be achieved by regulating the output gain.

| P4.21 | DO output terminal function | Range: 0~7 | 0 |
|-------|-----------------------------|------------|---|
|       | selection                   | ,          |   |

Please refer to Table 6-7.

| P4.23 | Set counts given       | Range: P4.20~9999 | 0 |
|-------|------------------------|-------------------|---|
| P4.24 | Specified counts given | Range: 0~P4.19    | 0 |

P4.21,P4.22 are the complement to function 12,13 listed in Table 6-6.

Set counts given: It refers to when how many pulse signals input from Xi (count trigger signal input function terminal), OC (2-way open collector output terminal) or relay outputs an index signal.

When Xi inputs the 8th pulse signal, OC outputs an index signal, that is P4.21=8, shown as Fig.6-27.

Specified counts given: It refers to when how many pulse signals input from Xi, OC or relay outputs an index signal, until set counts arrival.

When Xi inputs the 5th pulse signal, relay outputs an index signal, until set counts 8 arrival, that is P4.22=5, shown as Fig.6-27. When specified counts bigger than set counts, specified counts invalid.

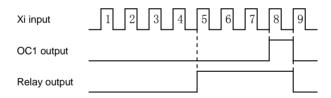

Fig.6—28 set counts given and specified counts given

| P4.25 | Overload pre-alarm detection level | Range: 20-200(%) | 130(%) |
|-------|------------------------------------|------------------|--------|
| P4.26 | Overload pre-alarm delay time      | Range: 0.0-20.0S | 5.08   |

If output current exceeds continuously current detection level set by P4.23 (the actual detection level current = P4.23 X inverter rated current), after the delay time set by P4.24, the open collector outputs valid signal shown as Fig. 6-28 (refer to P4.11).

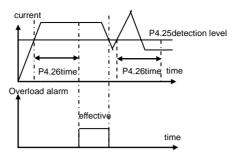

Fig.6—29 overload alarm

## 6.6 Protection Function Parameter (P5 Group))

| P5.00 | Motor overload protection mode selection | Range: 0, 1 | 0 |
|-------|------------------------------------------|-------------|---|
|-------|------------------------------------------|-------------|---|

This parameter defines the inverter protection mode in the case of overload, over current.

- 0: Stop outputting: In the case of overload, over current, the inverter will stop outputting at once, and the motor will go to free stopping
- 1: Inaction: Without overload protection to load motor , please use this function in caution.

| P5.01 | Motor overload protection coefficient | Range: 20(%)—120(%) | 100(%) |
|-------|---------------------------------------|---------------------|--------|
|-------|---------------------------------------|---------------------|--------|

This parameter is used for setting sensitivity of thermal relay protection to load motor. When motor output current doesn't match inverter rated current, by setting this parameter it could get correct protection to motor, shown as Fig.6-30.

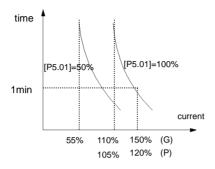

Fig. 6-30 Thermal relay protection

Note: When one inverter drives multi-motor in linkage running, the thermal relay protection will be out of action. Please install thermal relay to each motor input terminal as to protect the motor effectively.

| P5.02 | Overvoltage stall selection | Range: 0, 1                                 | 1                |
|-------|-----------------------------|---------------------------------------------|------------------|
| P5.03 | Overvoltage stall point     | Range: 380V: 120—150(%)<br>220V: 110~130(%) | 140(%)<br>120(%) |

0: prohibited

1: allowed

0: prohibited

1: allowed

In inverter Dec running process, because of the affection of load inertia, the actual Dec rate of motor speed may be lower than output frequency Dec rate.

At this moment the motor will feed back electrical energy to inverter which will

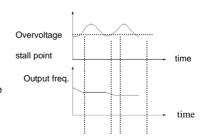

Fig.6-31 overvoltage stall

cause the bus bar voltage rising. If don't take measures, the overvoltage protection will be triggered

In the inverter Dec running process, the overvoltage stall protection function will detect the

bus bar voltage and compare it with overvoltage stall point defined by P5.03 (relative to standard bus bar voltage), if it exceeds overvoltage stall point, the inverter will stop decreasing output frequency. After detecting bus bar voltage lower than overvoltage stall point again, the Dec process will restart, shown as Fig.6-30.

| P5.04 | Auto current limit level          | Range: 110~200(%)       | 150(%)    |
|-------|-----------------------------------|-------------------------|-----------|
| P5.05 | Freq. drop rate current limit     | Range: 0.00~99.99Hz / S | 10.00Hz/S |
| P5.06 | Auto current limit mode selection | Range: 0、1              | 1         |

Auto current limit function is to auto limit the load current not to exceed auto current limit level (P5.04) by real time monitoring the load current in order to prevent fault trip caused by over current. It is suitable to some applications with bigger inertia or load change in intensity.

Function code P5.04 defines the current threshold value of auto current limit action; the set range is a percentage to inverter rated current. Function code P5.05 defines regulating rate to output frequency during auto current limit action.

If freq. drop rate (P5.05) during current limit is too small to get rid of auto current limit state, it may finally cause load fault. If freq. drop rate is too big to intensify frequency regulating range, it may cause inverter overvoltage protection.

Auto current limit function is always valid during Acc/Dec state. Auto current limit mode selection (P5.06) defines whether auto current limit function is valid in constant speed running state.

P5.06=0 Auto current limit invalid in constant speed running

P5.06=1 Auto current limit valid in constant speed running

Auto current limit function is not suitable to constant speed running requiring stable output frequency, because the output frequency may changes during auto current limit action.

| P5.07 | Restart setting after power failure      | Range: 0, 1      | 0    |
|-------|------------------------------------------|------------------|------|
| P5.08 | Restart waiting time after power failure | Range: 0.0~10.0S | 0.58 |

P5.07 = 0, Restart after momentary power failure inaction

### P5.07 = 1, Restart after momentary power failure inaction

If occur momentary power failure (LED displays 'E-11') in inverter running state, when power comes back, the inverter will automatically execute tracking speed restart mode after waiting for time set by P5.08. During the waiting time, even there is a run command inputting, the inverter will not restart. If stopping command is input at that time, the inverter will cancel tracking speed restart.

| P5.09 | Fault self-recovery times   | Range: 0~10      | 0    |
|-------|-----------------------------|------------------|------|
| P5.10 | Self-recovery interval time | Range: 0.5~20.0S | 5.08 |

During inverter running, fault may occur accidentally and inverter output may stop due to load fluctuation. At the moment, user may use fault self-recovery function in order not to stop running of equipment driven by inverter. In the process of self-recovery, the inverter will execute tracking speed restart mode. If the inverter fails to restart successfully in set times defined by P5.10, it will execute fault protection and stop output.

### Note:

- (1) This function is used on condition that the inverter has no substantial fault and self-recovery function is allowed by equipment.
- (2) This function is invalid to fault protection due to overload or overheat.

| P5.11 | Input missing phase | Range: 0, 1 | 0 |
|-------|---------------------|-------------|---|
|       | protection          |             |   |

0: Inaction

1: Action

Note:

U phase missing protection, displays E-26

V phase missing protection, displays E-27

W phase missing protection, displays E-28

## 6.7 Fault Record Function Parameter (P6 Group)

| P6.00 | Last fault record | Range: 0~23 | 0 |
|-------|-------------------|-------------|---|
|-------|-------------------|-------------|---|

| P6.07 | Last 2 fault record | Range: 0~23 | 0 |
|-------|---------------------|-------------|---|
| P6.08 | Last 3 fault record | Range: 0~23 | 0 |
| P6.09 | Last 4 fault record | Range: 0~23 | 0 |
| P6.10 | Last 5 fault record | Range: 0~23 | 0 |
| P6.11 | Last 6 fault record | Range: 0~23 | 0 |

### 0: No fault

 $1\sim17$ : E-01~E-17 fault, refer to Chapter 7.

| P6.01 | Output freq. in last fault       | Range: 0~upper limit freq | 0 |
|-------|----------------------------------|---------------------------|---|
| P6.02 | set freq. in last fault          | Range: 0∼upper limit freq | 0 |
| P6.03 | Output current in last fault     | Range: 0∼999.9A           | 0 |
| P6.04 | Output voltage in last fault     | Range: 0~999V             | 0 |
| P6.05 | DC bus bar voltage in last fault | Range: 0~800V             | 0 |
| P6.06 | Module temp. in last fault       | Range: 0~100              | 0 |

## 6.8 Close Loop Running Control Function parameter (P7-Z Group)

Analog feedback control system:

Input pressure given value by VI and input 4~20mA feedback value of pressure sensor by CI, constitute an analog feedback control system through built-in PI adjuster shown as Fig.6-32

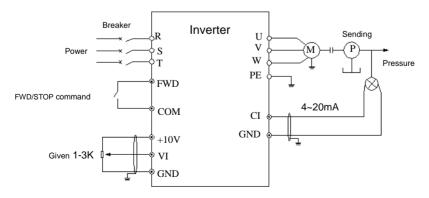

| P7.00 | Close loop running control selection | Range: 0, 1 | 0 |
|-------|--------------------------------------|-------------|---|
|-------|--------------------------------------|-------------|---|

0: Invalid

1: Valid

| P7.01 Close loop given channel selection | Range: 0, 1, 2 | 0 |
|------------------------------------------|----------------|---|
|------------------------------------------|----------------|---|

0: Digital given

1: VI analog 0~10V voltage given.

2: CI analog 0~10V voltage given or 4~20mA current given. To speed close loop, analog given 10V corresponding the rotate speed of max output frequency.

| P7.02 Feedback channel selection | Range: 0~6 | 0 |
|----------------------------------|------------|---|
|----------------------------------|------------|---|

0: VI analog 0~10V input voltage

1: CI analog0~10V input voltage

2: VI +CI

3: VI - CI

4: Min {VI, CI}

5: Max {VI, CI}

**6:** CI analog 4-20mA input voltage. System board JP3 jumper to jump to the "I" side, so as to select 4  $\sim$  20mA current feedback input.

| P7.03 | Given channel filtering time constant    | Range: 0.01~50.00S | 0.50\$ |
|-------|------------------------------------------|--------------------|--------|
| P7.04 | Feedback channel filtering time constant | Range: 0.01~50.00S | 0.50\$ |

External to a given and feedback channels are often superimposed on the interference, by setting the P7.03 and P7.04 filter time constant on the channel filter, filter the longer the anti-interference ability is stronger, but the response is slow. Filter time shorter response more quickly, but the anti-interference ability is weak.

| P7.05 Given value digital setting | Rang: 0.001-20.000Mpa | 0.00Mpa |
|-----------------------------------|-----------------------|---------|
|-----------------------------------|-----------------------|---------|

As P7.01=0, P7.05 defined value is used as close loop control system given value, that user can change system given value by revising P7.05 when using control panel or serial port to control close loop system

| Ī | P7.06 | Feedback signal | 0: Positive characteristic | 0 |
|---|-------|-----------------|----------------------------|---|
| I |       | characteristics | 1: Negative characteristic |   |

The parameters used to define the feedback signal and the preset relationship between signal:

- 0: Positive characteristic: Said feedback signal corresponding to maximum capacity maximum.
- 1: Negative characteristic: Said feedback signal corresponding to maximum quantity minimum.

| P7.07 | Feedback channel gain | Range: 0.01~10.00 | 0 |
|-------|-----------------------|-------------------|---|
|-------|-----------------------|-------------------|---|

As the feedback channel and the channel signal level is not consistent, with the parameters of the feedback channel signal gain adjustment.

| P7.08 | Lower pressure limit | Range: 0.001~P7.09 | 0.001 |
|-------|----------------------|--------------------|-------|
| P7.09 | Upper pressure limit | Range: P7.08~P7.27 | 1.000 |

This parameter is used to set upper and lower limit pressure, when the set pressure is greater than the P7.09 value, the maximum set pressure value for P7.09, when the set pressure is less than the value of P7.08, set the minimum pressure for the P7.08 value.

| P7.10 | PID controller structure | Range: 0, 1, 2, 3 | 1 |
|-------|--------------------------|-------------------|---|
|-------|--------------------------|-------------------|---|

This parameter is used to select the built-in PID controller structure.

- 0: Proportional control;
- 1: Integral control
- 2: Proportion, integral control;
- 3: Proportion, integral, differential control

| P7.11 | Proportional gain(KP)  | Range: 0.00~5.00     | 0.50 |
|-------|------------------------|----------------------|------|
| P7.12 | Integral time constant | Range: 0.1~100.0 sec | 10.0 |
| P7.13 | Differential gain      | Range: 0.0-5.0       | 0.0  |

Built-in PID controller parameters setting, should according to the actual demand and system adjustment.

| P7.14 Sampling period | Range: 0.01~1.00 sec | 0.10 |
|-----------------------|----------------------|------|
|-----------------------|----------------------|------|

Feedback value sampling period.

| P7.15 Deviation limit | Range: 0-20(%) | 0(%) |
|-----------------------|----------------|------|
|-----------------------|----------------|------|

Loop setting point maximum allowable deviation, as shown in figure 6-37. When the amount of feedback keeps in this range, the PI regulator will stop adjustment. This function is reasonable use contribute to the coordination of system output precision and stability of the contradiction between.

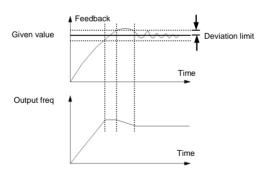

Fig.6-33 Deviation limit

| P7.16 | PID feedback disconnection detection threshold | Range: 0.0~20.0% | 0.0% |
|-------|------------------------------------------------|------------------|------|
| P7.17 | PID feedback disconnected action selection     | Range: 0~3       | 0    |

| P7.18 | PID feedback disconnection action time delay | Range: 0.01~5.00 秒 | 1.00 |
|-------|----------------------------------------------|--------------------|------|
|       | •                                            |                    |      |

As the PID feedback value below P7.16 set detection threshold, the accumulated delay time P7.18 seconds later, it is judged to feedback disconnected. The action will be defined by the parameter P7.17 selection after feedback offline.

- 0: Stop
- 1: According to the P0.02 setting frequency operation
- 2: According to upper limit frequency operation
- 3: According to upper limit frequency half running

| P7.19 | Wake up pressure level. | Range: 0.001~P7.20 | 0.001 |
|-------|-------------------------|--------------------|-------|
|-------|-------------------------|--------------------|-------|

This parameter defines the system from a hibernation state to enter the working state of the pressure limit.

As the pipeline pressure is smaller than the set value, illustrate the tap water pressure to reduce or increase in the water content, frequency conversion water supply system automatically from the dormant state to state.

| P7.20 | Hibernation pressure level | Range: P7.19~P7.27 | 1.000 |
|-------|----------------------------|--------------------|-------|
|       |                            |                    |       |

This parameter defines the system enters a hibernation state stress limit value.

As the pipeline pressure is greater than the set value, and the frequency of water supply systems have been adjusted to the hibernation frequency operation, descriptions of actual water decrease sharply or tap water pressure increases, the frequency of water supply system to automatically enter a state of dormancy, stop wait wake.

As the water supply system to reach the awake and hibernation condition, enter the awakening and hibernation latency by the parameter P7.21 and P7.23 to determine.

| P7.21 | Hibernation level continuous | Range: 0~250S | 108 |
|-------|------------------------------|---------------|-----|
|       | time                         |               |     |

The parameter setting in hibernation, pipe network pressure in hibernation pressure level maintained in continuous time

| P7.22 | Hibernation frequency | Range: 0.00~400.0HZ | 20.00HZ |
|-------|-----------------------|---------------------|---------|
|-------|-----------------------|---------------------|---------|

The parameter is setting the minimum operating enter into hibernation state.

| P7.23 | Hibernation frequency continuous time | Range: 0~250S | 108 |
|-------|---------------------------------------|---------------|-----|
|-------|---------------------------------------|---------------|-----|

The parameter is setting inverter running time, when reach the hibernation frequency,.

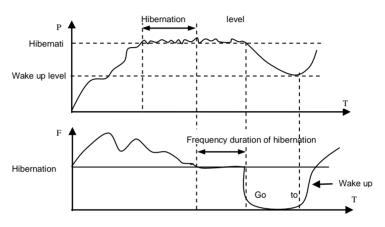

Fig.6-34 Hibernation wake

| P7.24 | Alarm low limit pressure | Range: 0.001~P7.25 | 0.001 |
|-------|--------------------------|--------------------|-------|
| P7.25 | Alarm up limit pressure  | Range: P7.24~P7.27 | 1.000 |

As the pressure of a pipe network under lower pressure, and the inverter frequency reaches the set upper limit frequency of or all the pump frequency operation, indicates that the pipeline under pressure, frequency converter can output alarm signal. P4.10 or P4.11 is set to 21, then the maximum pressure alarm

As the pipeline pressure is greater than the upper limit of pressure, and the inverter frequency reaches the set lower limit of frequency, indicates that the pipeline pressure, frequency converter can output alarm signal. This function can be used to determine the pipeline blocking. P4.10 or P4.11 is set to 22, is the output of lower pressure alarm

| P7.26 | Constant pressure water supply mode | Range: 0 — 4 | 0 |
|-------|-------------------------------------|--------------|---|
|       | supply mode                         |              |   |

- 0: No constant pressure water supply mode.
- 1: One pump water supply mode (Selection of the constant pressure water supply board).
- 2: Two pumps water supply mode (Selection of the constant pressure water supply board).
- 3: Three pumps water supply mode (Selection of the constant pressure water supply board).
- 4: Four pumps water supply mode (Selection of the constant pressure water supply board).

| P7.27 Remote pressure gauge range | Range: 0.001—20.00Mpa | 1.000 |
|-----------------------------------|-----------------------|-------|
|-----------------------------------|-----------------------|-------|

This parameter setting is equal to actual use of gauge range, corresponding to 10V or 20mA.

| P7.28 | Multi pump operation mode     | Range: 0,1        | 0   |
|-------|-------------------------------|-------------------|-----|
| P7.29 | Pump shift in timed intervals | Range: 0.5—100.0h | 5.0 |

Multi pump operation mode for each pump capacity the same system.

- **0: Fixed sequence shift**: According to the detected pressure changes at a fixed shifting sequence plus or minus pump. General pump start from 0
- 1: Timing of the Shift: This way is actually at a certain time after redefine each pump number, to ensure that each pump can get equal chance and time to run, in order to prevent the pump break for a long time no using. Timing of operation time by P7.29 parameter defined.

| P7.30 | Pump shifting judgment | Range: 0.1 — 1000.0 second | 300.0S |
|-------|------------------------|----------------------------|--------|
| 17.00 | time                   | Runge, U.1 1000.0 3coonu   | 500.00 |

This parameter is used to set the judgment of stability time, when increase or deduce the pump Nos. The setting of parameters too short will cause the system pressure shocks, but the pressure response more quickly.

| P7.31 | Electromagnetic switching | Range: 0.1 — 10.0 second | 0.58 |
|-------|---------------------------|--------------------------|------|
|       | delay time                |                          |      |

The parameters used to define system delay time of electromagnetic switch, when the switching from Grid frequency to Variable frequency or Variable frequency to Grid frequency.. In order to prevent the circuit shorten between the inverter output terminal and power supply caused by electromagnetic switch delay.

| P7.32 | PID control of positive and negative role and feedback pressure error polarity | Range: 00—11          | 00       |
|-------|--------------------------------------------------------------------------------|-----------------------|----------|
| P7.33 | Feedback error of pressure adjustment value                                    | Range: 0.001—20.00Mpa | 0.000Mpa |

### Unit:

- 0: PID control function.
- 1: PID control reaction.

### Ten:

- 0: Feedback pressure less than the actual pressure
- 1: Feedback pressure is greater than the actual pressure

As the PID is stable, found the set pressure and actual pipeline pressure deviation, can be adjusted by P7.32 and P7.33 to eliminate the error, when the actual pipeline pressure is greater than set pressure, P7.3 ten bit set to " 1 ", and the P7.33= actual pressure setting pressure, when the actual pipeline pressure is greater than set pressure, P7.33 ten bit set to " 0 ", and the P7.33= set pressure - the actual pressure.

| P7.34 | Closed loop of preset frequency              | Range: 0—Upper limit frequency | 0.00Hz |
|-------|----------------------------------------------|--------------------------------|--------|
| P7.35 | Closed loop of preset frequency holding time | Range: 0.0-100.0S              | 0.08   |

The function code can make the closed-loop regulation quickly into the stable stage. Inverter will accelerate to closed loop of preset point P7.34 and running at the frequency for a period of time. After that time, inverter will run as closed loop operation.

## 6.9 PLC Running Parameter (P8 Group)

Simple PLC function is a multi-stage speed generator. The inverter can auto change frequency and running direction in set running time to satisfy the techniques command shown as Fig.6-39.

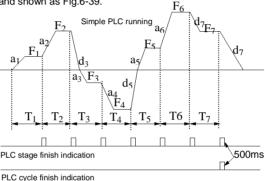

Fig.6-39 simple PLC running

a1~a7, d1~d7 are Acc and Dec time in each stage shown as Fig.6-39, which are defined by Acc/Dec time parameter P0.17,P0.18 and P3.14~P3.25. F1~F7, T1~T7 are running frequency and running time which are defined by function code P8.01~P8.14.

| P8.00 | PLC running mode | Range: LED unit: 0~3; ten: 0,1; | 0000 |
|-------|------------------|---------------------------------|------|
| P6.00 | selection        | hundred: 0,1; thousand:0,1      | 0000 |

LED unit's digit: PLC running mode selection

0: 0:Inaction

1:Stop after single cycle

The inverter will stop automatically after one cycle. It will restart after receiving a new running command shown as Fig.6-40.

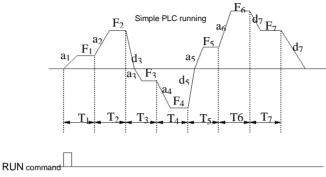

Fig.6-40 PLC stop after single cycle

### 2: Running at final frequency after single cycle:

The inverter will keep running at the frequency and direction of final stage after one cycle. It will stop in set dec time after receiving stopping command shown as Fig.6-41

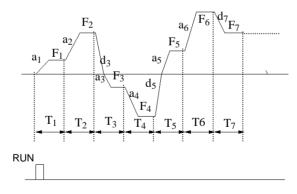

Fig.6-41 PLC running at final frequency after single

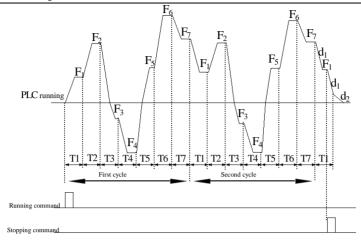

Fig.6-42 PLC continuous cycle

### 3: Continuous cycle

The inverter automatically starts a new cycle after one cycle finish until receiving stopping command shown as Fig.6-43.

LED ten's digit: PLC restart mode selection

- 0: Restart from the first stage after stop caused by stopping command, fault or power failure.
- 1: Restart from the freq. of break stage. After stop caused by stopping command or fault, the inverter will record the running time completed of starts from break stage and runs at set freq. of break stage in rest time of break stage shown as Fig.6-43.

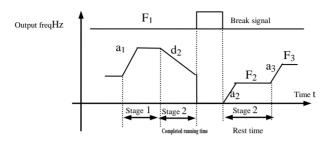

a1: Acc time of stage 1 a2: Acc time of stage 2 a3:Acc time of stage 3

d2: Dec time Fig.6-43 PLC restart mode 1 3: freq of stage 3

LED hundred's digit: PLC state parameter save mode selection

0: No save. Inverter don't save PLC running state after power failure and restart from the first stage.

1: Save. Inverter saves PLC running state after power failure, including running frequency and running time of break stage.

LED thousand's digit: PLC running time unit

0: Second

### 1: Minute

The unit only run on PLC stage time definition Validly, PLC operation during deceleration time unit selection is determined by P0.16.

### Note:

- (1) PLC for a certain period of time setting 0, means the stage is invalid.
- (2) Through the terminal, PLC process can be suspended, failure, operation control, refer to group P4 terminal related functional parameter group.

| P8.01 | Stage 1 setting      | Range: 000-621    | 000  |
|-------|----------------------|-------------------|------|
| P8.02 | Stage 1 running time | Range: 0.1-6000.0 | 10.0 |
| P8.03 | Stage 2 setting      | Range: 000-621    | 000  |
| P8.04 | Stage 2 running time | Range: 0.1-6000.0 | 10.0 |
| P8.05 | Stage 3 setting      | Range: 000-621    | 000  |

| P8.06 | Stage 3 running time | Range: 0.1-6000.0 | 10.0 |
|-------|----------------------|-------------------|------|
| P8.07 | Stage 4 setting      | Range: 000-621    | 000  |
| P8.08 | Stage 4 running time | Range: 0.1-6000.0 | 10.0 |
| P8.09 | Stage 5 setting      | Range: 000-621    | 000  |
| P8.10 | Stage 5 running time | Range: 0.1-6000.0 | 10.0 |
| P8.11 | Stage 6 setting      | Range: 000-621    | 000  |
| P8.12 | Stage 6 running time | Range: 0.1-6000.0 | 10.0 |
| P8.13 | Stage 7 setting      | Range: 000-621    | 000  |
| P8.14 | Stage 7 running time | Range: 0.1-6000.0 | 10.0 |

Function code P8.01~P8.14 are used to define PLC running frequency, direction,

and Acc/Dec time by LED unit's, ten's, hundred's digit as follow.

LED unit's digit: frequency setting

0: Multi-stage frequency i (i=1~7) defined by P3.26-P3.32

1: Freq. defined by P0.01 function code

LED ten's digit: running direction selection

0: Forward

1: Reverse

2: Controlled by running command.

LED hundred's digit: Acc/Dec time selection

0: Acc/Dec time 1

1: Acc/Dec time 2

2: Acc/Dec time 3

3: Acc/Dec time 4

4: Acc/Dec time 5

5: Acc/Dec time 6

6: Acc/Dec time 7

## 6.10 Swing Frequency Function Parameter (PP99 Group)

Swing frequency running is used in textile, chemical fiber industry, etc., and in application which needs traverse drive and winding. The typical application is shown as Fig.6-45.

The swing frequency process is normally as follow:

Firstly it accelerates to preset swing freq (P9.02) in set Acc time and waiting for a while(P9.03), then after goes to swing centre frequency in set Acc/Dec time, finally it enters into swing freq cycle running in set swing amplitude(P9.04),

Kick freq (P9.05), swing freq cycle (P9.06) and delta wave ascent time (P9.07) until receiving stop command to stop in set Dec time.

The swing centre frequency comes from set frequency of normal running, multistage speed running or PLC running.

The swing freq running will be invalid automatically as JOG running or close loop running mode starts.

When PLC running with swing freq, swing frequency will be invalid during switching of PLC stage. It will go to PLC set frequency according to PLC Acc/Dec setting, then swing frequency restarts.

When stopping command is received, it will decelerate to stop in PLC Dec time.

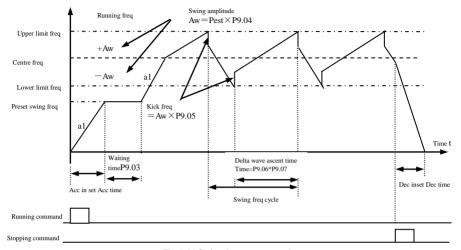

Fig.6-44 Swing frequency running

| P9.00 | Swing fr   | eq selection | Range: 0, 1      | 0 |
|-------|------------|--------------|------------------|---|
| 0: 1  | naction    | 1: Action    |                  |   |
| P9.01 | Swing freq | running mode | Range: 0000~1111 | 0 |

LED unit's digit: start mode

0: Auto start. It keeps running at preset swing frequency(P9.02) for a while(P9.03) after start, then after automatically enters into swing frequency running state.

### Function 25 of

1: Manual start by terminal. When multifunctional terminal is valid (Xi), it enters into swing frequency running state. When terminal isinvalid, it quits from swing frequency running and keeps running at preset swing frequency(P9.02).

LED ten's digit: swing amplitude control

- 0: Variable swing amplitude. Swing amplitude AW changes according to centre freq, refer to P9.04.
- 1: Fixed swing amplitude. Swing amplitude AW is defined by max frequency and function

### code P9.04

| P9.02 | Preset swing freq.              | Range: 0.00-650.00Hz | 0.00Hz |
|-------|---------------------------------|----------------------|--------|
| P9.03 | Preset swing freq. waiting time | Range: 0.0-6000.0s   | 0.0s   |

P9.02 is used for defining the running freq before swing freq running state. When auto start mode is selected, P9.03 is used for defining the duration of running at preset swing frequency. When manual start mode is selected, P9.03 is invalid. Refer to Fig.6-44

| P9.04 | Swing amplitude | Range: 0.0~50.0% | 0.0% |
|-------|-----------------|------------------|------|
|-------|-----------------|------------------|------|

Variable swing amplitude: AW=centre freg ×P9.04

Fixed swing amplitude: AW=max running freq P0.06 ×P9.04

Note: Swing freg is restricted by upper/lower limit frequency.

| P | 9.05 | Kick freq. | Range: 0.0~50.0% | 0.0% |
|---|------|------------|------------------|------|
|---|------|------------|------------------|------|

P9.05=0, there is no kick freq.

| P9.06 Swing freq. cycle | Range: 0.1~999.9s | 10.0s |
|-------------------------|-------------------|-------|
|-------------------------|-------------------|-------|

This function code is to define the time of a completed cycle of swing freq running.

| P9.07 | delta wave ascent time | Range: 0.0~98.0% | 50.0% |
|-------|------------------------|------------------|-------|
|-------|------------------------|------------------|-------|

Swing freq ascent stage running time=P9.06 P9.07 (second),

Descent stage running time=P9.06 (1 P9.07) (second).

Note: User can select S curve Acc/Dec mode at the same time when swing frequency running is selected. It can make swing freq running smooth.

| P9.08 | Terminal UP/DOWN and  | Range: 000~111  | 0 |
|-------|-----------------------|-----------------|---|
| F3.00 | Fan control selection | Range: 000/~111 | U |

### Unite digit:

- 0: Inverter fan operation, shutdown after 1 minutes after the fan stops running.
- 1: Power on the fan operation

### Ten digit:

- 0: When Frequency is set by Terminal UP/DOWN (P0 .01=3), inverter will save the frequency value after power off. When inverter restarts, the initial frequency will be the last saving frequency.
- 1: When Frequency is set by Terminal UP/DOWN (P0 .01=3), inverter will not save the frequency value after power off. The Intial frequency setting is 0HZ

### Hundred digit:

- 0: Inverter run/ stop is set by Terminal (P0.03=1). After power cut off and switch on, inverter will run or stop according to Terminal setting.
- 1: Inverter run/ stop is set by Terminal (P0.03=1). After power cut off and switch on, inverter will stop.

| P9.09  | Multi-function terminal | Range: 0~4 | 1 |
|--------|-------------------------|------------|---|
| 1 3.03 | filtering time          | Runge, 0 4 | · |

The parameter is used for multi-function terminals (X1-X8) signal filtering. Increasing the value, the effect of filtering will be improved, but the Terminal response time will be longer. Reducing the value, the effect of filtering will get worse and Terminal response time is short. In some motion control application which requires instant action, parameter P9.09 should set 0

| D0 10 | Energy consumption    | Range: 0~100.0%  | 50.0%   |
|-------|-----------------------|------------------|---------|
| P9.10 | braking unit use rate | Kange: 0' 100.0% | 30.0 /6 |

This parameter is used to set the energy consumption braking unit switching value. When the bus voltage in excess of P9.11 (energy consumption braking bus bar voltage), braking unit will start the brake unit according to the percentage of P9.10. The high percentage setting, the braking effect is obvious and the braking current will be high. Users have to set the appropriate adjustment of P9.10 parameters and select the braking resistor.

| P9.11 | Over voltage threshold value               | Range: 0~780V | 660V |
|-------|--------------------------------------------|---------------|------|
| P9.12 | Energy consumption braking bus bar voltage | Range: 0∼780V | 660V |

This parameter is used to set the energy consumption braking start bus voltage. Three-phase 380V inverter power brake boot bus voltage is 660V, single-phase 220V inverter power brake boot bus voltage is 358V,

| P9.13 | G, P type set | Range: 0, 1 | 0 |
|-------|---------------|-------------|---|
|-------|---------------|-------------|---|

- 0: Set to G model, is applied to constant torque load.
- 1: Set to P model, suitable for fan and pump.

| P9.14 | User password | Range: 0000~9999 | 0000 |
|-------|---------------|------------------|------|
|-------|---------------|------------------|------|

This function is used for prohibiting non-authorized personnel to view and amend the function parameter. When P9.14=0000, this function is invalid. When this function is needed, please enter 4 digits as password, then after press ENTER/DATA key to confirm it, the password will be Valid immediately. Amend password: press MENU/ESC key to enter into password verification state. After original 4 digits password is entered correctly, it goes to parameter edit state. Select function code P9.14 ( P9.14=0000 now), enter a new password, and press ENTER/DATA key to confirm it, the new password will be Valid immediately. The super user password is 2644.

## **6.11 Vector Control Parameter (PA Group)**

| PA.00 | Motor parameter Auto | Range: 0, 1 | 0 |
|-------|----------------------|-------------|---|
|       | tuning function      | Kange: 0, 1 |   |

0: Inaction

1: Static auto-tuning

When settings PA.00=1, inverter show "FUN0 ", then press " FWD " key to start inverter parameter auto-tuning. When keyboard display " FUN1 ", auto tuning is complete.

| PA.01 | Motor rated voltage                       | Range: 0~400V        | Depends on |
|-------|-------------------------------------------|----------------------|------------|
| FA.01 | Motor rated voltage                       | Range: 0 -400V       | model type |
| PA.02 | 2 Motor rated current Range: 0.01∼500.00A |                      | Depends on |
| FA.02 |                                           |                      | model type |
| PA.03 | Motor rated frequency                     | Range: 1~500Hz       | Depends on |
| FA.03 | Motor rated frequency                     | Kange: 1/9300Hz      | model type |
| PA.04 | Motor roted rotating anad                 | Banga 4 - 0000 v/min | Depends on |
| PA.04 | Motor rated rotating speed                | Range: 1~9999 r/min  | model type |
| DA OF | PA.05 Motor poles number                  | Range: 2~16          | Depends on |
| PA.05 |                                           |                      | model type |
| PA.06 | Motor stator inductance                   | Range: 0.1~5000.0mH  | Depends on |
| FA.00 | Motor stator inductance Range             | Kange: 0.17-3000.0mm | model type |
| PA.07 | Motor rotor inductance                    | Panga 0.1 a 5000 0mH | Depends on |
| PA.07 | Motor rotor inductance                    | Range: 0.1~5000.0mH  | model type |
| PA.08 | Motor stator and rotor mutual inductance  | Range: 0.1~5000.0mH  | Depends on |
| PA.06 |                                           |                      | model type |
| PA.09 | Motor stator resistance                   | B 0004 F00000        | Depends on |
| FA.09 | WIOLOT STATOT PESISTANCE                  | Range: 0.001~50.000Ω | model type |
| PA.10 | Motor rotor resistance                    | Range: 0.001~50.000Ω | Depends on |

|  | model type |
|--|------------|
|--|------------|

PA.01~PA.10 are defined as motor parameter. The inverter has its own factory default set parameter which depends on model type. User is able to reset above parameter according to parameter of motor used. These parameter should be entered correctly, otherwise, the vector control function can't achieve desired control effect

| PA.11 | Over current protection       | Range: 0~15 | 15 |
|-------|-------------------------------|-------------|----|
|       | coefficient of torque current | Nange: 0 13 | 13 |

In vector control mode, this function is used for controlling torque current as to prevent over current .The range of 0-15 correspond to 50%-200%.

| PA.12 | Proportion adjustment coefficient of speed deviation | Range: 50~120  | 85  |
|-------|------------------------------------------------------|----------------|-----|
| PA.13 | Integral adjustment coefficient of speed deviation   | Range: 100~500 | 360 |

In vector control mode, PA.12~PA.13 are used for controlling motor rotating speed. It can achieve better motor speed control effect by proper adjustment of these two function parameter

| PA.14 | Vector torque boost | Range: 100~150 | 100 |
|-------|---------------------|----------------|-----|
|-------|---------------------|----------------|-----|

In vector control mode, this function is used to boost output torque of motor.

It can properly increase this parameter in application with heavy load as to boost output torque of motor.

## **6.12 Factory Function parameter: (PF Group)**

| PF.00 | Factory function | Range: 0000-9999 | 0000 |
|-------|------------------|------------------|------|
|-------|------------------|------------------|------|

Factory function, user no need to amend it

# **Chapter 7 Troubleshooting**

## 7.1 Fault Alarm and Troubleshooting

When the inverter is abnormal, protection function acts: LED displays fault code and the content, fault relay acts, the inverter stops output and the motor coasts to stop. DGI300 series inverter's fault contents and troubleshooting is shown in Table 7-1. After fault alarm occurs, fault phenomenon should be recorded in detail, the fault should be processed according to Table 7-1. When in need of technical assistance, please contact your supplier.

Table 7-1 Alarms and troubleshooting

| Fault code | Type of faults   | Possible fault reasons                | Troubleshooting                      |
|------------|------------------|---------------------------------------|--------------------------------------|
|            |                  | Acc time is too short                 | Adjust acc time                      |
|            |                  | V/F curve setup is not suitable       | Adjust V/F curve                     |
| E-01       | Acc over         | Restart the motor in running          | Setup start mode as speed tracking   |
|            | current          | Torque boost setup is too big         | Adjust torque boost or set as auto   |
|            |                  | Inverter capacity is too low          | Select inverter with proper capacity |
|            | Dec over current | Dec time is too short                 | Adjust Dec time                      |
| E-02       |                  | Potential load or load inertia is too | Add suitable braking device          |
|            |                  | Inverter capacity is too low          | Select inverter with proper capacity |
|            |                  | Load mutation                         | Check load                           |
|            | Over current     | Acc or Dec time is too short          | Adjust Acc or Dec time               |
| E-03       | at constant      | Input voltage abnormal                | Check input power supply             |
|            | speed running    | Load abnormal                         | check load                           |
|            |                  | Inverter capacity is too low          | Select inverter with proper capacity |

|            |                   | Input voltage abnormal                | Check input power supply                         |
|------------|-------------------|---------------------------------------|--------------------------------------------------|
| E-04       |                   | Acc time is too short                 | Adjust Acc time                                  |
|            | overvoltage       | Restart the motor in running          | Setup start mode as speed tracking               |
| Fault code | Type of faults    | Possible fault reasons                | Troubleshooting                                  |
| F 05       | Dec               | Dec time is too short                 | Adjust the Dec time                              |
| E-05       | overvoltage       | Potential load or load inertia is too | Add suitable braking device                      |
|            |                   | Input voltage abnormal                | Check input power supply                         |
|            | Overvoltage       | Acc or Dec time is too short          | Adjust the Acc or Dec time                       |
| E-06       | at constant       |                                       | Mount input reactor                              |
|            | speed running     | voltage                               |                                                  |
|            |                   | Load inertia is too big               | Add suitable braking device                      |
| E-07       | Overvoltage       | Input voltage abnormal                | Check input power supply                         |
|            | of control        |                                       |                                                  |
|            | power supply      |                                       |                                                  |
|            |                   | Air duct obstruction                  | Clean air duct                                   |
|            | Inverter overheat | Environment temperature is too        | Improve the ventilation or decrease              |
| E-08       |                   | high                                  | the carrier frequency                            |
|            |                   | Fan damaged                           | Replace a new fan                                |
|            |                   | Inverter module abnormal              | Contact supplier                                 |
|            |                   | Acc time is too short                 | Adjust Acc time                                  |
|            |                   | DC braking value is too high          | Decrease DC braking current and increase braking |
|            |                   |                                       | time                                             |
| F 00       | Inverter          | V/F curve setup is not suitable       | Adjust V/F curve                                 |
| E-09       | overload          | Restart the motor in running          | Setup start mode as speed tracking               |
|            |                   |                                       | restart                                          |
|            |                   | Mains voltage is too low              | Check mains voltage                              |
|            |                   | Too heavy load                        | Select inverter with proper capacity             |

|       |                |                                 | A -1:                               |
|-------|----------------|---------------------------------|-------------------------------------|
|       |                | V/F curve setup is not suitable | Adjust V/F curve                    |
|       |                | Mains voltage is too low        | Check mains voltage                 |
|       |                | General motor runs at low       | Use a special motor for long term   |
| F 40  | Motor          | speed with heavy load for long  | running                             |
| E-10  | overload       | Wrong setting of motor          | Set the factor right                |
|       |                | overload protection factor      |                                     |
|       |                | Motor chocked or sudden         | Check load                          |
|       |                | change of load                  |                                     |
| E-11  | Under voltage  | Mains voltage is too low        | Check mains voltage                 |
| Foult | in running     |                                 |                                     |
| Fault | Type of faults | Possible fault reasons          | Troubleshooting                     |
| 0000  |                | Inverter over current           | Refer to over current               |
|       |                |                                 | troubleshooting                     |
|       |                | Output 3-phase fault or ground  | Re-wiring                           |
|       |                | short                           |                                     |
|       |                | Air duct obstruction or fan     | Clean air duct or replace a new fan |
|       |                | damaged                         |                                     |
|       | Inverter       | Environment temperature too     | Decrease environment temperature    |
| E-12  | module         | high                            |                                     |
|       | protection     | Control board connecting wire   | Check and re-wiring                 |
|       |                | or plug-in unit loose           |                                     |
|       |                | Current waveform abnormal       | Check wiring                        |
|       |                | due to output missing phase,    |                                     |
|       |                | etc.                            |                                     |
|       |                | Auxiliary power damaged, or     | Contact supplier                    |
|       |                | driving voltage under voltage   |                                     |

|      |                                | Control board abnormity               | Contact supplier                                             |
|------|--------------------------------|---------------------------------------|--------------------------------------------------------------|
| E-13 | Peripheral<br>fault            | Close external fault terminals        | Check the reason                                             |
|      | Current                        | Loose wiring or terminal connections  | Check and re-wiring                                          |
| E-14 | detecting circuit fault        | Auxiliary power source damaged        | Contact supplier                                             |
|      | Circuit fauit                  | Hall component damaged                | Contact supplier                                             |
|      |                                | Abnormal amplifier circuit            | Contact supplier                                             |
|      |                                | Wrong baud rate setting               | Set baud rate properly                                       |
|      | RS232/485                      | Serial port communication fault       | Press STOP RESET Key to reset or contact supplier            |
| E-15 | Communication                  | Improper fault alarm parameter        | Revise function code P3.09~P3.12                             |
|      | fault                          | setting                               |                                                              |
|      |                                | Upper computer doesn't work           | Check upper computer and connecting cable                    |
| E-16 | System                         | Serious interference                  | Press STOP key to reset or install input power source filter |
|      | interference                   | DSP read/write error                  | Reset or contact supplier                                    |
| E-17 | EP <sup>2P</sup> PROM<br>error | Read/write error of control parameter | press STOP key to reset or install input power source filter |
|      | Motor                          | Power range of Motor and              | Contact supplier                                             |
| F 40 | parameter                      | inverter do not match                 | press STOP key to reset                                      |
| E-18 | over current                   |                                       | (ESSET)                                                      |
|      | fault                          |                                       |                                                              |
| E-19 | Input phase                    | One of R, S, T port has no            | RESET                                                        |
|      | loss protection                | voltage                               | check voltage of R, S, T                                     |

| Ī |      | over current | Over current when inverter press STOP RESET key to reset |
|---|------|--------------|----------------------------------------------------------|
|   | E-20 | fault when   | restart and check speed adjust relevant parameters       |
|   |      | restart      |                                                          |

### 7.2 Fault Record Search

This series inverter record the fault codes occurred in the last 6times and inverter running parameter when last fault occurred. The fault information is saved in P6 group.

### 7.3 Fault Reset

When fault occurred, please select the following methods to recover:

- (1) When fault code is displayed, after ensure it can be reset, press step key to reset.
- (2) Set any one of X1~X8 terminal as external RESET input (P4.00~P4.07=17).
- (3) Cut off power.

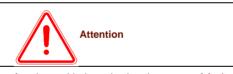

- (1) Reset the inverter after thoroughly investigating the cause of fault and clearing, otherwise, the inverter may be damaged.
- (2) If it can't be reseted or fault occurs again after reset, please check the cause of fault, continuous reset may damage inverter.
- (3) Reset the inverter after waiting for 5min when overload or overheat protection occurs.

# **Chapter 8 Preservation and Maintenance**

### 8.1 Preservation and Maintenance

Potential hazards exist due to aging, wear and tear of inverter internal components as well as environmental influences to the inverter, such as temperature, humidity particles etc.. Therefore, daily inspection, periodic preservation and maintenance must be performed to the inverter and its driving mechanism during their storage and operation.

### **Daily Maintenance**

The following must be verified before starting up:

- (1) No abnormal vibration and no abnormal noise.
- (2) No abnormal heat.
- (3) No abnormal ambient temperature.
- (4) The ammeter satisfy the specification
- (5) Fan is working in good condition

### 8.2 Periodic Preservation and Maintenance

### 8.2.1 Periodic Maintenance

Cut off the power when inverter is maintained thermally, check after the main circuit power indicator light is off. The checking content is shown in Table 8-1.

table 8-1 Periodic inspections

| Checking item                                          | Checking content                                      | Troubleshooting                          |
|--------------------------------------------------------|-------------------------------------------------------|------------------------------------------|
| Screws of control terminals and main circuit terminals | The screws are loose or not                           | If loose, tighten them with screw driver |
| heat sink                                              | Whether there is dust                                 | Clean thoroughly the dust P              |
| Printed circuit board                                  | Whether there is dust                                 | Clean thoroughly the dust                |
| Cooling fans                                           | Whether there is abnormal vibration or abnormal noise | Replace cooling fans                     |
| Power element                                          | Whether there is dust                                 | Clean thoroughly the dust                |

| Electrolytic capacitor | Whether there is discoloring, | Replace   | electrolytic |
|------------------------|-------------------------------|-----------|--------------|
| Electrolytic capacitor | peculiar smell                | capacitor |              |

### 8.2.2 Thermally maintaining

In order to let inverter work well for a long term, user must maintain the inverter thermally. The replace time of element of inverter is shown in Table 8-2.

Table 8-2 frequency inverter parts replacement

| Items                   | Time criterion |  |  |
|-------------------------|----------------|--|--|
| Cooling fans            | 2-3 years      |  |  |
| Electrolytic capacitors | 4-5 years      |  |  |
| Printed circuit board   | 5-8 years      |  |  |
| Fuse                    | 10 years       |  |  |

The working condition of the inverter as following:

(1) Environment temperature: average 30C.

(2) Load coefficient: under 80%.

(3) Running time: under 12 hour everyday.

## 8.3 Warranty of Inverter

Our company supply warranty in the following condition:

- (1) Only inverter in the warranty range.
- (2) In the normal using, inverter damaged in 15 month. Over 15 month, our company will charge for the repair service.
- (3) In the following condition in 15 month, our company also will charge for the repair service:
- Inverter is damaged caused by user not complying with instructions.
- Inverter is damaged caused by fire, flood, and abnormal voltage.
- Inverter is damaged caused by wrong wiring.
- Inverter is damaged when it is used in the abnormal applications.
- (4) Service charge will be calculated with reference to actual cost, but if included in the contract, then according to the contract.

# Chapter 9 Serial port RS485 communication protocol

### 9.1 Communication overview

Our series of inverters provide users with a common industrial control RS485 communication interface, in which The MODBUS standard protocol is used for communication. The inverters can be used as slave connected to the host (such as PLC controller, PC), both of which have the same communication interface and protocol, for the purpose of centralized monitoring of the inverters. Or one inverter can be used as host and other inverters as slaves, all connected with RS485 communication interface, to achieve multi-machine interaction of the inverters. And with this communication interface, a Keyboard can also be connected to inverters for remote operation.

The MODBUS communication protocol of the inverter supports two transmitting ways: RTU mode and ASCII, and either can be choose. The following is a detailed description of the communication protocol of the inverter.

## 9.2 Communication protocol specification

### 9.2.1 Communications networking methods

networking methods with inverter as slave:

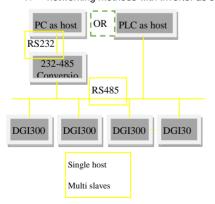

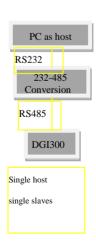

Fig. 9-1 networking of slaves

### (2) The networking of multi-machine interaction:

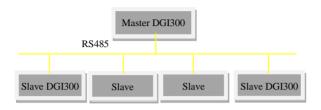

Fig. The networking of multi-machine interaction

### 9.2.2 Communication protocol

The inverter can either used as a master or slave in RS485 network. It can be used for controlling our other inverters as host to achieve multi-level linkage, or controlled by host (PC or PLC) as a slave. The specific communication mode as follows:

- Inverter is used as slave, in point-to-point communication of master-slave mode.
   Host sends commands from broadcast address, while slave doesn't answer.
- Inverter is used as host, sending commands from broadcast address, while slave doesn't answer.
- 3) The address, baud rate and data format of the inverter can be setup by using the keyboard or the serial communication.
- 4) message of error is reported by slave, in the recent response frame against host polling

### 9.2.3 Communication Interface

The communication is using RS485 interface, with asynchronous serial and half-duplex transmission. The default communication protocol is in ASCII mode.

The default data format: 1 start bit, 7 data bits, 2 stop bits.

The default rate is 9600bps. Communication parameter settings reference P3.09 ~ P3.12 function code.

## 9.3 ASCII protocol

### Character structure:

10 characters box (For ASCII)

(1-7-2 format, no parity)

| Start | 1 | 2 | 2 | 4 | 5 | 6 | 7 | Stop | Stop |
|-------|---|---|---|---|---|---|---|------|------|
| bit   | ı | 2 | 3 | 4 | 5 | 0 | , | bit  | bit  |

(1-7-1 format, odd parity)

| Star | t | 4 | _ | 2 | 4 | _ |   | 7 | Parity | Stop |
|------|---|---|---|---|---|---|---|---|--------|------|
| bit  |   | ' | 2 | 3 | 4 | 5 | О | ′ | bit    | bit  |

(1-7-1 format, even parity)

| Start | 1 | 2 | 2 | 4 | 5 | 6 | 7 | Parity | Stop |
|-------|---|---|---|---|---|---|---|--------|------|
| bit   | ' | 2 | 3 | 4 | 5 | 0 | , | bit    | bit  |

11 characters box (For RTU)

(1-8-2 format, no parity)

| Start | 1 | 2 | 2        | 4 | 5 | 6 | 7 | Stop | Stop |
|-------|---|---|----------|---|---|---|---|------|------|
| bit   | I | 2 | <b>o</b> | 4 | 5 | b | 7 | bit  | bit  |

(1-8-1 format, odd parity)

| Start | 1 | 2 | 2 | 4 | E | 6 | 7 | Odd    | Stop |
|-------|---|---|---|---|---|---|---|--------|------|
| bit   | ı | 2 | 3 | 4 | 5 | 0 | , | parity | bit  |

(1-8-1 format, even parity)

| Start |   |   |   |   | - |   | _ | Even   | Stop |
|-------|---|---|---|---|---|---|---|--------|------|
| bit   | 1 | 2 | 3 | 4 | 5 | 6 | / | parity | bit  |

Communications data structures

ASCII mode

| Frame header               | Start character=": " (3AH)                                                                                                    |
|----------------------------|----------------------------------------------------------------------------------------------------|
| Address Hi<br>Address Lo   | Address: 8-bit address combined with two ASCII code                                                                                            |
| Function Hi<br>Function Lo | Function code: 8-bit address combined with two ASCII code                                                                                      |
| DATA (n - 1) DATA 0        | Data content:  n * 8-bit data content combined with 2 * n  ASCII code, in which high in front and low in post, n <= 4, 8 ASCII code as maximum |
| LRC CHK Hi<br>LRC CHK Lo   | LRC Check code: 8 check code combined with two ASCII code                                                                                      |
| END Hi<br>END Lo           | End character:  END Hi = CR(0DH), END Lo = CR(0AH)                                                                                             |

## RTU mode:

| START        | Maintaining no input signal for more than |
|--------------|-------------------------------------------|
|              | or equal to 10ms                          |
| Address      | address: 8-bit Binary address             |
| Function     | Function code: 8-bit Binary address       |
| DATA (n-1)   | Data content:                             |
|              | N*8-bit data, N<=8, less than 8 bytes     |
| DATA 0       |                                           |
| CRC CHK Low  | CRC Check code                            |
| CDC CHV High | 16-bit CRC check code is combined with 2  |
| CRC CHK High | 8-bit Binary code                         |
| END          | Maintaining no input signal for more than |
| LIND         | or equal to 10ms                          |

Address:

00H: All broadcast from inverters

01H: Communication with inverter of 01 address

0FH: Communication with inverter of 15 address

10H: Communication with inverter of 15 address, and so on, maximum to 254 (FEH).

Function and DATA code:

03H: Read data from a register

06H: Write data to the register.

08H: Loop detection.

Function code 03H: Read data from a register:

For example: read data from the address 2104H of register (Output current)

ASCII mode:

| Asking for inform | ation string format | Answering information | on string format |
|-------------------|---------------------|-----------------------|------------------|
| Header            | ": "3AH             | Header                | ": "3AH          |
| Address           | "0"30H              | Address               | "0"30H           |
| Address           | "1"31H              | Address               | "1"31H           |
| Function code     | "0"30H              | Function code         | "0"30H           |
| Function code     | "3"33H              | Function code         | "3"33H           |
|                   | "2"32H              |                       | "0"30H           |
|                   | "1"31H              | Information number    |                  |
|                   | "0"30H              | miormation number     | "2"32H           |
| content           |                     |                       |                  |
| content           |                     |                       | "0"30H           |
|                   | "4"34H              | Content of address    | "0"30H           |
|                   |                     | 2104H                 | "0"30H           |
|                   |                     |                       | "0"30H           |

# DGI300 - Degdrive

| LRC CHECK | "D"44H | LRC CHECK | "D"44H |
|-----------|--------|-----------|--------|
|           | "7"37H |           | "7"37H |
| END       | CR0DH  | END       | CR0DH  |
|           | LF0AH  | END       | LF0AH  |

## RTU mode:

| Asking for information string format |             | Answering information string format |     |
|--------------------------------------|-------------|-------------------------------------|-----|
| Address                              | 01H         | address                             | 01H |
| Function code                        | 03H         | Function code                       | 03H |
|                                      | 21H         | Information number                  | 02H |
| content                              | 04H content |                                     | 00H |
|                                      |             | 00H                                 |     |
| CRC CHECK                            | E8H         | CRC CHECK Low                       | 0EH |
| Low                                  |             |                                     |     |
| CRC CHECK                            | 4BH         | CRC CHECK High                      | 37H |
| High                                 |             |                                     |     |

Function code 06H: Write to register

For example: writing function code P0.02=50.00HZ to inverter address 01H.

### ASCII mode:

| Asking for information string format |         | Answering information string format |         |
|--------------------------------------|---------|-------------------------------------|---------|
| Header                               | ": "3AH | Header                              | ": "3AH |
| Addross                              | "0"30H  | Addroso                             | "0"30H  |
| Address                              | "1"31H  | Address                             | "1"31H  |
| Function code                        | "0"30H  | Function code                       | "0"30H  |
|                                      | "6"36H  |                                     | "6"36H  |
| content                              | "0"30H  | content                             | "0"30H  |

|           | "0"30H |                 | "0"30H |
|-----------|--------|-----------------|--------|
|           | "0"30H |                 | "0"30H |
|           | "2"32H |                 | "2"32H |
|           | "1"31H |                 | "1"31H |
|           | "3"33H | Data of address | "3"33H |
|           | "8"38H | 2104H           | "8"38H |
|           | "8"38H |                 | "8"38H |
| LRC CHECK | "5"35H | LRC CHECK       | "5"35H |
| LNC CHECK | "C"43H | LNO CHECK       | "C"43H |
| END       | CR0DH  | END             | CR0DH  |
| EIND      | LF0AH  | END             | LF0AH  |

### RTU mode:

| Asking for information string format |     | Answering information string format |      |
|--------------------------------------|-----|-------------------------------------|------|
| Address                              | 00H | Address                             | 01H  |
| Function code                        | 06H | Function                            | code |
|                                      | 00H |                                     | 00H  |
| Content                              | 02H | Content                             | 02H  |
| Content                              | 13H |                                     | 13H  |
|                                      | 88H |                                     | 88H  |
| CRC CHECK                            | 25H | CRC CHECK Low                       | 25H  |
| Low                                  |     |                                     |      |
| CRC CHECK                            | 5CH | CRC CHECK High                      | 5CH  |
| High                                 |     |                                     |      |

Function code: 08H Communication loop test

This command is used to test the communication between main control equipment and inverter. Inverter receives and sends back the message to the main control equipment.

| Asking for information string format |         | Answering information string format |         |
|--------------------------------------|---------|-------------------------------------|---------|
| header                               | ": "3AH | Header                              | ": "3AH |
| Address                              | "0"30H  | Address                             | "0"30H  |
|                                      | "1"31H  |                                     | "1"31H  |
| Function code                        | "0"30H  | Function code                       | "0"30H  |
|                                      | "8"38H  |                                     | "8"38H  |
|                                      | "0"30H  | content                             | "0"30H  |
|                                      | "1"31H  |                                     | "1"31H  |
|                                      | "0"30H  |                                     | "0"30H  |
| a a mata mat                         | "2"32H  |                                     | "2"32H  |
| content                              | "0"30H  |                                     | "0"30H  |
|                                      | "3"33H  | Data from address                   | "3"33H  |
|                                      | "0"30H  | 2104H                               | "0"30H  |
|                                      | "4"34H  |                                     | "4"34H  |
| LRC CHECK                            | "E"45H  | LRC CHECK                           | "E"45H  |
| LKC CHECK                            | "D"44H  | LNO CHECK                           | "D"44H  |
| END                                  | CR0DH   | END                                 | CR0DH   |
| END                                  | LF0AH   | END                                 | LF0AH   |

## RTU mode:

| Asking for information string format |     | Answering information string format |     |
|--------------------------------------|-----|-------------------------------------|-----|
| Address                              | 01H | Address                             | 01H |
| Function code                        | 08H | Function code                       | 08H |
|                                      | 01H | content                             | 01H |
| Content                              | 02H |                                     | 02H |
| Content                              | 03H |                                     | 03H |
|                                      | 04H |                                     | 04H |

| CRC  | CHECK | 41H | CRC CHECK Low  | 41H |
|------|-------|-----|----------------|-----|
| Low  |       |     |                |     |
| CRC  | CHECK | 04H | CRC CHECK High | 04H |
| High |       |     |                |     |

Check code:

ASCII mode: Double byte ASCII code

Calculation method:

For message sending end, the calculation of LRC is the method of continuous accumulation the byte from "slave address" to "running data" which is not converted to ASCII code, discarding carry-over, reversing the 8 bit data, then plus 1 (converting to complement), finally converted to ASCII code, putting into the checkout area, high byte in front, low byte in post. For The message receiving end, the same LRC method is used to calculating checksum of received data, and comparing it with the received checksum. If they are equal, the message received is correct. If not equal, the received message is wrong. If error, the message frame is discarded with no answering, while the end continuing to receive the next frame data.

RTU mode: two bytes of 16 hex

The CRC domain is two bytes, including a binary value of 16 bits. It is calculated and added to the message by the sending end; while low byte added in front, and high byte added in post then, so the high byte of CRC is the last of the message. The receiving device re-calculates the CRC of the message, and compares it with the CRC in receiving domain, if the two values are different, it means there is error in received message, and the message frame is discarded, while there is no responding but waiting for the next frame data. CRC checksum calculation method reference to MODBUS protocol specification.

Communication protocol parameter definition

| definition                        | Parameter address | Function description                                |
|-----------------------------------|-------------------|-----------------------------------------------------|
| Internal<br>setting<br>parameters | GGnnH             | GG means parameter group, nn means parameter number |

|             |       | T                                               |
|-------------|-------|-------------------------------------------------|
| Commands    | 2000H | 0001H: RUN                                      |
| to inverter |       | 0002H: FWD                                      |
| (06H)       |       | 0003H: REV                                      |
|             |       | 0004H: JOG                                      |
|             |       | 0005H: FWD JOG                                  |
|             |       | 0006H: REV JOG                                  |
|             |       | 0007H: DEC and STOP                             |
|             |       | 0008H: STOP                                     |
|             |       | 0009H: JOG STOP                                 |
|             |       | 000AH: RESET                                    |
|             | 2001H | Freq. setting                                   |
|             | 2100H | Read ERROR code                                 |
|             |       | State of inverter                               |
|             |       | BIT0: STOP sign, 0: STOP; 1: RUN                |
|             |       | BIT1: Under voltage sign,1: Under voltage; 0:   |
|             |       | Normal                                          |
|             |       | BIT2:FWD REV sign,1: REV; 0: FWD                |
|             |       | BIT3:JOG sign,1: JOG; 0: NON JOG。               |
|             |       | BIT4:Close loop control, 1: Close; 0: Non close |
| Monitoring  |       | BIT5: swing freq. sign, 1: swing; 0: non swing. |
| inverter    | 2101H | BIT6:PLC run sign, 1: PLC run, 0: non PLC       |
| (03H)       |       | BIT7:terminal multi-stage speed, 1: multi-stage |
|             |       | 0: non multi-stage                              |
|             |       | BIT8:normal running, 1: normal; 0: non.         |
|             |       | BIT9:Freq. from comm., 1: yes; 0: no.           |
|             |       | BIT10:Freq. from analog input, 1: yes; 0: no.   |
|             |       | BIT11:run commands from comm., 1: yes; 0:       |
|             |       | no.                                             |
|             |       | BIT12: parameter password protection            |
|             |       | , 1: yes; 0: no.                                |
|             |       | , 1: yes; 0: no.                                |

|                                | 2102H                                                    | Read Freq. setting                  |
|--------------------------------|----------------------------------------------------------|-------------------------------------|
|                                | 2103H                                                    | Read output Freq.                   |
|                                | 2104H                                                    | Read output current                 |
|                                | 2105H                                                    | Read bus voltage                    |
|                                | 2106H                                                    | Read output voltage                 |
|                                | 2107H                                                    | Read motor speed                    |
|                                | 2108H                                                    | Read module temp.                   |
|                                | 2109H                                                    | Read VI analog input                |
|                                | 210AH                                                    | Read CI analog input                |
|                                | 210BH                                                    | Read software version               |
| Read<br>function<br>code (03H) | GGnnH (GG: function code number。nn:function code number) | Responding function code            |
| Read<br>function<br>code (06H) | GGnnH (GG: function code number。nn:function code number) | Function code writing into inverter |

## error code:

| Error code | Description                                                  |
|------------|--------------------------------------------------------------|
| 01H        | Function code error。it can not be identified: 03H, 06H, 08H。 |
| 02H        | Address error。it can not be identified                       |
| 03H        | Data error. Data overrun                                     |